## TOURNEZ MANÈGE !

### Une activitÉ expérimentale sur l'accélération centripète À faire avec son smartphone !

 $\overline{a}$ 

## DANS CETTE ACTIVITÉ, ON FAIT QUOI ?

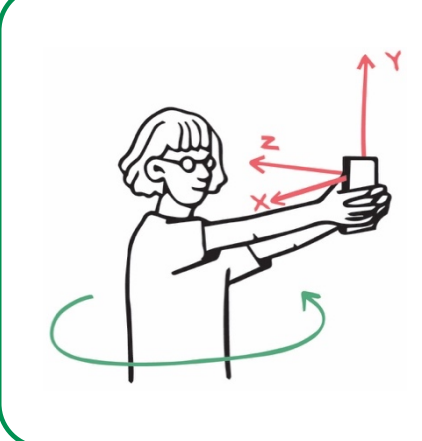

On cherche à étudier un mouvement de rotation à l'aide d'un smartphone. On pourra ainsi tester et exploiter la relation entre la coordonnée normale du vecteur accélération (accélération dite *centripète*) et la vitesse d'un point. Grâce à son gyroscope et son accéléromètre, le smartphone permet de mesurer à la fois les trois coordonnées, dans le référentiel du "laboratoire", de son accélération et sa vitesse angulaire autour de chacun des trois axes.

## L'échauffement **«** Phyphox **»**

Télécharger l'application Phyphox, et découvrez comment l'utiliser sur ce tuto : https://tinyurl.com/PhyphoxTuto

 $\overline{\phantom{a}}$ 

I

Pour apprendre à utiliser le gyroscope, voici un petit échauffement ludique : https://tinyurl.com/tutogyro

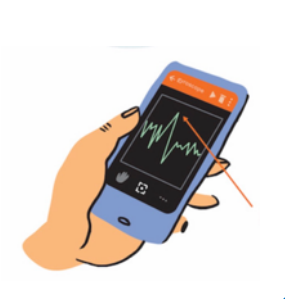

## DU CÔTÉ DES MODÈLES

On rappelle que, pour un point animé d'un mouvement circulaire de rayon R, la vitesse v de ce point est liée à la vitesse angulaire  $\omega$  par la relation  $v = R \omega$ .

l<br>L

- 1) En faisant un schéma indiquant le repère de Frenet, rappeler l'expression vectorielle de l'accélération centripète dans le cas d'un mouvement circulaire.
- 2) Exprimer cette accélération centripète en fonction de R, de la vitesse de rotation  $\omega$ et d'un vecteur unitaire à définir sur le schéma précédent.

## L'expérience n**°**1 : une rotation toute simple

Démarrer Phyphox et cliquer sur le bouton "+" puis choisir "ajouter expérience à partir d'un QR code". Viser avec votre smartphone le QR Code ci-contre ou cliquer sur ce lien *depuis le smartphone* : https://tinyurl.com/lyceecentripete Une nouvelle ligne "Lycée - accélération centripète" doit apparaître dans le menu "Mécanique". La sélectionner.

Les trois onglets proposés « Vertical », « Horizontal », « Plan » correspondent à ces configurations :

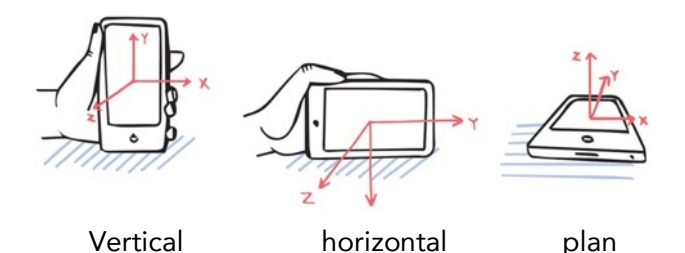

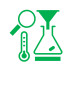

En tournant sur soi-même et en tenant le smartphone comme sur le schéma ci-contre, faire un enregistrement en choisissant l'onglet qui convient.

1) Relever la valeur de l'accélération et celle de la vitesse angulaire, puis, en exploitant la relation écrite précédemment, estimer la taille de vos bras.

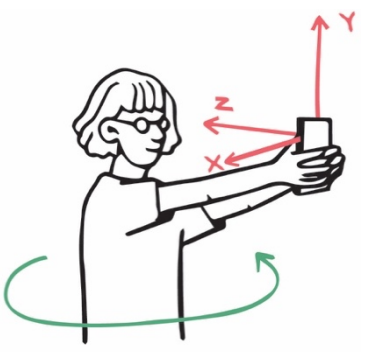

2) Vérifier à l'aide de deux autres enregistrements que l'on détermine des valeurs voisines de la longueur de bras avec des vitesses angulaires différentes. Présenter clairement les résultats.

 $\overline{a}$ 

## L'expérience n**°**2 : l'effet du rayon

1) Proposer un protocole, inspiré de l'expérience n°1, qui permette d'étudier la relation entre l'accélération centripète et le rayon, la vitesse angulaire étant constante.

Réaliser les expériences correspondantes avec au moins trois mesures.

2) Analyser les résultats et conclure.

**TA** 

3) Indiquer dans quel cas la valeur de la vitesse est la plus grande.

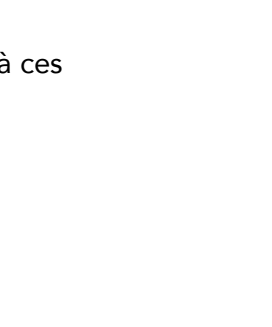

ı

## L'expérience n**°**3 : où est l'accéléromètre ???

On cherche dans cette partie à utiliser la relation entre l'accélération centripète et la vitesse angulaire pour déterminer la position approximative de l'accéléromètre dans le smartphone. Pour ceci on utilise soit une essoreuse à salade soit un tourne-disque.

#### Option 1 : avec une essoreuse à salade

On pose le téléphone comme indiqué sur le dessin cicontre.

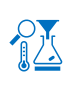

Faire tourner en enregistrant (ne pas tourner trop vite et maintenir une vitesse la plus constante possible).

1) Exploiter les mesures pour, à l'aide d'un schéma, indiquer la position possible de l'accéléromètre du téléphone. On portera un regard critique sur le résultat.

### POUR ALLER PLUS LOIN

Une fois le rayon fixé, *Phyphox* permet d'afficher en temps réel deux courbes : la valeur de l'accélération centripète en fonction de la vitesse angulaire et en fonction du carré de la vitesse angulaire pour différentes valeurs de vitesse angulaire.

2) Prévoir l'allure des deux courbes qu'on devrait obtenir selon l'expression établie dans la partie "Du côté des modèles".

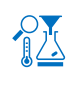

En utilisant l'expérience de Phyphox "accélération centripète" en haut du menu « mécanique », faire un enregistrement en faisant varier le plus possible la vitesse angulaire de l'essoreuse.

3) Comparer le résultat obtenu et la prévision faite à la question précédente.

4) En déduire la valeur du rayon de la trajectoire circulaire de l'accéléromètre (on choisira la représentation graphique la plus adaptée).

5) Indiquer si cette méthode paraît plus ou moins précise que la détermination précédente.

#### Option 2 : avec un tourne-disque

On utilise cette fois un tourne-disque pour faire tourner le téléphone. On pose le téléphone comme indiqué sur le schéma ci-contre (attention à ce que le téléphone ne touche pas le bras du tourne-disque quand celui-ci va tourner).

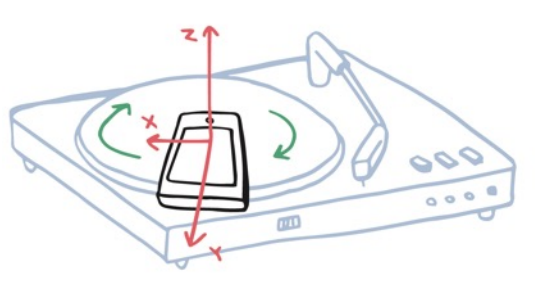

Faire tourner à 33 tours/min. Effectuer l'enregistrement. **U** 

6) Vérifier si la valeur de la vitesse angulaire de rotation du tourne-disque est celle attendue.

7) Exploiter les mesures pour, à l'aide d'un schéma, indiquer où peut se trouver l'accéléromètre du téléphone. On portera un regard critique sur le résultat.

8) Vérifier que la position de l'accéléromètre est indépendante de la vitesse angulaire de la platine.

3

## FICHE PROF : LA ROTATION PARFAITE

Ces activités expérimentales ont été conçues à l'initiative de l'Inspection Générale en collaboration avec l'équipe "La Physique Autrement" (Univ. Paris-Saclay/CNRS). Textes et vidéos : Julien Bobroff, Frédéric Bouquet, Jean Lamerenx, Patricia Marchand, Jacques Vince. Schémas : Anna Khazina.

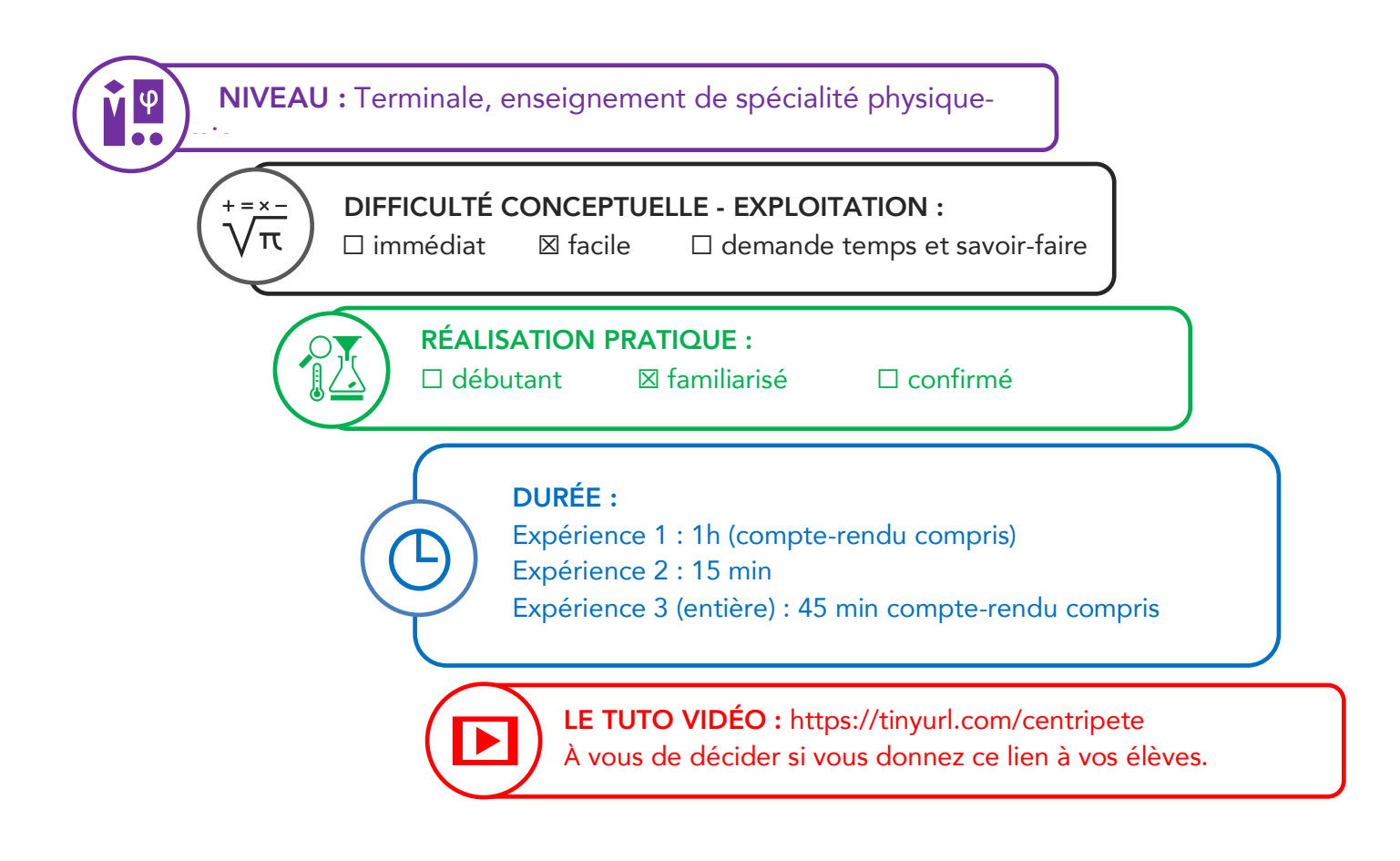

#### Partie de programme :

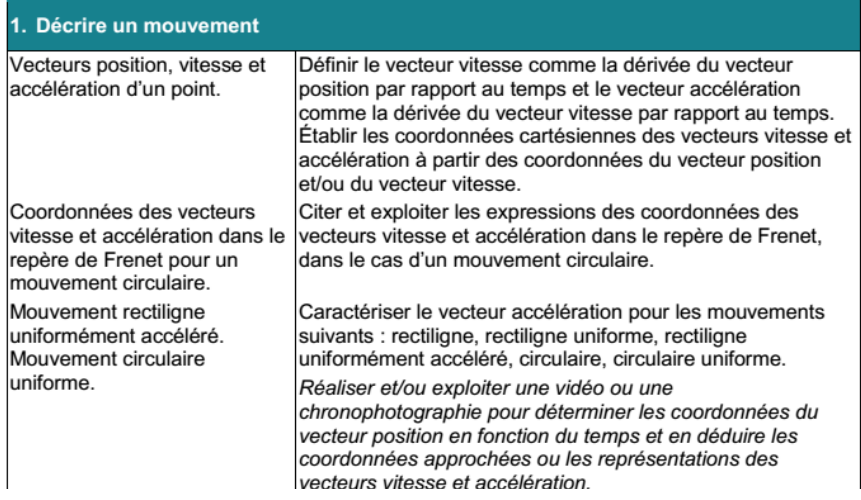

#### Objectifs pédagogiques de la séance :

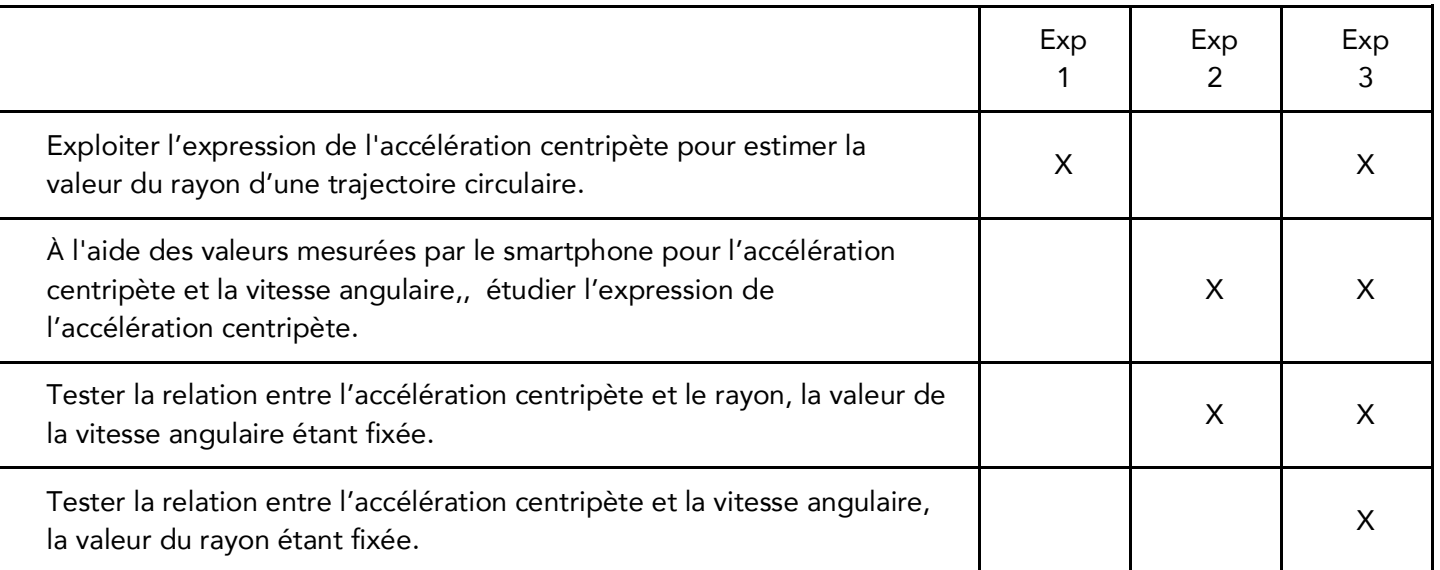

Les prérequis : Connaître l'expression du vecteur accélération dans le repère de Frenet. La relation nécessaire entre vitesse, rayon et vitesse angulaire est donnée.

Le type d'activité : Expérience quantitative pouvant être réalisée chez soi en autonomie, de façon individuelle ou par groupe de 2 ou 3.

#### Le matériel nécessaire

Appli nécessaire : Phyphox (tuto : https://tinyurl.com/tutoPhyphox) Capteurs du smartphone utilisés : gyroscope et accéléromètre "Objets" tournants :

- soi-même avec le smartphone tenu à bout de bras ou soi-même sur chaise tournante ;
- essoreuse à salade (en option) ;
- platine disque (en option).

Mises en garde quant à la sécurité du smartphone : il faut s'assurer, avant de faire toute mesure que le smartphone en rotation ne risque pas de glisser, de tomber, d'être éjecté… Quand on tourne sur soimême, s'écarter des murs et ne pas aller trop vite.

Si le smartphone ne possède pas de gyroscope, la mesure de la vitesse de rotation n'est pas possible et il faut trouver une autre méthode : soit on filme la rotation, soit on compte un grand nombre de tours et la durée correspondante, soit on utilise une platine disque (la vitesse de rotation est alors connue en faisant confiance à l'indication de la platine).

Sur certains smartphones, les valeurs d'accélération ou de vitesse de rotation saturent. Il ne sert donc à rien de vouloir tourner trop vite.

Modalité de travail entre élèves : élève seul ou élèves en groupe de 2 ou 3 (avec répartition des rôles) en cas de problème de disponibilité de matériel.

Modalité d'intervention pédagogique : feuille de consignes communiquée aux élèves. Il est préférable que ce ne soit pas la première expérience réalisée avec Phyphox. Un échange intermédiaire peut avoir lieu avec le professeur une fois les données collectées.

Juste avant l'activité expérimentale : il est possible de proposer des fiches contenant des petits exercices ludiques aux élèves, qui leur permettent, en douceur, de s'initier à l'utilisation des capteurs Accéléromètre et Gyroscope utilisés ensuite dans l'activité (ces fiches sont à retrouver en bonne définition en format image ou pdf sur ce lien : http://hebergement.upsud.fr/supraconductivite/projet/smartphone\_a\_lepreuve/ )

#### Pistes pour approfondir le sujet au-delà de cette activité :

Accélération centripète liée à la rotation de la Terre sur elle-même (comparaison avec le champ de gravitation...)

Accélération dans un manège ou une centrifugeuse (entraînement des astronautes…)

#### Corrigé détaillé :

#### Expérience n°1 :

1) On tient son smartphone vertical face à soi à bout de bras, et on tourne sur soi-même le plus régulièrement possible en utilisant simultanément le gyroscope et l'accélération. Voici un exemple de mesure :

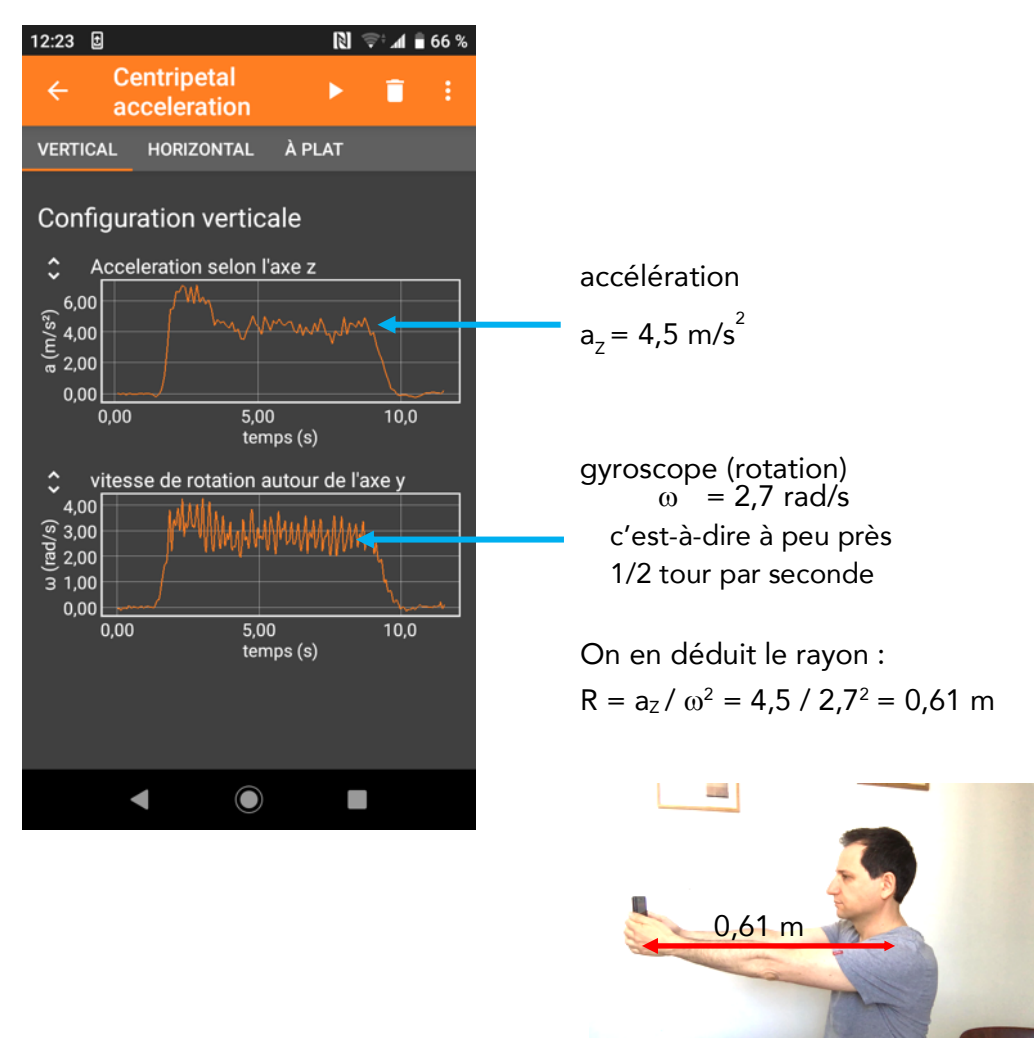

2) On mesure à nouveau à des vitesses angulaires plus faibles ou plus grandes, et en menant le même calcul, on trouvera toujours à peu près le même rayon.

#### Expérience n°2 : effet du rayon

1) Protocole : réitérer l'expérience n°1 mais en changeant la distance entre son corps et le téléphone en repliant les bras à différentes distances :

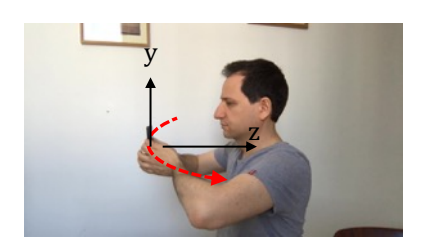

rotation sur soimême à moitié replié

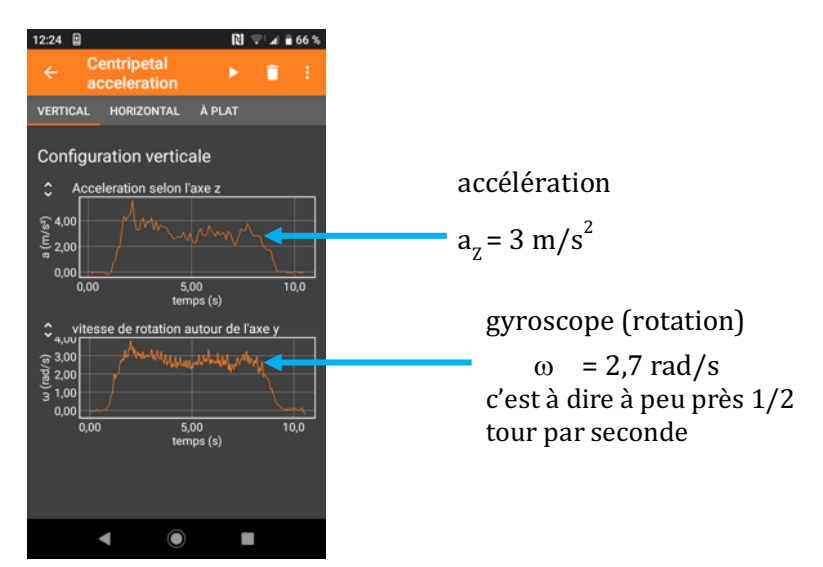

On en tire le rayon : R =  $a_{z}$  /  $\omega^{2}$  = 3 / 2,7<sup>2</sup> = 0,41 m

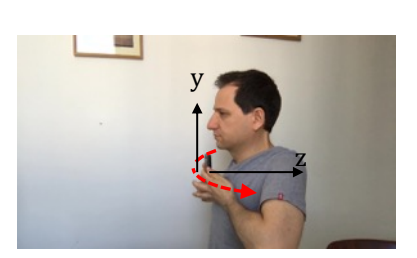

rotation sur soimême smartphone collé au corps

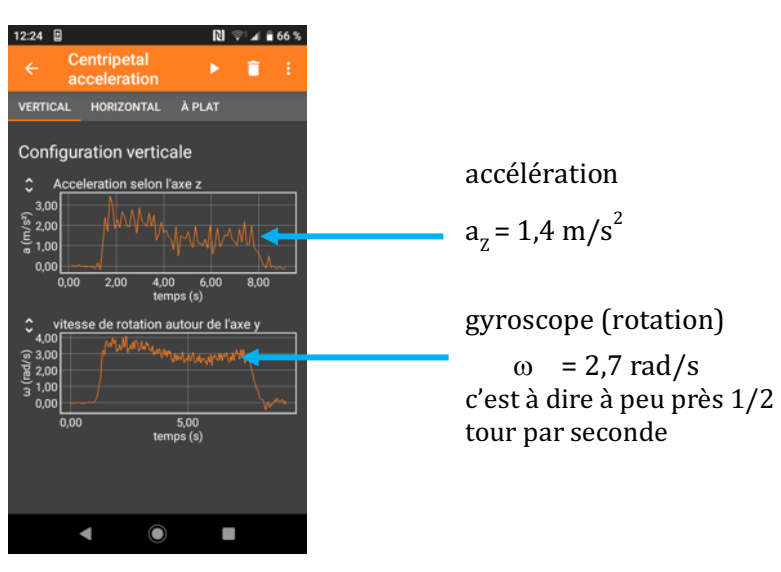

On en tire le rayon : R =  $a_z / \omega^2 = 1.4 / 2.7^2 = 0.19$  m

2) À vitesse angulaire constante, quand on approche le téléphone, le rayon diminue et on observe qu'il diminue bien proportionnellement à l'accélération selon z.

3) La vitesse vaut v = r w donc vu que ω est à peu près constant, la valeur de la vitesse diminue quand celle du rayon r diminue.

#### Expérience n°3 :

Avec une essoreuse à salade :

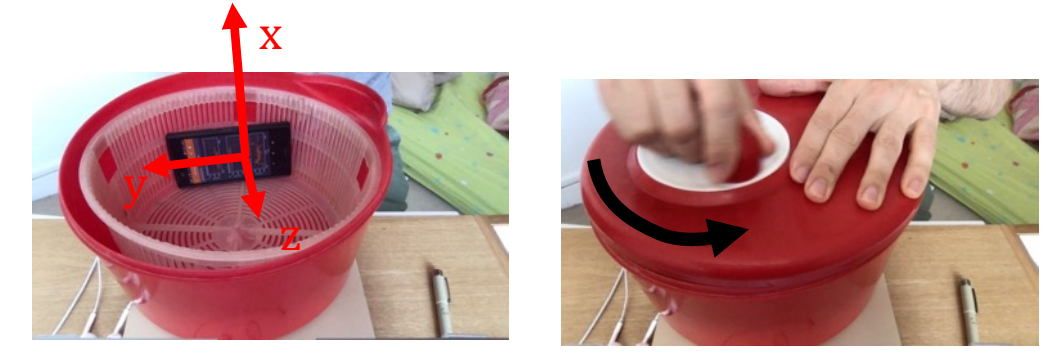

Voici un exemple de mesure :

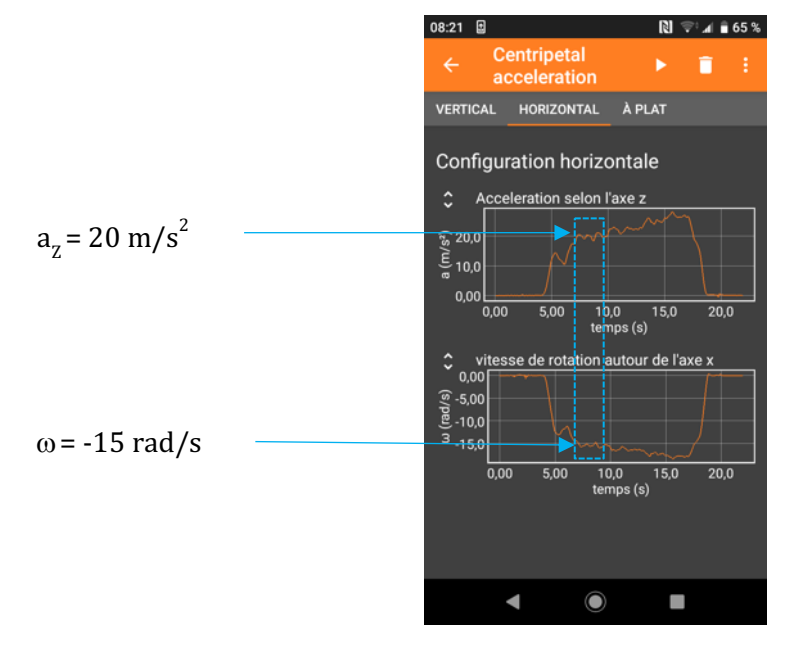

On en tire le rayon : R =  $a_{Z}/\omega^{2}$  = 20 / 15<sup>2</sup> = 0,088 m = 8,8 cm

Si on mesure avec une règle, dans l'essoreuse choisie ici, le smartphone est situé entre 7,5 et 9 cm du centre. Attention, la distance 8,8 cm n'est pas forcément celle de la distance entre le centre de gravité du smartphone et le centre de l'essoreuse, car les capteurs ne sont pas forcément centrés dans le smartphone et cela dépend du modèle.

La mesure effectuée ici suggère, pour ce modèle de smartphone, qu'ils sont situés quelque part sur ce cercle blanc (s'ils sont proches l'un de l'autre). L'ordre de grandeur du rayon est, par contre, correct.

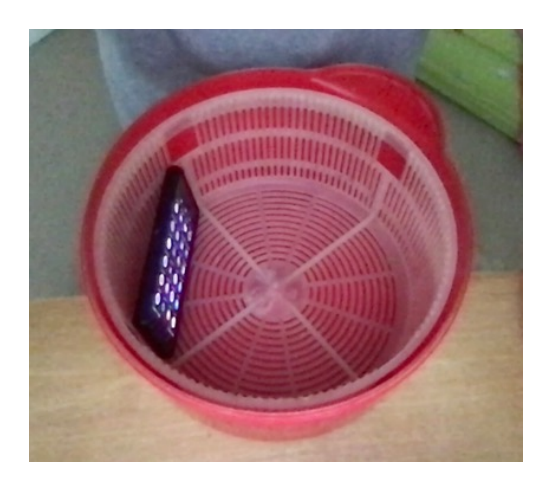

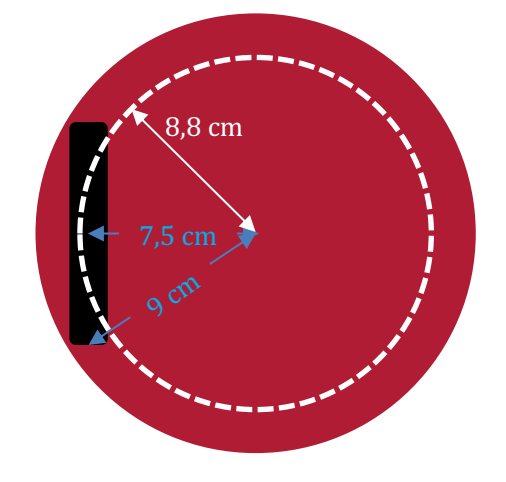

2) Dans la mesure où a = R  $\omega^2$ , on attend que courbe décrivant la dépendance de l'accélération en fonction de  $\omega$  soit une parabole et que celle en fonction de  $\omega^2$  soit une droite, les deux courbes passant par l'origine.

Voici un exemple de mesure où on a progressivement accéléré l'essoreuse :

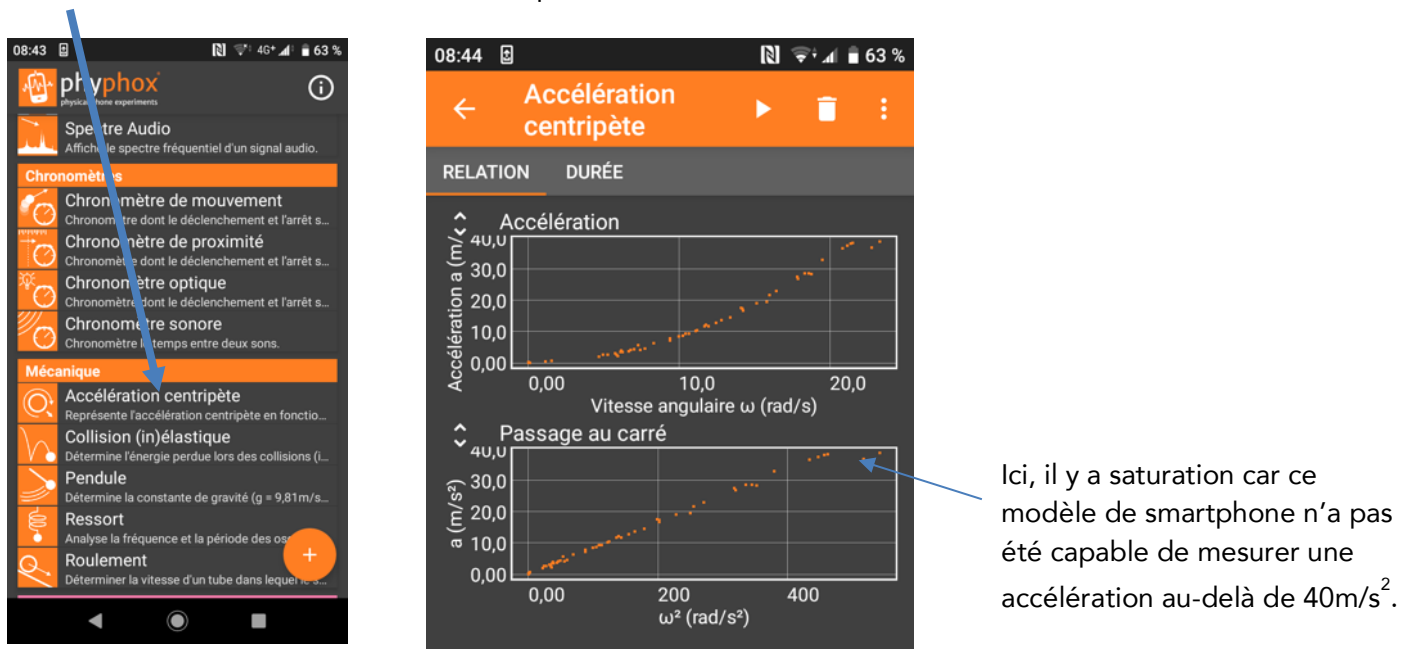

cliquez ici : Un exemple de mesure :

On observe bien un comportement linéaire pour l'accélération fonction de  $\omega^2$ . Cela démontre expérimentalement que  $a<sub>z</sub>$  est bien proportionnel à  $\omega^2$ 

4) La pente de cette courbe est égale au rayon exprimé en mètre. Numériquement, elle vaut ici à peu près 34/400=0,085 m . Cette valeur est cohérente avec celle mesurée précédemment.

5) La méthode est bien plus précise car elle se base sur un ajustement d'un ensemble de points de mesure à différentes valeurs de  $\omega$ . La mesure précédente est unique et présente une plus grande incertitude.

#### Avec un tourne-disque :

6) Voici un exemple de mesures lorsqu'on positionne la platine sur 45 tr/min :

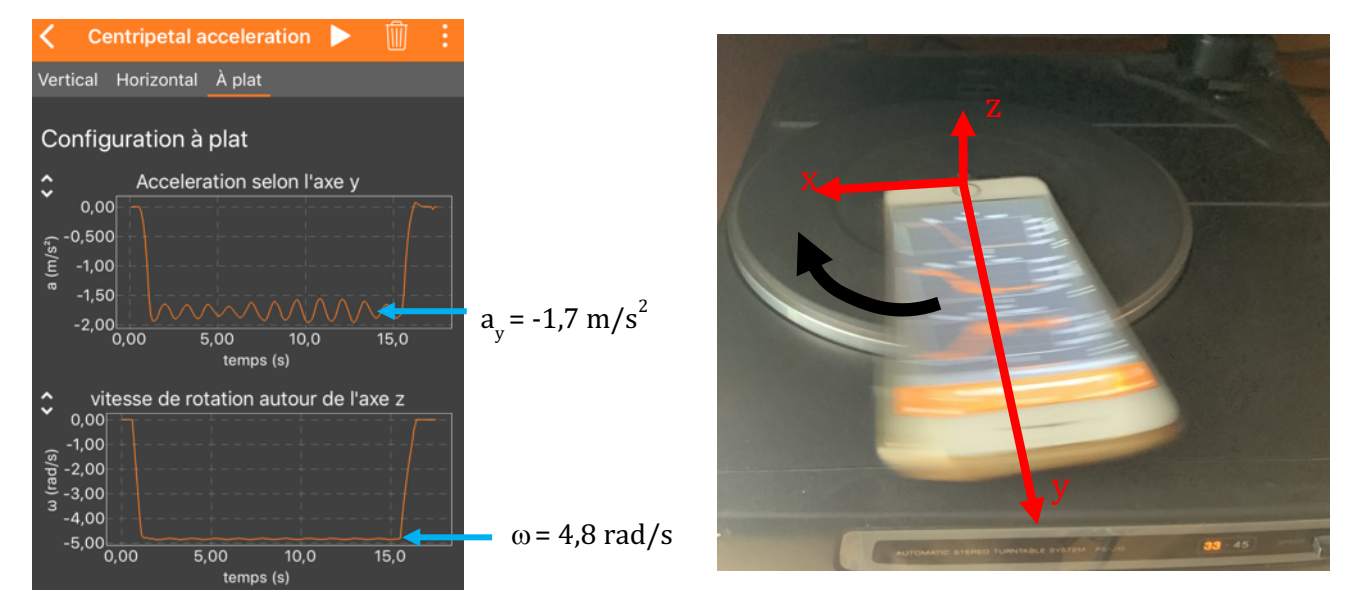

La vitesse de rotation vaut  $\omega = 4.8$  rad/s soit 0,76 tour/s ou encore 45 à 46 tour par minute ce qui correspond bien à ce qu'on attend.

7) On en déduit la valeur du rayon : R =  $|a_v|/\omega^2$  = 1,7/ 4,8<sup>2</sup> = 0,074 m = 7,4 cm ce qui est raisonnable compte tenu du dispositif étudié.

On remarque des oscillations pour l'accélération. Leur origine peut être double : d'une part l'accéléromètre n'est pas obligatoirement sur l'axe du téléphone, d'autre part selon la platine le fait de poser, de manière asymétrique, un objet relativement massif peut déséquilibrer la rotation.

8) La comparaison entre la valeur du rayon déterminée expérimentalement et une valeur de référence n'est pas aisée mais on peut au moins vérifier que l'accéléromètre est dans le téléphone (R < taille du téléphone) ! Et on peut inviter les élèves à rechercher en ligne la position de l'accéléromètre de leur téléphone : cette information est bien documentée pour les modèles courants.

# À TRAVERS LA MATIÈRE<br>UNE ACTIVITÉ EXPÉRIMENTALE POUR TESTER LA LOI DE BEER-LAMBERT

## DANS CETTE ACTIVITÉ, ON FAIT QUOI?

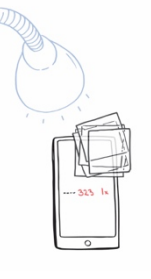

On veut évaluer la diminution de l'intensité lumineuse lorsque de la lumière traverse de la matière (un solide transparent, une solution aqueuse). On souhaite tester l'influence de la distance parcourue à travers le matériau ainsi que celle de la concentration d'une espèce chimique dans une solution aqueuse.

 $\overline{\phantom{a}}$ 

## L'échauffement **«** Phyphox **»**

Télécharger l'application Phyphox pour découvrir comment l'utiliser sur ce tutoriel : https://tinyurl.com/PhyphoxTuto Pour apprendre à utiliser le capteur de luminosité, voici un petit échauffement ludique : https://tinyurl.com/enigmelumiere Attention, le capteur de luminosité n'est pas disponible sur les smartphones Apple.

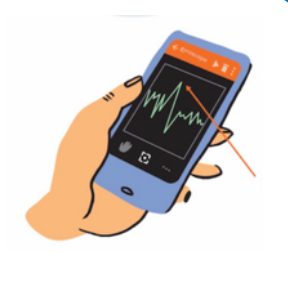

## DU CÔTÉ DES MODÈLES

La loi de Beer-Lambert relie une grandeur physique A, appelée absorbance, à la distance parcourue par la lumière dans la matière et à la concentration d'un soluté dans une solution aqueuse.

Elle s'écrit pour des solutions peu concentrées et pour des sources de lumière monochromatiques :

$$
A = \epsilon \cdot \ell \cdot C
$$

où l'est la longueur de solution traversée par la lumière (généralement exprimée en cm) C est la concentration du soluté (généralement en mol.L-1 ) ε est un coefficient de proportionnalité nommé coefficient d'absorption molaire (généralement en L.mol<sup>-1</sup>.cm<sup>-1</sup>).

## L'expérience n**°**1 : où est le capteur de luminosité ?

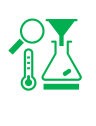

Démarrer Phyphox, et choisir le module Luminosité.

Le capteur de luminosité est généralement situé sur la face avant du téléphone dans la partie haute. Déplacer un crayon lentement devant le haut de l'écran du téléphone. Lorsque l'intensité lumineuse chute fortement, c'est que le crayon vient d'occulter le capteur de luminosité.

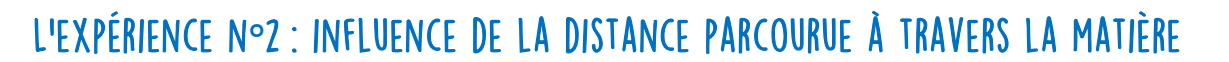

#### Matériel :

- Une lampe de bureau
- Une feuille plastique transparente incolore lisse (pochette plastique, protège-cahier)
- Une pièce sombre

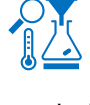

Découper la feuille de plastique transparent en petits carrés de 2-3 cm de côté.

Placer le smartphone à plat sur une table, capteur de luminosité vers le haut, et une lampe de bureau allumée au-dessus du capteur de luminosité. Lancer « Luminosité » sur Phyphox et choisir l'onglet « Composantes ». Attendre que la valeur d'intensité lumineuse affichée se

stabilise. Noter cette valeur.

Placer 1 carré de plastique sur le capteur de luminosité et noter la nouvelle valeur de l'intensité lumineuse.

Répéter la mesure pour 2 carrés posés sur le capteur, puis 3 carrés, 4 carrés, etc.

1) Renseigner les valeurs mesurées dans la colonne "intensité lumineuse transmise" du tableau cidessous puis calculer :

a. le pourcentage d'intensité lumineuse qui a été absorbée par les couches (noté P),

b. le pourcentage d'intensité lumineuse qui a été transmise (noté T),

c. l'absorbance A = - log (T) (utiliser la touche log de votre calculatrice)

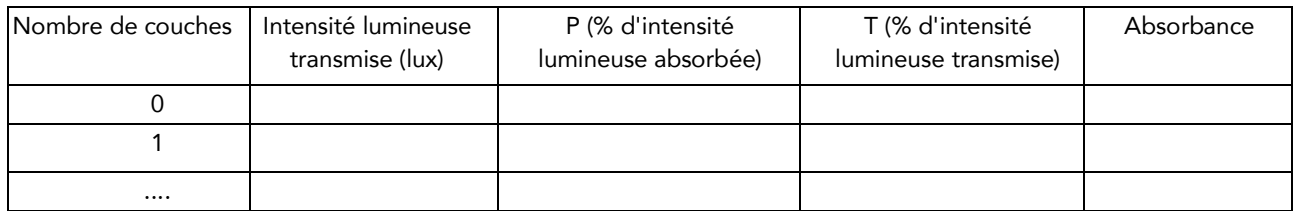

2) Tracer l'évolution de l'absorbance en fonction du nombre de couches de plastique. Après avoir rappelé la loi de Beer-Lambert, étudier quantitativement l'influence de la distance ℓ parcourue par la lumière dans la matière traversée. Conclure.

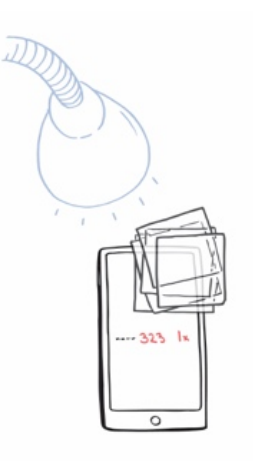

### L'expérience n**°**3 : influence de la concentration d'une espèce chimique en solution

#### Matériel :

- Une lampe de bureau
- Un sachet plastique de congélation
- Un verre à fond plat
- Du colorant alimentaire (en vente en supermarché au rayon pâtisserie)
- Une cuillère à café
- Éventuellement, un morceau de tissu noir (par exemple un T-shirt ou une housse de petit matériel électronique)

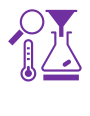

Enfermer le smartphone dans un sachet congélation propre et sec en évitant d'enfermer trop d'air. Placer le smartphone empaqueté à plat sur une table, capteur de luminosité vers le haut, sous la lampe de bureau qui l'éclaire. Lancer « Luminosité » sur Phyphox et choisir l'onglet « Composantes » (vous pouvez contrôler le smartphone à travers le sachet). Passer en mode paysage, de façon à éloigner l'affichage de la mesure du capteur de lumière. Attendre quelques minutes que la valeur affichée se stabilise.

Remplir à moitié un verre avec de l'eau, entourer les parois latérales du verre avec le tissu noir. Poser le verre sur le smartphone empaqueté, au-dessus du capteur de luminosité. Mesurer la luminosité avec Phyphox et noter la valeur obtenue.

À partir de maintenant, toutes les manipulations doivent se faire sans déplacer le dispositif expérimental : smartphone, verre, et lampe. Si l'un de ces éléments est déplacé, il faut recommencer à partir de cette étape.

Introduire une goutte de colorant alimentaire. Mélanger précautionneusement avec la cuillère, sans déplacer le verre. Noter la valeur de l'intensité lumineuse. Recommencer avec 2, 3, etc… gouttes de colorant.

1) Dans un tableau analogue au précédent en remplaçant le nombre de couches par le nombre de gouttes, calculer les grandeurs P, T et A.

2) Comment varie la concentration du colorant dans le verre avec le nombre de gouttes introduites ?

3) Après avoir rappelé la loi de Beer Lambert,tracer l'évolution de l'absorbance en fonction du nombre de gouttes de colorant introduites. Conclure.?

#### Pour aller plus loin :

Tester ce qui se passe si la source lumineuse est colorée ou si l'on pose du plastique coloré entre le capteur de luminosité et le fond du verre.

## FICHE PROF : à travers la matière

Ces activités expérimentales ont été conçues à l'initiative de l'Inspection Générale en collaboration avec l'équipe "La Physique Autrement" (Univ. Paris-Saclay/CNRS). Textes et vidéos : Julien Bobroff, Frédéric Bouquet, Jean Lamerenx, Patricia Marchand, Jacques Vince. Schémas : Anna Khazina.

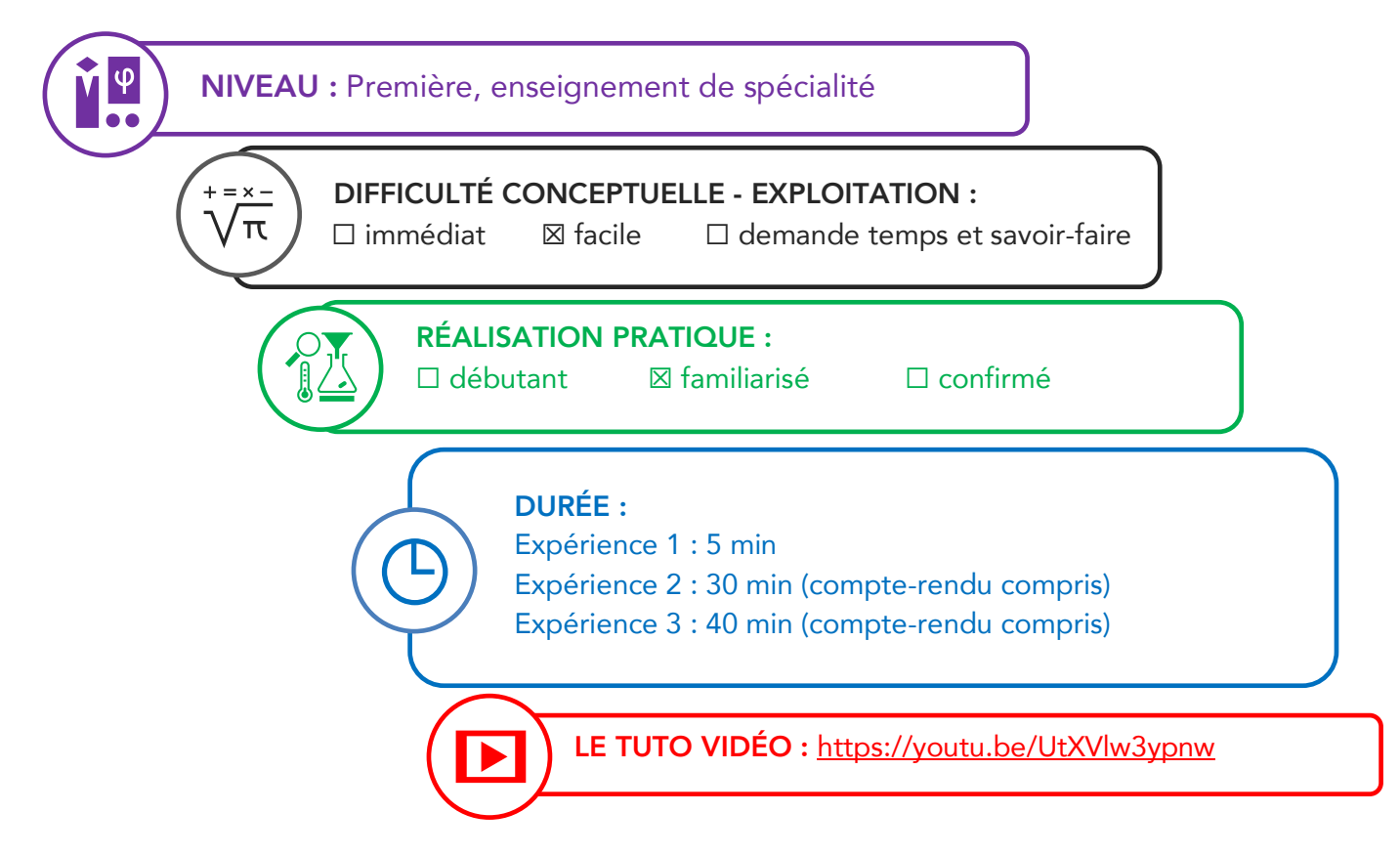

Partie de programme :

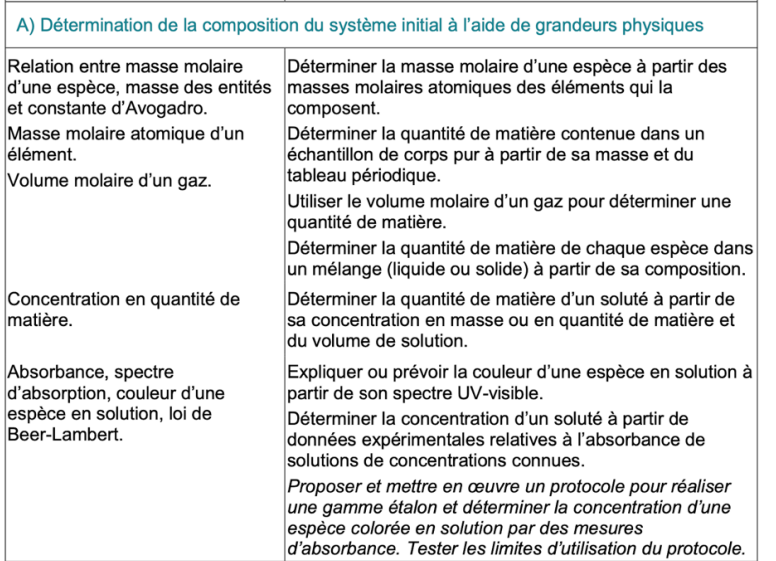

#### Objectifs pédagogiques de la séance :

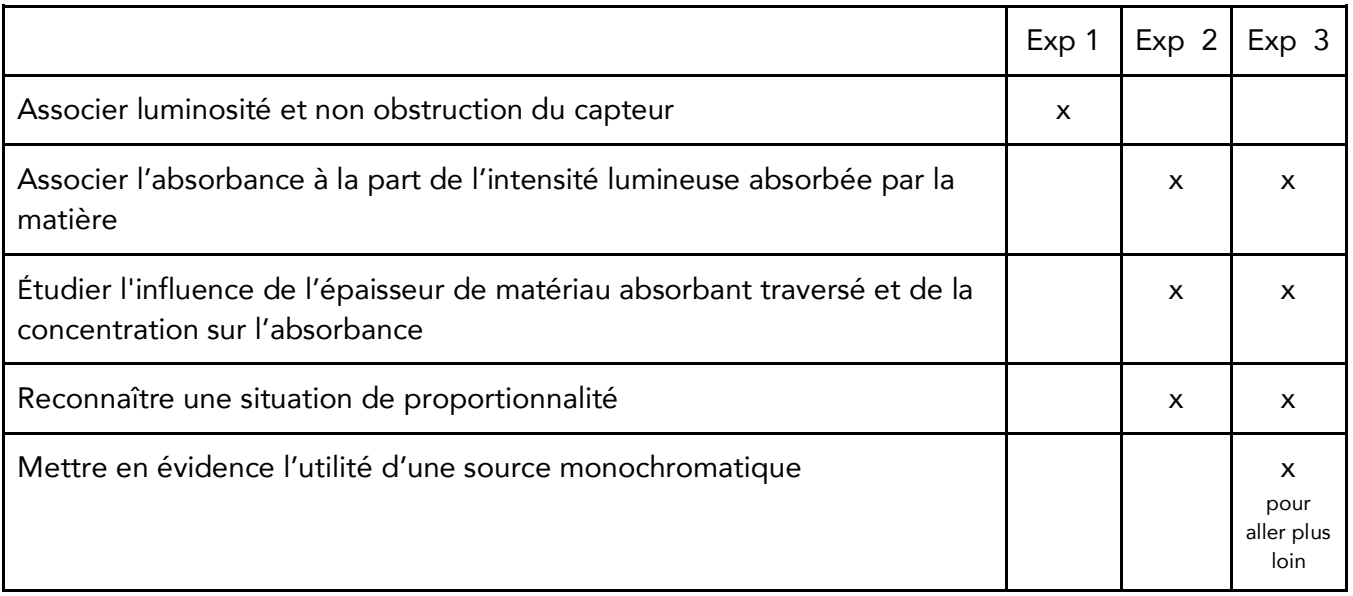

#### Les prérequis : Loi de Beer-Lambert

Le type d'activité : Expérience quantitative pouvant être réalisée chez soi en autonomie, de façon individuelle ou par groupe de 2 ou 3 élèves. Peut également être réalisée au laboratoire, avec éventuellement une comparaison des résultats avec ceux obtenus avec un spectrophotomètre (expérience n°3).

#### Le matériel nécessaire

- Appli nécessaire : Phyphox (smartphone Android, tuto : https://tinyurl.com/tutoPhyphox)
- Capteur du smartphone utilisé : luminosité
- Une pièce sombre
- Une lampe de bureau
- Une feuille plastique transparente rigide et lisse (pochette plastique pour classeur)
- Un sachet congélation
- Un verre à fond plat non bombé ou un bécher si l'expérience est réalisée en classe
- Un morceau de tissu noir (par exemple un T-shirt)
- Du colorant alimentaire (rayon pâtisserie)
- Une cuillère à café

#### Pistes pour une synthèse

Le spectrophotomètre est un appareil qui optimise la mesure d'absorbance :

- en sélectionnant une longueur d'onde ;
- en automatisant le calcul d'absorbance.

Les cuves utilisées permettent de minimiser les phénomènes optiques parasites.

La relation de Beer-Lambert permet de rendre compte de l'influence de la longueur de matériau traversé et celle de la concentration en espèce colorée. Elle constitue un bon modèle pour les solutions diluées.

L'expérience n°2 permet généralement de mettre en évidence la proportionnalité de l'absorbance avec la distance parcourue par la lumière dans le milieu étudié, mais l'expérience n°3, du fait du caractère polychromatique de la source et de la sensibilité du montage, ne le permet pas. En revanche, elle illustre l'augmentation de l'absorbance avec la concentration du soluté.

#### Mise en garde quant à la sécurité du smartphone

Attention à l'utilisation d'eau dans la troisième expérience lors de l'utilisation du smartphone. C'est la raison pour laquelle il faut empaqueter le téléphone dans un sachet congélation parfaitement étanche.

Modalité de travail entre élèves : élève seul ou groupe de 2 ou 3 élèves (avec répartition des rôles) en cas de problème de disponibilité de matériel.

#### Modalité d'intervention pédagogique :

- Feuille de consignes communiquée aux élèves, éventuellement associée à une feuille de calcul
- permettant le calcul automatique d'absorbance.
- Mettre en garde sur le risque pour l'intégrité du smartphone.

Juste avant l'activité expérimentale : vous pouvez proposer ces petits exercices ludiques à vos élèves, qui leur

permettent, en douceur, de s'initier à l'utilisation du capteur luminosité (ces fiches sont à retrouver en bonne définition en format image ou pdf sur ce lien :

http://hebergement.u-psud.fr/supraconductivite/projet/smartphone\_a\_lepreuve/ ) Vous pouvez aussi faire réaliser une échelle de teinte.

#### Pistes pour approfondir le sujet au-delà de cette activité :

Fonctionnement d'un spectrophotomètre, spectre d'absorption.

#### Corrigé détaillé :

#### Expérience n°1 : Recherche de la position du capteur de luminosité

Le capteur de lumière n'est pas intégré à la caméra. Il s'agit d'un capteur différent, utilisé pour gérer l'éclairage automatique de l'écran du smartphone. Il est placé sur la face avant du smartphone, souvent vers le haut. Pour déterminer sa position, déplacer lentement un objet un peu fin (un crayon) au-dessus de l'écran jusqu'à observer une variation de l'éclairage. On peut également utiliser phyphox pour détecter le moment où la luminosité varie.

(L'ombre du crayon provoque la diminution de l'intensité lumineuse mesurée : le capteur de lumière se situe sous le crayon).

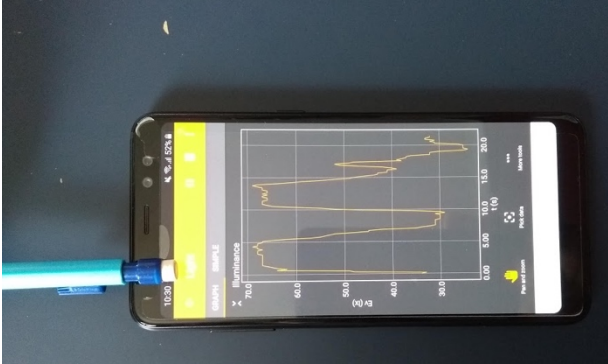

#### L'expérience n°2 : Influence de la distance parcourue par la lumière à travers le milieu absorbant.

Un tuto de l'expérience est disponible ici : https://youtu.be/UtXVlw3ypnw

#### *Trucs et astuces :*

• Les smartphones commercialisés par Apple n'autorisent pas l'accès aux données du capteur de lumière. Seuls les smartphones fonctionnant sous Android pourront ici être utilisés.

• Dans certains smartphones Android, le capteur de lumière ne se déclenche que si la luminosité varie beaucoup. Dans ce cas, déclencher la mesure en passant la main entre la source de lumière et le capteur.

• Le module "Luminosité" de l'application phyphox comporte deux onglets, "Graph" (cf. figure) où les valeurs sont représentées en fonction du temps, et l'onglet "Composantes", où la dernière valeur est affichée.

• Privilégier l'utilisation de feuilles transparentes, colorées ou non, lisses et plutôt rigides (exemple : transparents des rétroprojecteurs, pochettes plastiques pour classeur). Ne pas utiliser de plastiques rugueux.

• Attendre que la source de lumière soit stabilisée avant de faire les mesures : pour cela, attendre la stabilisation de la luminosité sur l'écran de phyphox.

• Une fois l'expérience débutée, il ne faut surtout pas toucher à la lampe ou au smartphone. Les déplacer modifierait la valeur de l'intensité lumineuse reçue "à vide" I<sub>0</sub>. Ce point est crucial. Si l'élève manipule chez lui et qu'il dispose d'un second appareil (ordinateur, smartphone, tablette), il peut activer le contrôle à distance de phyphox pour ne pas toucher le smartphone. Pour cela, le smartphone de mesure et le second appareil (sur lequel on effectue le contrôle) doivent être connectés au même réseau wifi.

• Il est préférable de travailler dans une salle sombre en raison des variations de la luminosité extérieure.

- Les plus précautionneux pourront vérifier la stabilité de la valeur de I<sub>0</sub> entre chaque mesure.
- Au laboratoire, les feuilles plastiques peuvent être remplacées par des lamelles de microscope.

Le calcul de l'absorbance nécessite l'utilisation de la fonction logarithme décimal *log* présente sur les calculatrices. La fonction logarithme n'étant pas abordée en classe de première, le professeur peut également préparer une feuille de calcul automatisant ce calcul.

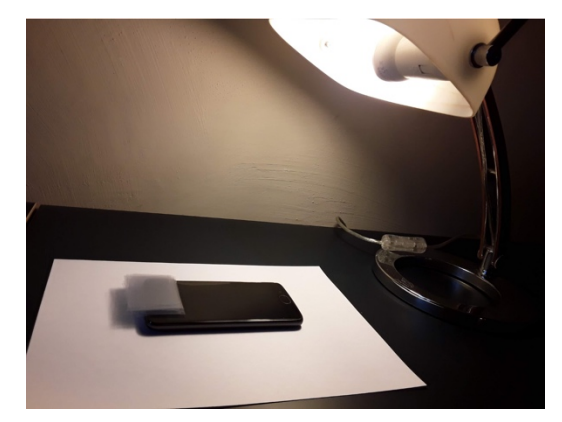

#### Exemple de résultats :

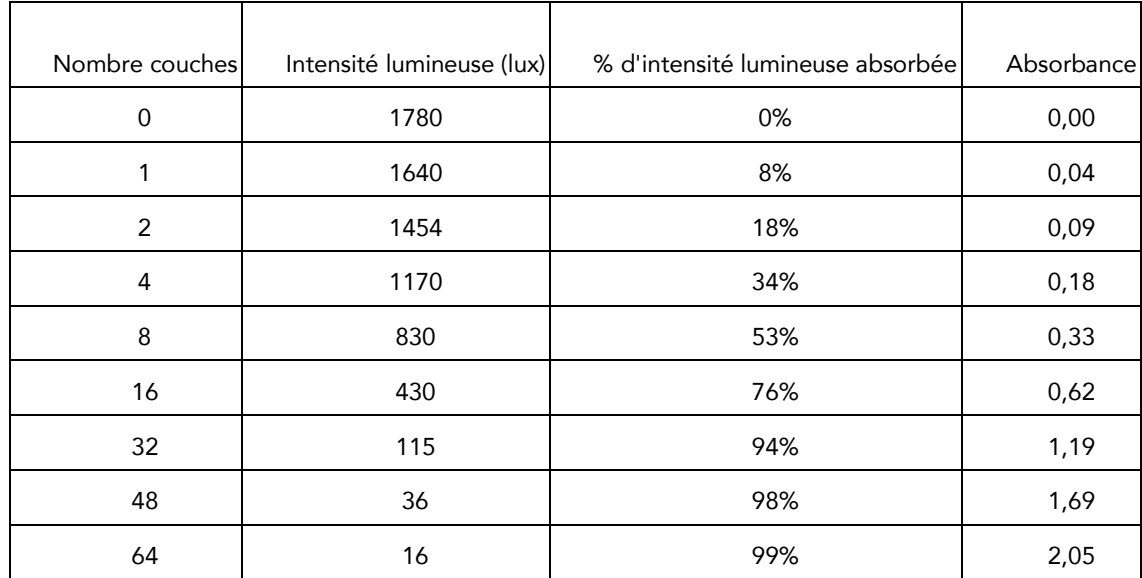

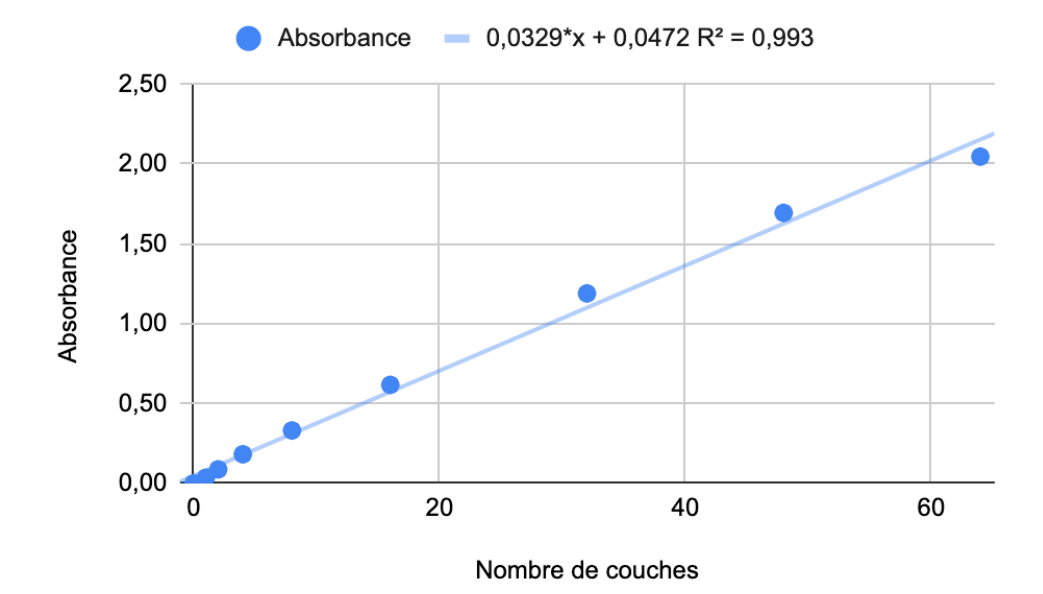

#### *Analyse des résultats*

On peut raisonnablement considérer l'absorbance proportionnelle à la distance parcourue au sein du matériau, ce qui est cohérent avec la loi de Beer-Lambert.

#### *Pour aller plus loin*

Des transparents colorés peuvent être utilisés dans le cadre d'un projet exploratoire. La proportionnalité entre l'absorbance et la distance ℓ n'est alors plus observée en raison du caractère polychromatique de la source (le matériau absorbe préférentiellement la lumière à certaines longueurs d'onde, mais moins à d'autres).

#### *L'expérience n°3 :* Influence de la concentration en espèce colorée dans le milieu absorbant :

Le verre d'eau est entouré d'un T-Shirt noir, et posé sur le capteur de luminosité du smartphone. Des gouttes de colorant alimentaire rouge sont ajoutées une à une dans le verre (sans déplacer ni le verre, ni la lampe, ni le smartphone). L'expérience est contrôlée à distance par l'ordinateur. Après chaque mesure, l'expérience est mise en pause, une goutte supplémentaire est ajoutée, le liquide est mélangé sans bouger le dispositif, puis la mesure est relancée. Pour protéger le smartphone, les élèves doivent mettre le smartphone dans un sachet étanche (non présent dans la photo).

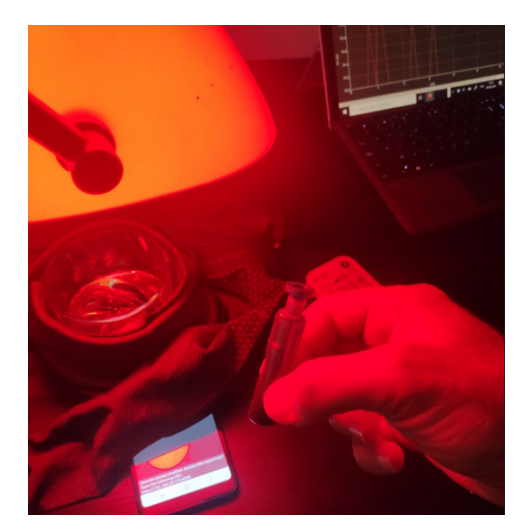

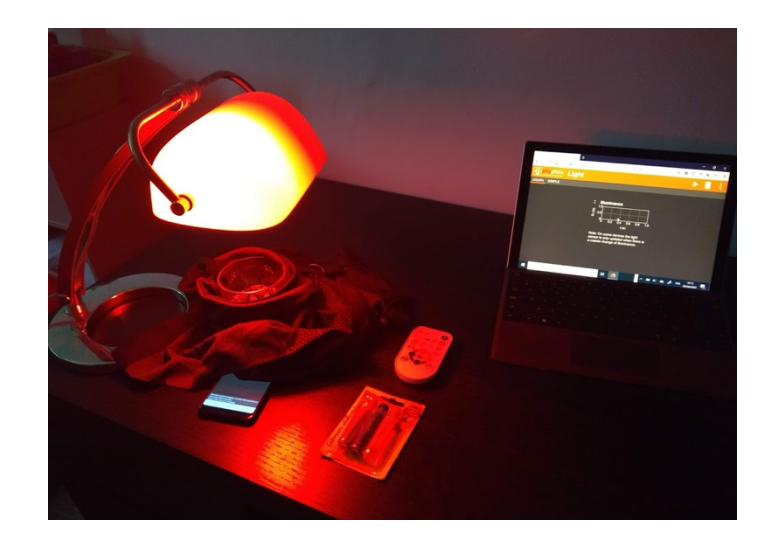

#### *Trucs et astuces :*

Le dispositif, une fois mis en place, ne doit pas être déplacé afin de préserver la stabilité de l'intensité lumineuse I<sub>0</sub>. C'est encore plus important qu'avec les couches transparentes, car on ne peut pas retirer le verre contenant l'espèce colorée pour vérifier la stabilité de la valeur de l'intensité lumineuse I<sub>0</sub>. Encore une fois, l'utilisation du contrôle à distance peut faciliter l'expérimentation. L'agitation après introduction d'une goutte de colorant doit être réalisée avec précaution.

• La mesure de l'intensité lumineuse ne doit pas être effectuée immédiatement après agitation en raison de l'inhomogénéité du milieu. La présence de bulles d'air sur le fond peut également modifier le trajet optique.

• Si on ne dispose pas d'ordinateur ou de tablette pour lire la mesure sur un deuxième écran, passer le smartphone en mode paysage permet de décaler l'affichage de la valeur loin du capteur de lumière pour qu'elle soit visible quand le verre est installé sur le capteur.

un tutoriel de l'expérience sera bientôt disponible.

#### *Exploitation :*

Les grandeurs calculées sont les mêmes que celles définies précédemment.

| Nombre gouttes   | Intensité lumineuse (lux) | % d'intensité lumineuse absorbée | Absorbance |
|------------------|---------------------------|----------------------------------|------------|
| $\boldsymbol{0}$ | 4260                      | 0%                               | 0,00       |
| 1                | 3489                      | 18%                              | 0,09       |
| $\overline{c}$   | 2855                      | 33%                              | 0,17       |
| 3                | 2099                      | 51%                              | 0,31       |
| 4                | 1655                      | 61%                              | 0,41       |
| 5                | 1179                      | 72%                              | 0,56       |
| 6                | 1064                      | 75%                              | 0,60       |
| $\overline{7}$   | 987                       | 77%                              | 0,64       |
| 8                | 916                       | 78%                              | 0,67       |
| 9                | 860                       | 80%                              | 0,69       |
| 10               | 812                       | 81%                              | 0,72       |
| 11               | 786                       | 82%                              | 0,73       |

Exemple de résultats : lumière blanche et gouttes de colorant alimentaire rouge.

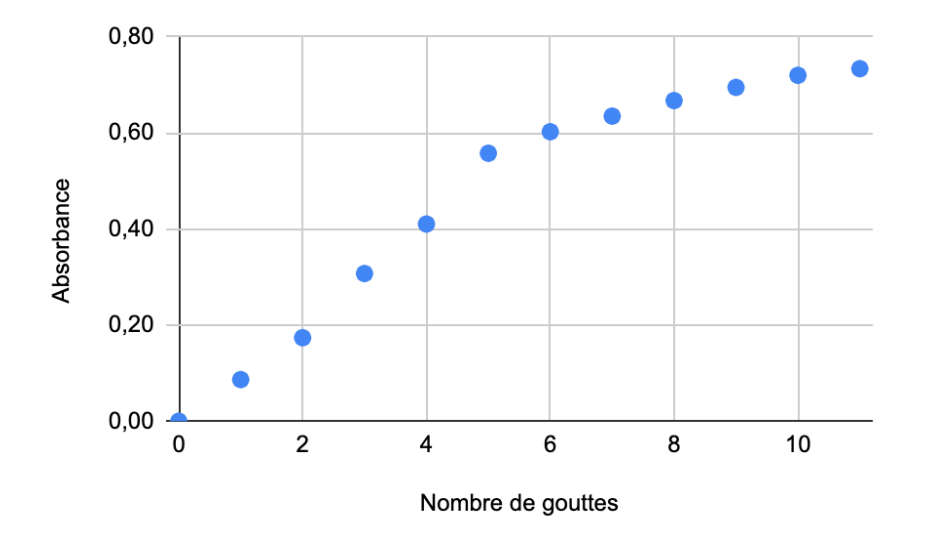

#### *Analyse des résultats :*

En lumière blanche, la loi de Beer Lambert n'est pas validée. Dans un spectrophotomètre, l'utilisation d'un rayonnement incident monochromatique permet de recourir à un modèle efficace fondé sur la proportionnalité entre l'absorbance A et la concentration en espèce C.

*Pour aller plus loin :* On peut tester différents couples source/colorant.

Une source (quasi)-monochomatique peut être obtenue à l'aide de :

- laser (-> manipulation de démonstration par le professeur);
- lampe LED à contrôle de lumière (voir article du BUP ci-dessous);

installation d'un filtre coloré devant la source.

Chaque groupe d'élèves peut explorer un couple particulier de conditions, les résultats pouvant être mis en commun pour identifier les choix les plus adaptés.

#### *Conclusion :*

Les spectrophotomètres utilisent des cuves de forme adaptée (notamment pour éviter les effets de loupe), placées dans des porte-cuves de position fixée. Ils permettent d'éclairer la cuve avec un rayonnement incident monochromatique. Ces dispositions permettent d'assurer la reproductibilité des mesures et la proportionnalité entre l'absorbance mesurée et la concentration des solutions en espèce absorbante.

#### *Biblio :*

• Une approche quantitative de la loi de Beer-Lambert avec un smartphone, R. Mathevet, É. Jammes, C. Fabre, N. Lamrani, S. Martin , J-P. Castro , P. Marchou, S. Staacks, BUP Octobre 2019, n° 1017, p 1079 et Décembre 2019, n° 1019, p 1357 :

• Smartphonique, Expériences de physique avec un smartphone, Ulysse Delabre, Dunod, 2019

## **ILLUSION DE MOUVEMENT**<br>UNE ACTIVITÉ EXPÉRIMENTALE POUR RÉALISER ET EXPLOITER des chronophotographies avec un smartphone

DANS CETTE ACTIVITÉ, ON FAIT QUOI ?

On cherche à réaliser et à exploiter la chronophotographie de la chute d'une goutte d'eau dans de l'huile. Elle sera réalisée avec l'application "Motion shot" sur smartphone.

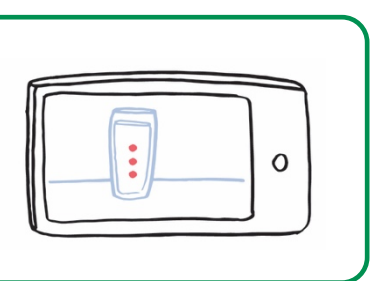

## L'échauffement

Ξ Télécharger « Motion shot » sur smartphone. Réaliser la chronophotographie d'un système en mouvement rectiligne. Commenter les chronophotographies en précisant à chaque fois la nature du mouvement.

## DU CÔTÉ DES MODÈLES

On rappelle que la trajectoire d'un point en mouvement (ou d'un système modélisé par un point) est l'ensemble des positions successives occupées par ce point au cours de son mouvement.

Ξ

Si la trajectoire est une portion de droite, alors le mouvement est rectiligne.

Si la norme de la vitesse est constante au cours du mouvement, on dit que le mouvement est uniforme.

Énoncé du principe d'inertie (valable dans un référentiel galiléen) :

« Un système modélisé par un point matériel, soumis à aucune force ou à des forces qui se compensent, est, soit au repos, soit en mouvement rectiligne et uniforme. »

## L'expérience : chute d'une goutte d'eau dans l'huile

#### Matériel :

#### **En classe :**

- éprouvette graduée de 50 mL
- pipette pasteur
- huile
- colorant alimentaire
- smartphone avec application "motionshot"

#### **À la maison :**

- un verre haut et transparent
- huile
- colorant alimentaire (ou encre)
- fourchette ou pic en bois
- smartphone avec application "motionshot"

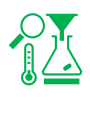

Remplir une éprouvette ou le verre d'huile. Déposer une goutte de colorant alimentaire à l'aide de la pipette ou d'une fourchette (ou d'un pic en bois).

Filmer la chute de la goutte dans l'huile à l'aide de l'application "motionshot".

1) Décrire le mouvement obtenu.

2) Conduire l'inventaire des actions que s'exercent sur la goutte. Que peut-on conclure ?

#### Exploitation :

- 3) Ouvrir la chronophotographie obtenue avec Regressi.
- 4) Choisir le repère et indiquer l'échelle.
- 5) Tracer y=f(t). Commenter la courbe obtenue.

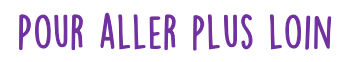

6) À l'aide d'un programme Python, exploiter les données obtenues sur Regressi pour tracer les vecteurs position, déplacement et vitesse.

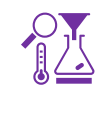

7) Réaliser une chronophotographie d'un système en mouvement circulaire.

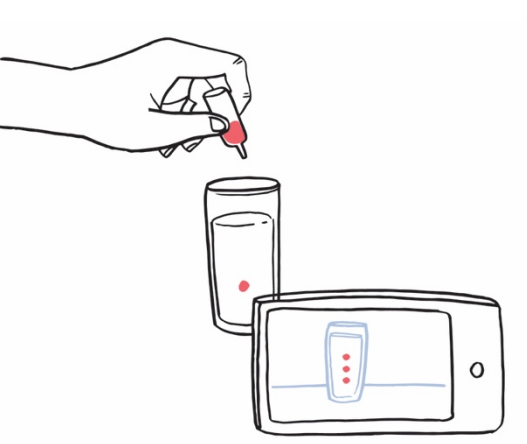

## FICHE PROF : Illusion de mouvement

Ces activités expérimentales ont été conçues à l'initiative de l'Inspection Générale en collaboration avec l'équipe "La Physique Autrement" (Univ. Paris-Saclay/CNRS). Textes et vidéos : Julien Bobroff, Frédéric Bouquet, Jean Lamerenx, Patricia Marchand, Jacques Vince. Schémas : Anna Khazina.

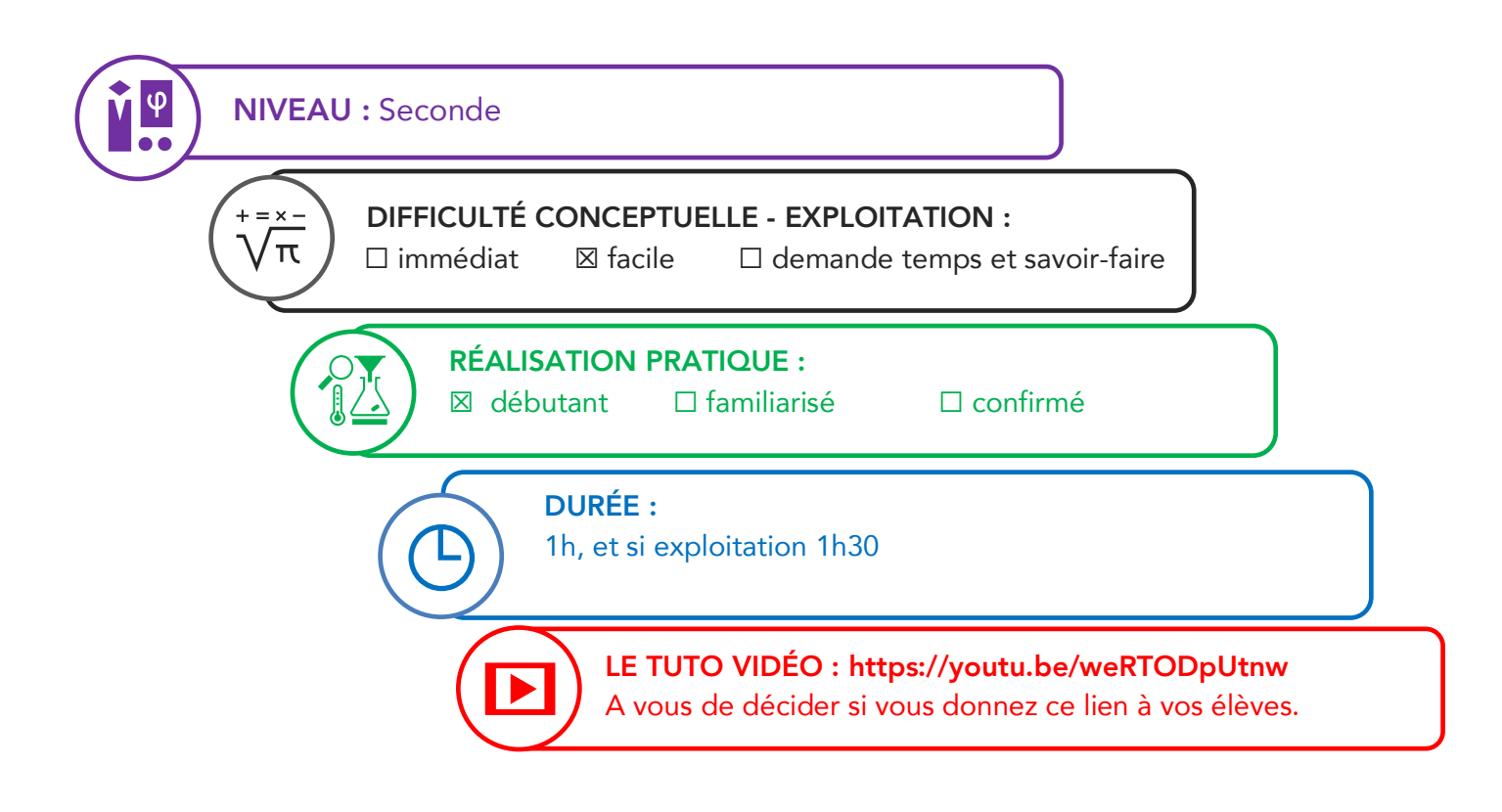

#### Partie de programme :

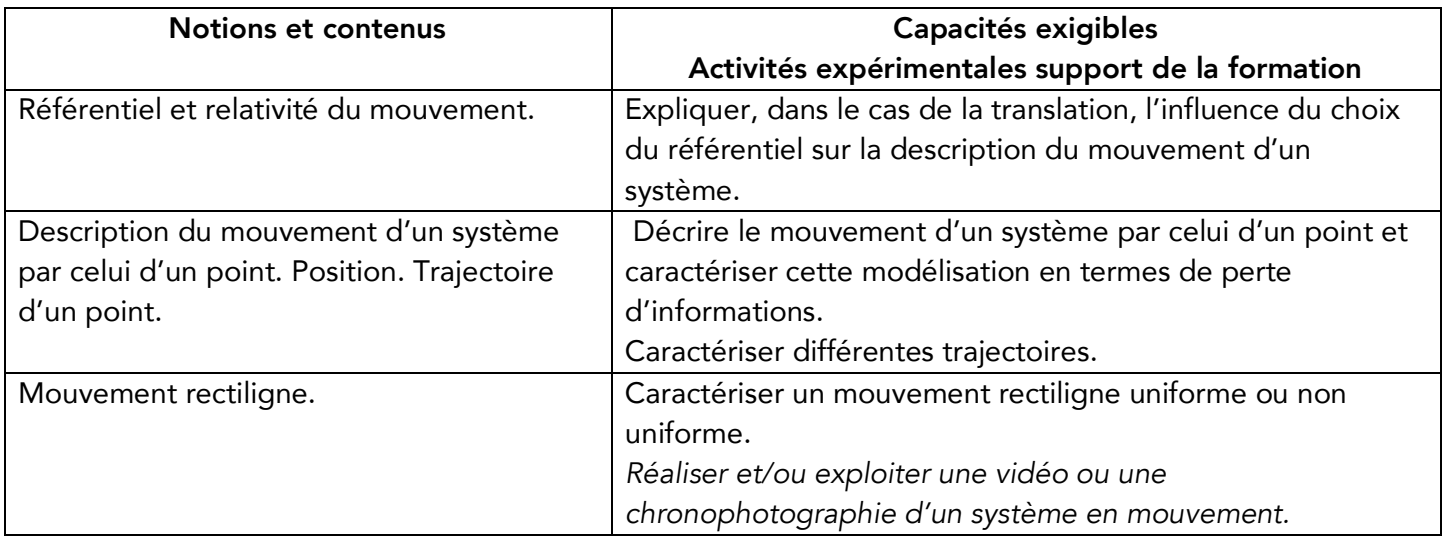

#### Objectifs pédagogiques de la séance

Réalisation d'une chronophotographie de la chute d'une goutte d'eau dans l'huile, puis pour aller plus loin, exploitation à l'aide de Regressi ou avec programme Python.

Les prérequis : vitesse (direction, sens, norme), mouvements uniformes, rectilignes, circulaires, relativité des mouvements, interactions, forces, force de pesanteur.

Le type d'activité : expérience quantitative pouvant être réalisée chez soi en autonomie, de façon individuelle ou par groupe de 2 ou 3.

#### Le matériel nécessaire

Appli nécessaire : Motionshot Capteurs du smartphone utilisés : caméra

Modalité de travail entre élèves : élève seul ou groupe de 2 ou 3 élèves (avec répartition des rôles) en cas de problème de disponibilité de matériel.

#### Conseils techniques :

#### • pour motion shot :

Filmer le mouvement pendant les 8 s proposées par l'application, puis sélectionner la partie du mouvement qui vous intéresse à l'aide de la barre jaune sous l'image. Pour conduire une étude quantitatives (des vitesses en m.s<sup>-1</sup> par exemple), il faut bien noter le temps initial et le temps final à cette étape (pour avoir la durée entre la première et la dernière image) et avoir placé une échelle sur l'image (ou avoir mesuré la hauteur du verre ou de l'éprouvette).

Placer la caméra dans un plan parallèle au plan de la trajectoire et de façon à ce que la trajectoire soit centrée. Utiliser de préférence un pied pour avoir une image exploitable.

#### • pour la réalisation de la chute d'eau dans l'huile :

À la maison, prendre un verre suffisamment haut et transparent.

Pour déposer la goutte, on peut utiliser une cartouche d'encre, les flacons de colorant alimentaire, un flacon de sérum physiologique, paille ….

Partager le travail : une personne fait tomber la goutte, une autre prend la photo.

#### Echauffement : des exemples de chronophotographies d'élèves

Mouvements rectilignes :

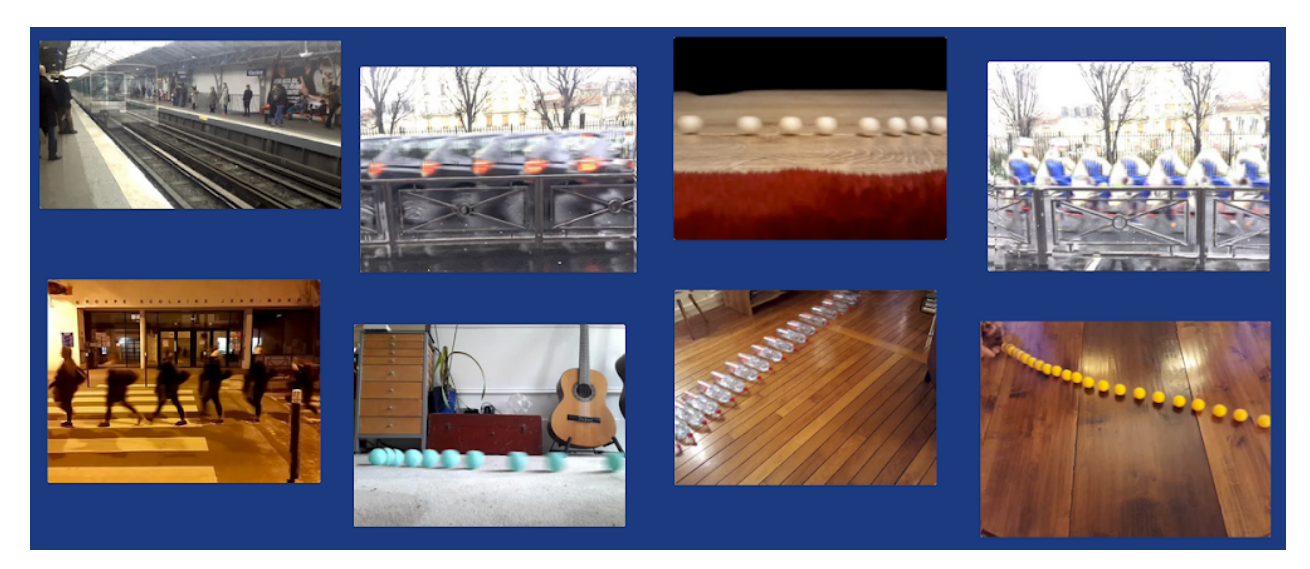

Expérience : chronophotographie de la chute d'une goutte d'eau dans l'huile

Au lycée :

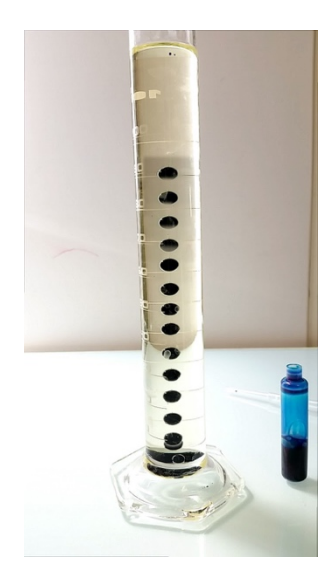

#### À la maison :

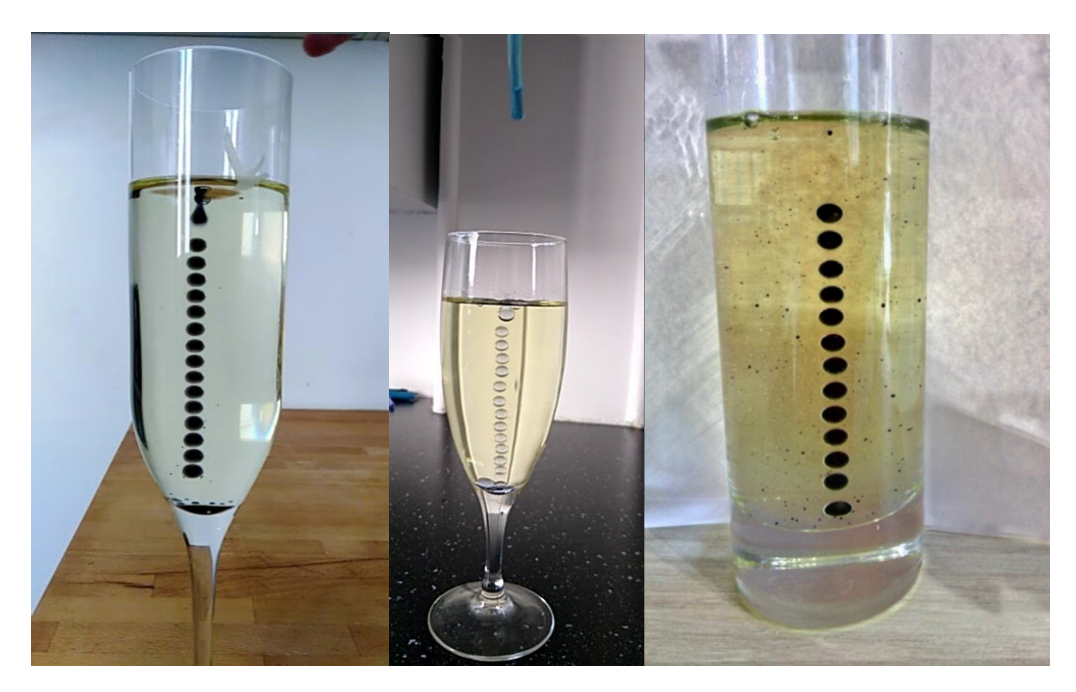

Si l'expérience est réalisée à la maison, tous les élèves sont dans leur cuisine avec le matériel demandé à disposition. Ils envoient leur photo pour faire valider par le professeur avant de passer à l'exploitation.

#### Pour aller plus loin :

Pour conduire une étude quantitative : le logiciel Regressi permet de prendre les coordonnées de points sur une image et de les traiter.

#### **Regressi**

Utilisation de regressi pour pointer les positions successives du système en mouvement. Permet de tracer les vecteurs vitesses.

Résultats obtenus avec la chronophotographie d'un élève :

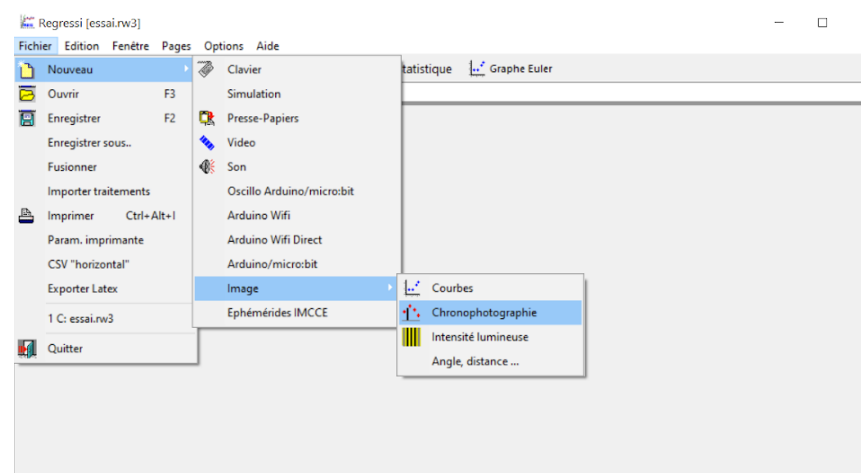

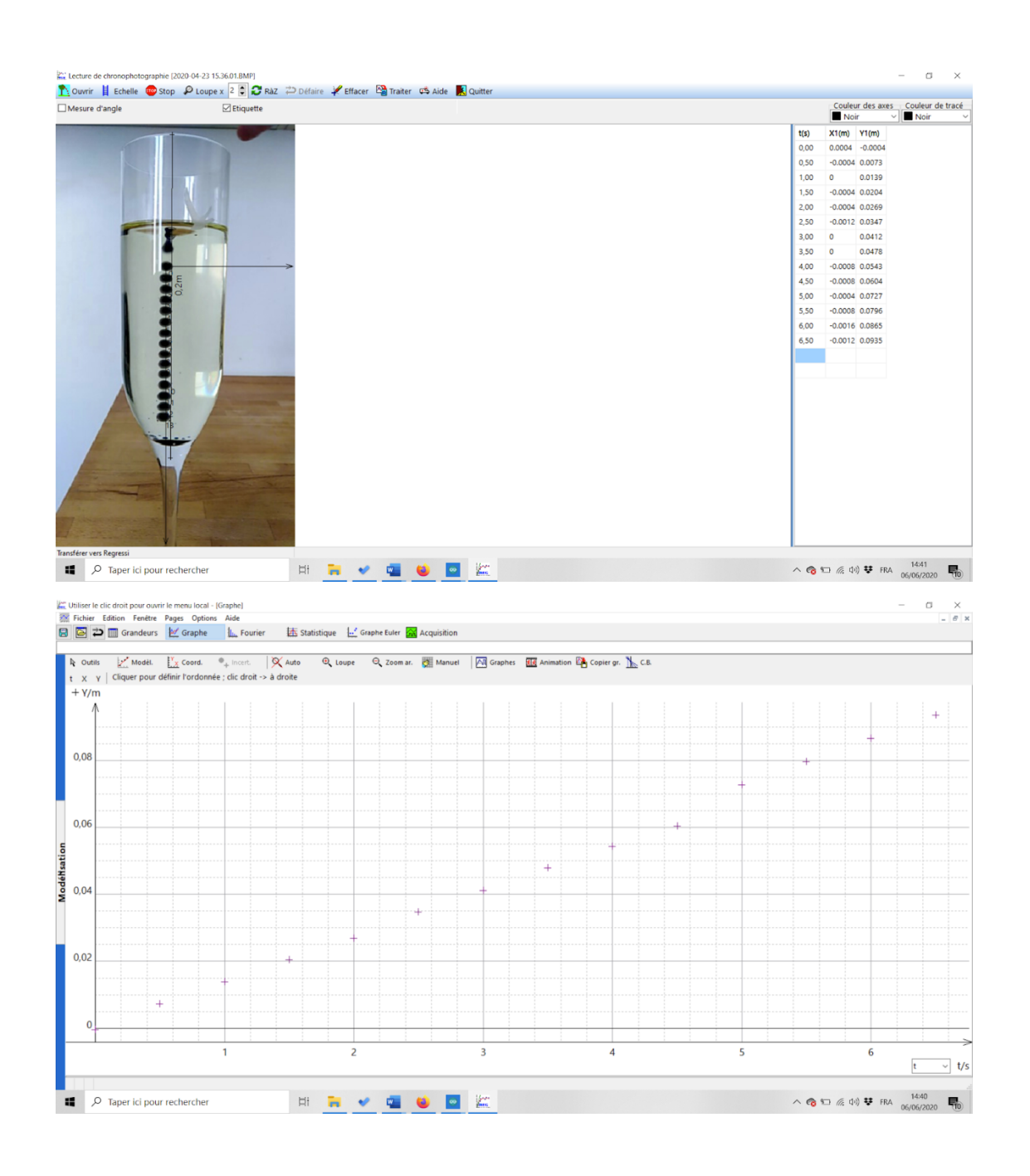

#### **Python**

À partir de la chronophotographie, faire relever les coordonnées des positions successives et écrire un programme afin de faire tracer la trajectoire. Il existe la possibilité ensuite de compléter le programme pour faire tracer les vecteurs position, déplacement et vitesse.

On peut se référer aux ressources proposées sur Eduscol : https://eduscol.education.fr/cid144120/physique-chimie-bac-2021.html

#### **Tracker**

Logiciel qui permet de récupérer les coordonnées spatiales d'objet sur un film ou une photo, et de faire des analyses quantitatives du mouvement.

#### Chronophotographies de mouvements circulaires

Toutes les chronophotographies réalisées peuvent être déposées sur un mur collaboratif avec vote des élèves pour récompenser la meilleure (choix du mouvement, qualité de la photo, respect de la consigne). On peut aussi demander un mouvement circulaire et uniforme.

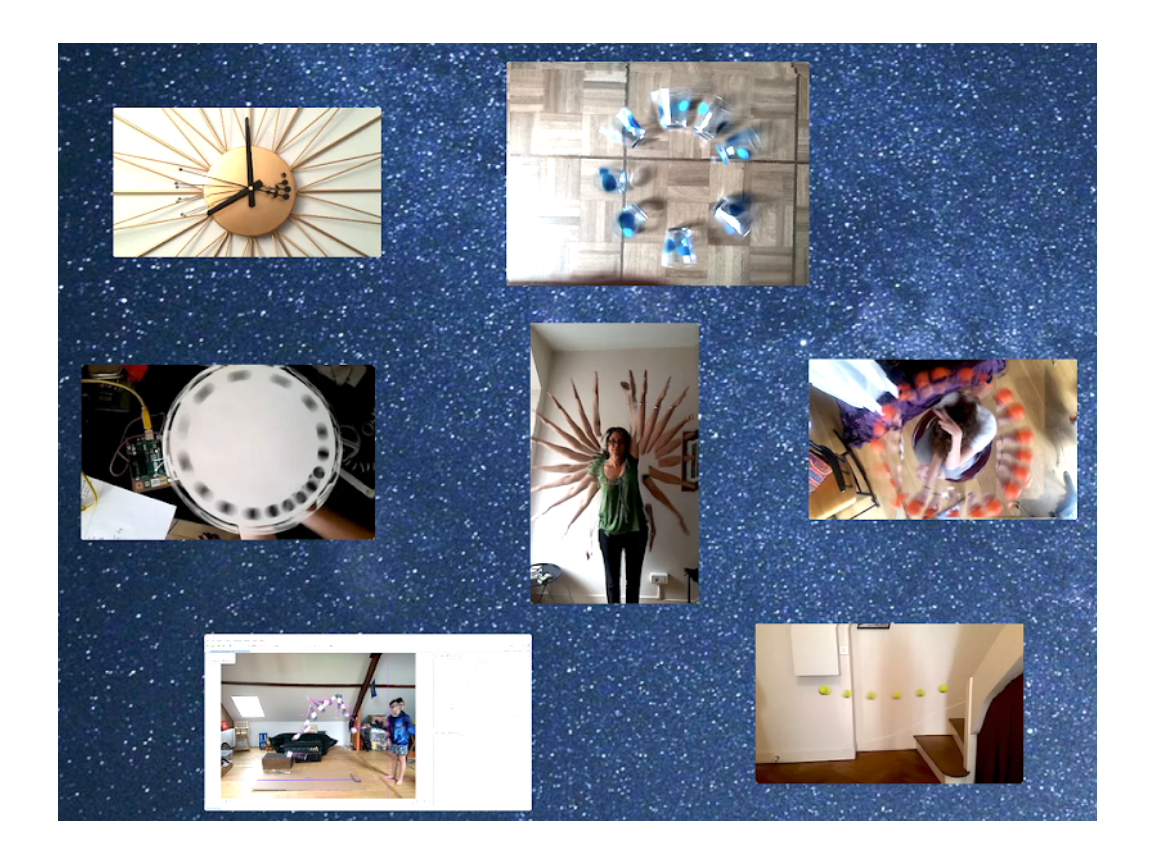

# QUAND GALILÉE LÂCHE SON SMARTPHONE<br>UNE ACTIVITÉ EXPÉRIMENTALE SUR L'ACCÉLÉRATION

lors d'une chute verticale avec un smartphone.

### DANS CETTE ACTIVITÉ, ON FAIT QUOI?

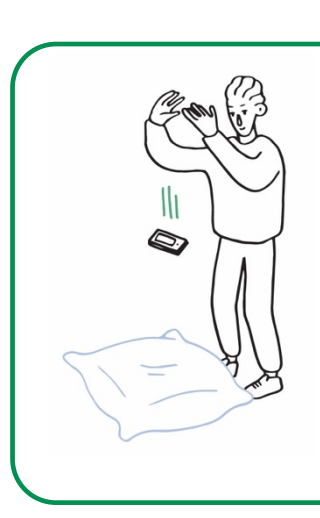

On utilise l'accéléromètre du smartphone pour estimer la valeur du champ de pesanteur lors d'une chute du smartphone. La mesure permettra : - de tester la validité du modèle de la chute libre pour décrire la chute du smartphone ;

- d'en déduire la hauteur de chute mais aussi l'équation-horaire du mouvement vertical ;

- d'étudier la nature de la force exercée par l'air.

Attention, dans cette activité, on fait tomber un smartphone ! Quelques consignes sont donc à respecter pour ne pas l'endommager… (voir plus loin)

## L'échauffement **«** Phyphox **»**

Télécharger l'application Phyphox pour découvrir comment l'utiliser sur ce tutoriel : https://tinyurl.com/PhyphoxTuto

 $\overline{\phantom{a}}$ 

Pour apprendre à utiliser l'accéléromètre, voici un petit échauffement ludique : https://tinyurl.com/tutoaccelerometre

## DU CÔTÉ DES MODÈLES

On modélise dans un premier temps la chute par une chute libre : on néglige donc les frottements de l'air. On note  $\vec{g}$  le champ de pesanteur terrestre et on prend pour sa norme :  $g = 9.8$  m.s<sup>-2</sup>.

1) Établir l'expression du vecteur accélération dans le cadre de ce modèle.

2) Rappeler l'équation horaire dans le cas d'une chute sans vitesse initiale.

3) Toujours dans le cas d'une chute sans vitesse initiale, établir la loi empirique de Galilée sur

"la chute des corps", qui relie la hauteur de chute h et la durée de chute ∆t.

Cette loi est considérée comme la première loi de la physique moderne.

### **CONSIGNES DE SÉCURITÉ : ATTENTION À VOTRE SMARTPHONE I**

Quand vous lâchez votre smartphone, prévoir un gros coussin bien mou et si possible épais Éviter les matelas car le smartphone risque de rebondir ! Ne pas lâcher de plus de 2 m de haut. Ne pas ôter la coque ou toute protection si le smartphone en possède une.

Lâcher à plat écran vers le haut pour éviter le rebond.

## L'expérience n**°**1 : la durée de chute

**TA** 

Choisir sur l'application "Phyphox" l'expérience "Accélération sans g" ou, si elle n'est pas disponible sur votre smartphone, "Accélération avec g".

Après avoir lancé l'enregistrement, lâcher le smartphone en le maintenant initialement horizontal à peu près à hauteur de vos yeux (bien respecter les consignes de sécurité).

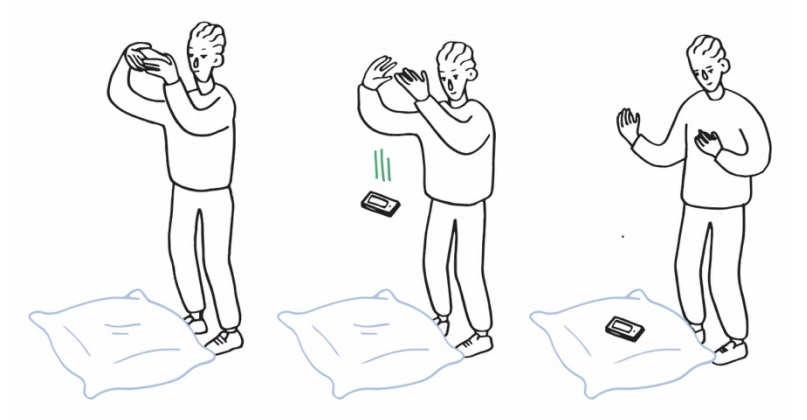

Utiliser les fonctionnalités de Phyphox pour déterminer la valeur de la durée de chute ∆t. En observant la courbe obtenue, évaluer la durée de la chute en repérant la grande variation de la valeur de l'accélération lorsqu'on lâche le smartphone et celle observée lorsque le smartphone touche le sol.

Reproduire l'expérience une ou deux fois pour vérifier qu'on trouve toujours approximativement la même durée de chute.

1) Indiquer la valeur de la durée de chute notée ∆t (en faisant éventuellement une moyenne des deux ou trois valeurs obtenues).

2) Mesurer la hauteur de chute, notée h, à 5 cm près (se faire éventuellement aider).

3) En déduire la valeur du champ de pesanteur g et commenter.

4) Transformer son smartphone en règle à mesurer : en refaisant une expérience, et en utilisant la valeur g = 9,8 m.s<sup>.2</sup>, mesurer sa propre taille avec son smartphone.

## POUR ALLER PLUS LOIN : ET LA MASSE DANS TOUT ÇA ?

5) Le modèle prévoit-il que la masse influence la durée de chute ?

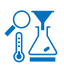

Alourdir le téléphone en y accrochant quelques cuillères à café avec un élastique comme montré ci-contre, puis laisser tomber le tout avec les cuillères en dessous.

6) Indiquer les résultats obtenus et conclure quant à l'effet du changement de masse sur la durée de la chute.

## L'expérience n**°**2 : vitesse et position

*Cette expérience peut être traitée après ou indépendamment de l'expérience 1*

On s'intéresse ici à la valeur de l'accélération pendant la chute selon l'axe vertical.

En refaisant une mesure selon le même protocole que dans l'activité 1, exporter les données dans le format qui convient le mieux au tableur utilisé pour traiter ces données.

1) Dans le tableur, sélectionner seulement les données comprises entre la date de lâcher et la date à laquelle le smartphone touche le coussin.

2) Créer une nouvelle variable temporelle telle que l'origine des temps (t = 0 s) corresponde au début de la chute.

3) Faire afficher dans le tableur l'évolution de l'accélération selon la direction verticale Oz en fonction de la variable temps ainsi définie. Discuter l'accord de l'enregistrement avec le modèle de la chute libre.

On cherche maintenant à calculer la vitesse du smartphone selon la direction verticale aux différents dates de mesure de l'accélération effectuées par le smartphone. Pour cela, on utilise une méthode dite discrète, en considérant que l'accélération à une date ti est la valeur moyenne entre les dates  $t_i$  et  $t_{i+1}$ .

4) En adoptant cette approximation, exprimer l'accélération  $a_i$  à la date  $t_i$  en fonction des vitesses  $v_{i+1}$ ,  $v_i$ , de  $t_i$  et  $t_{i+1}$ .

5) Exprimer la vitesse  $v_{i+1}$  et utiliser les fonctions du tableur pour calculer les différentes valeurs de la vitesse (on n'oubliera pas de déclarer que v est nulle pour  $t = 0$ )

6) Faire afficher l'évolution de la coordonnée de la vitesse selon la direction verticale en fonction de la variable temps.

7) En établissant l'expression de la vitesse dans le cas du modèle de la chute libre, comparer cette expression et l'évolution obtenue par cette méthode discrète.

#### Pour aller plus loin :

Recommencer les opérations ci-dessus pour calculer puis représenter les positions successives au cours du temps. Comparer à l'équation horaire selon la direction verticale.

### L'expérience n**°**3 : l'influence des frottements

*Cette expérience ne peut être traitée qu'après avoir réalisé l'expérience 2*

Lorsque le smartphone chute, sa vitesse augmente et donc les frottements avec l'air également.

1) En utilisant la 2ème loi de Newton, indiquer comment évolue la norme du vecteur accélération au cours de la chute si on tient compte des frottements.

2) Vérifier votre réponse précédente à l'aide de l'acquisition de l'expérience 2 ou à l'aide d'une nouvelle mesure.

3) En physique, on utilise couramment deux modèles pour décrire la force de frottement fluide : un modèle qui indique une force de norme est proportionnelle à la vitesse (F = kv), un autre qui indique une norme proportionnelle à la vitesse au carré ( $F = k'v^2$ ). Exploiter les données permettant de choisir le modèle de force de frottement le plus adapté. On exposera la démarche et les résultats.

## FICHE PROF : QUAND GALILÉE LÂCHE SON SMARTPHONE

Ces activités expérimentales ont été conçues à l'initiative de l'Inspection Générale en collaboration avec l'équipe "La Physique Autrement" (Univ. Paris-Saclay/CNRS). Textes et vidéos : Julien Bobroff, Frédéric Bouquet, Jean Lamerenx, Patricia Marchand, Jacques Vince. Schémas : Anna Khazina.

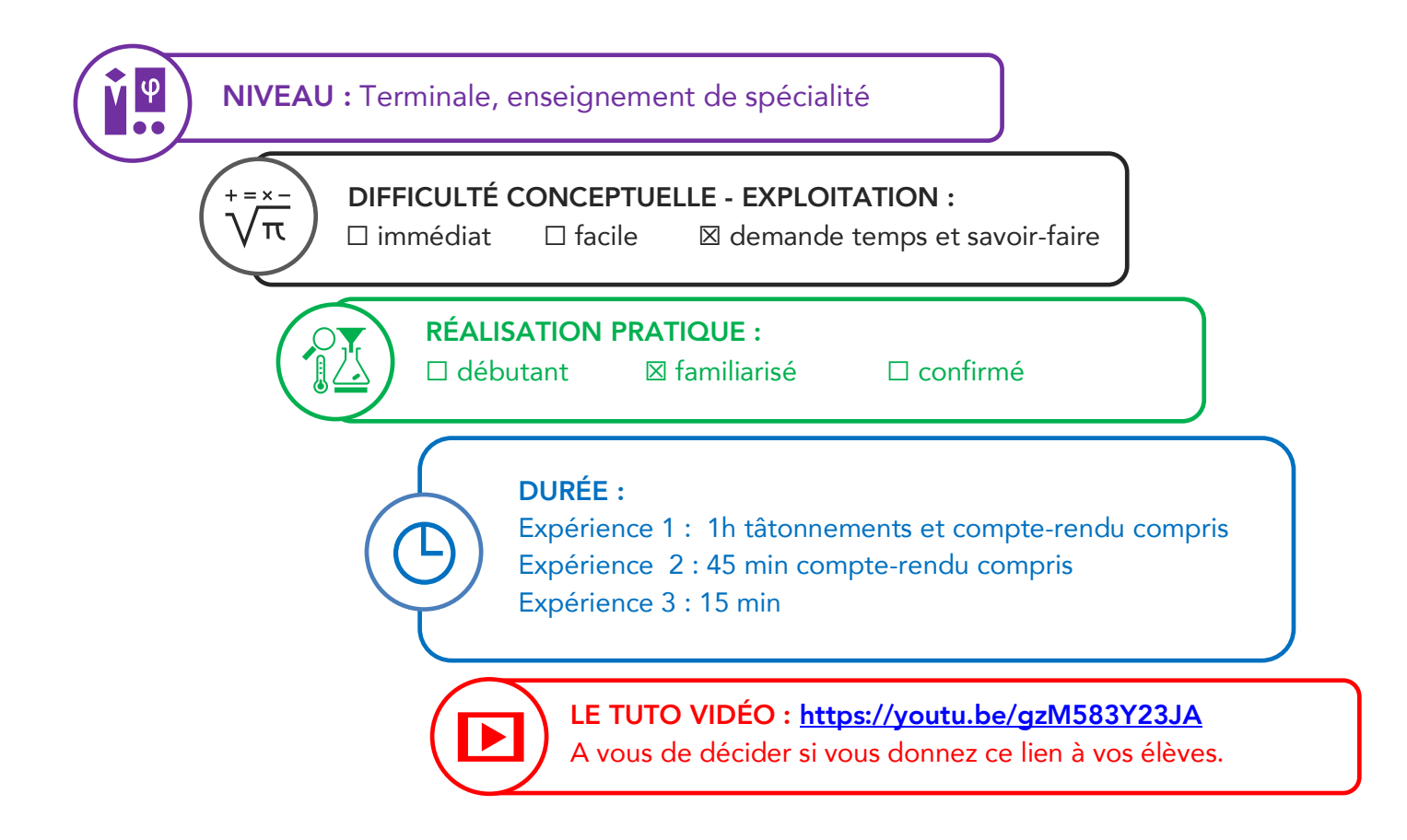

#### Partie de programme :

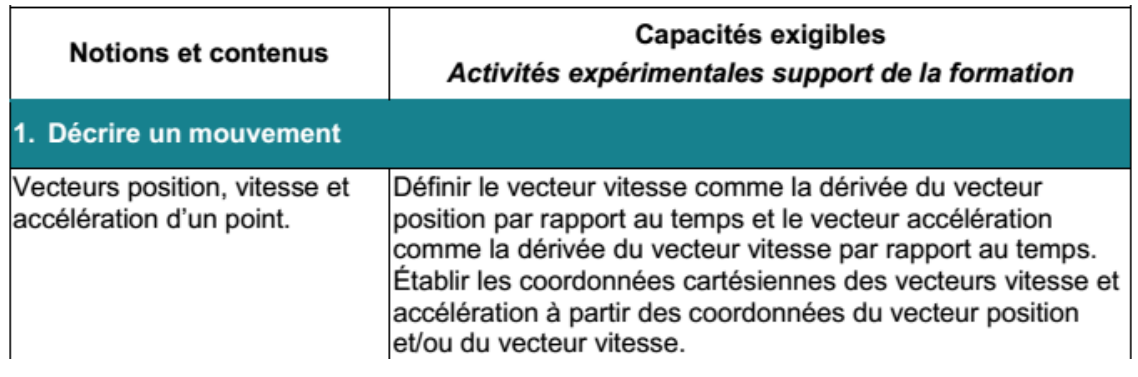

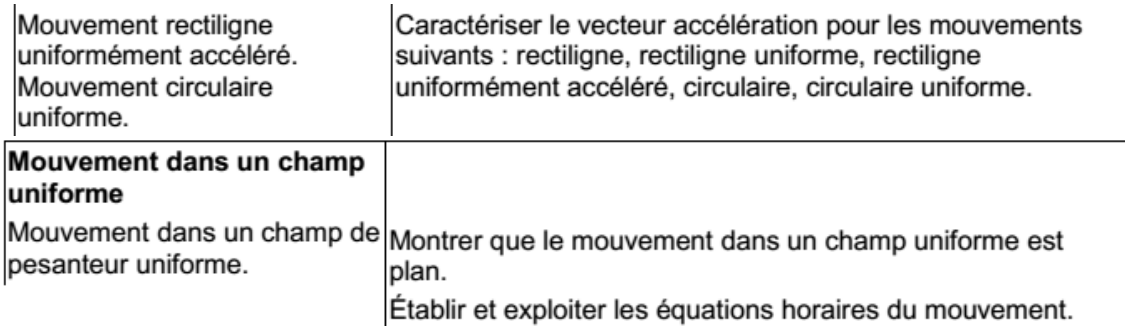

#### Objectifs pédagogiques de la séance :

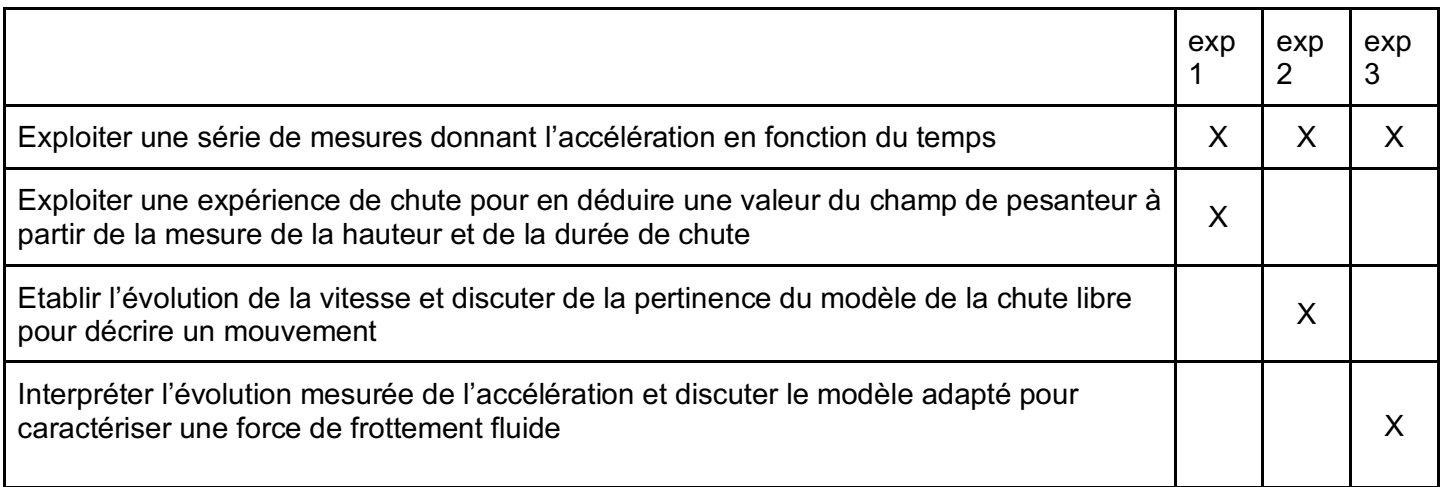

Les prérequis : définition de l'accélération, 2<sup>ème</sup> loi de Newton ; savoir établir les équations horaires d'un mouvement.

Le type d'activité : expérience quantitative pouvant être réalisée chez soi en autonomie, de façon individuelle ou par groupe de 2 ou 3 élèves.

#### Le matériel nécessaire :

Appli nécessaire : Phyphox (tuto : https://tinyurl.com/PhyphoxTuto) Capteurs du smartphone utilisés : accéléromètre Oreiller ou gros coussins

#### Mises en garde quant à la sécurité du smartphone :

- Il n'est pas anodin de laisser tomber son smartphone d'un peu plus d'un mètre de haut. Quelques précautions s'imposent impérativement :
- ne pas dépasser environ la hauteur de l'élève (1,5 m à 2 m), cela suffit largement pour faire une bonne mesure
- ne pas ôter la coque ou toute protection si le smartphone en possède une ;

• prévoir ce qu'il faut pour amortir l'impact au sol : coussins "mous" et larges, poufs larges. Un matelas peut faire l'affaire aussi mais il faut s'assurer que le téléphone ne rebondit pas trop ! On peut aussi lâcher dans un grand sac au fond duquel on a disposé un ou plusieurs coussins pour éviter des rebonds qui peuvent endommager le smartphone. Pour limiter le rebond, il est préférable de lâcher le smartphone "à plat" (voir photos ci-dessous).

Quelques exemples de dispositifs qui permettent de réaliser l'expérience sans risque :

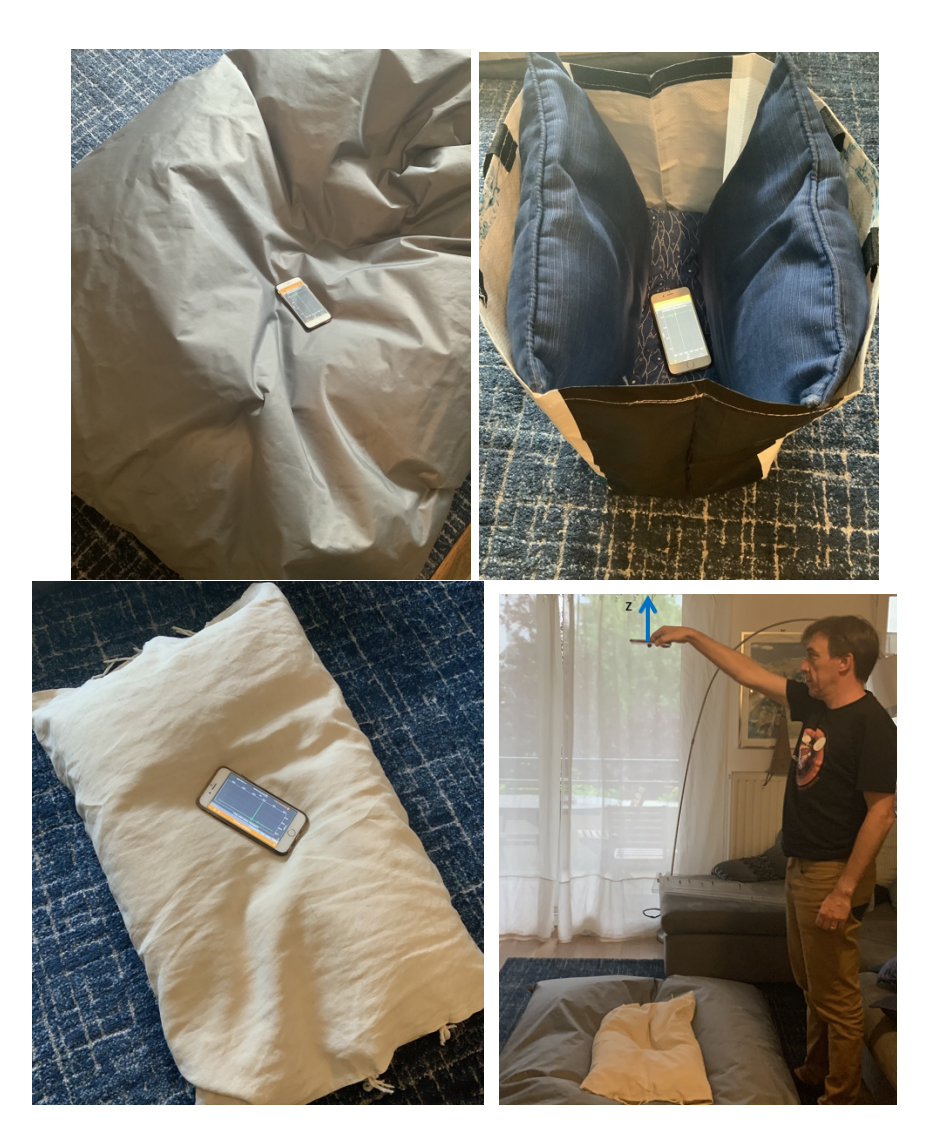

#### Différence entre "accélération avec g" et "accélération sans g"

L'expérience "accélération avec g" permet d'avoir accès aux données brutes du capteur accéléromètre installé dans (quasiment) tous les smartphones. Ce capteur, du fait de son principe de fonctionnement, mesure l'accélération du smartphone *et* le champ de pesanteur. Quand le smartphone est immobile, le capteur mesure une accélération verticale de 9,8 m/s², quand le smartphone est en chute libre, le capteur mesure une accélération nulle.

L'expérience "accélération sans g" est un capteur virtuel : en utilisant les données de l'accéléromètre réel (accélération avec g) et du gyroscope, un algorithme calcule la contribution du champ de pesanteur
terrestre et la soustrait aux données. Il faut donc qu'un gyroscope soit présent dans le smartphone pour que ce capteur puisse être utilisé.

Modalité de travail entre élèves : élève seul ou groupe de 2 ou 3 élèves (avec répartition des rôles) en cas de problème de disponibilité de matériel.

Modalité d'intervention pédagogique : Les mises en garde au sujet de la mise en sécurité doivent être clairement exposées avant la mise au travail des élèves.

La feuille de consignes est communiquée aux élèves, éventuellement tronquée de l'expérience 3 en fonction du niveau des élèves et des objectifs pédagogiques.

La feuille de consigne est à adapter en fonction du tableur que les élèves ont l'habitude d'utiliser. Il est possible que l'expérience 2 constitue la première utilisation d'une méthode itérative d'intégration. Il peut alors être opportun de détailler les consignes.

## Pistes pour approfondir le sujet au-delà de cette activité :

- Chute sur la lune (pointage vidéo possible) : Mission Apollo 15, lâcher d'une plume et d'un marteau
- Expérience de chute dans le vide : par exemple émission "On n'est pas des cobayes"
- Toutes les façons de mesurer la hauteur d'un bâtiment avec son smartphone : Le Smartphone Physics **Challenge**

## Corrigé détaillé :

## Du côté des modèles

1. La 2e loi de Newton appliquée au smartphone dans le référentiel terrestre conduit à : ma = mg et donc à a=g, relation caractéristique de la chute libre.

2. Pour une chute de vitesse initiale nulle, l'expression de la norme de la vitesse est v = gt. Si l'on choisit l'origine du repère comme la position initiale, alors  $\,$  z=1⁄2  $\rm gt^2$ .

3. La durée de chute ∆t est la durée nécessaire pour que z=h on a donc h=½ g∆t<sup>2</sup>.

#### L'expérience 1

1. Après avoir vérifié par deux ou trois mesures la reproductibilité, on peut déterminer une hauteur de chute voisine de 0,58 s.

2. La hauteur de chute peut être mesurée avec un mètre déroulant, ou avec un objet de longueur connue comme une feuille A4. Dans tous les cas, il est conseillé de se faire aider.

3. Avec une hauteur de chute de 1,60 m, on trouve g =2h/( $\Delta t^2$ ) = 9,5 m.s<sup>-2</sup>. On retrouve une valeur voisine de la valeur connue.

4. Il s'agit cette fois d'utiliser la valeur de g et de recommencer l'expérience en prenant soin de lâcher d'une hauteur qui correspond à sa propre taille. Si l'on veut tenir compte de l'épaisseur du coussin posé au sol, il convient de lâcher d'une hauteur augmentée de l'épaisseur correspondante.

5. Le modèle ne prévoit aucune influence de la masse sur l'accélération et donc sur l'équation horaire. On doit donc obtenir des résultats similaires avec un smartphone lesté.

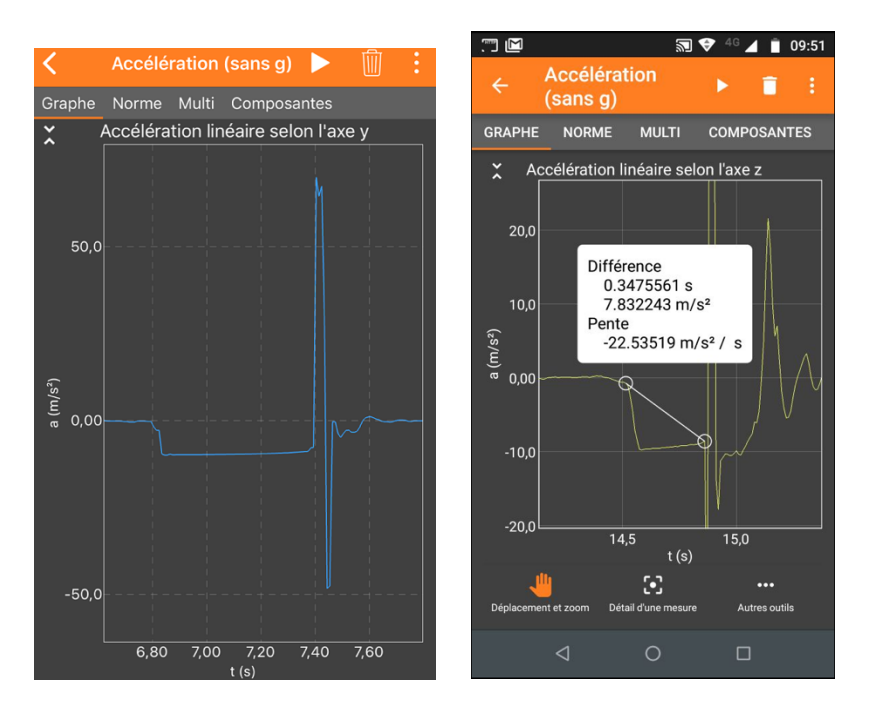

## L'expérience 2

Phyphox crée une variable Time.

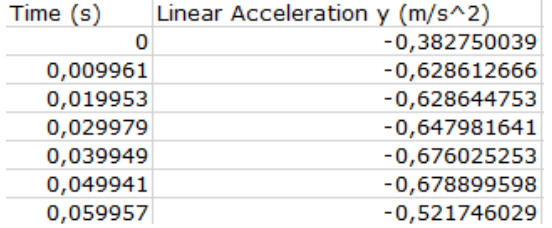

Après avoir repéré la valeur de "Time" pour laquelle la valeur d'accélération devient très grande en valeur absolue (ou presque nulle si on utilise "accélération avec g"), par exemple 6,83 s, on fait calculer au tableur une variable t=Time-6,83.

La vitesse est calculée par une méthode itérative. Pour ceci il faut fixer la valeur de la vitesse à t = 0 s puis faire calculer les différentes valeurs. Par exemple avec Regressi, on écrira : t=Time-6.83 v[i]=v[i-1]+a[i-1]\*(t[i]-t[i-1])  $v[0]=0$  m/s

Dans la mesure où l'accélération est quasiment constante le choix d'une méthode centrée ou d'une méthode "à droite" a peu d'importance sur les valeurs de la vitesse.

On obtient par exemple les deux courbes ci-dessous.

On vérifie que l'expérience réalisée peut être assez bien décrite par le modèle de la chute libre : l'accélération est quasiment constante (avec une valeur proche de celle de la valeur connue pour g) et la vitesse varie de façon linéaire avec le temps.

On constate cependant que l'écart à la chute libre se manifeste à la fin de la chute, lorsque la vitesse devient importante : les frottements sont alors suffisants par rapport au poids pour qu'on doive les prendre en compte.

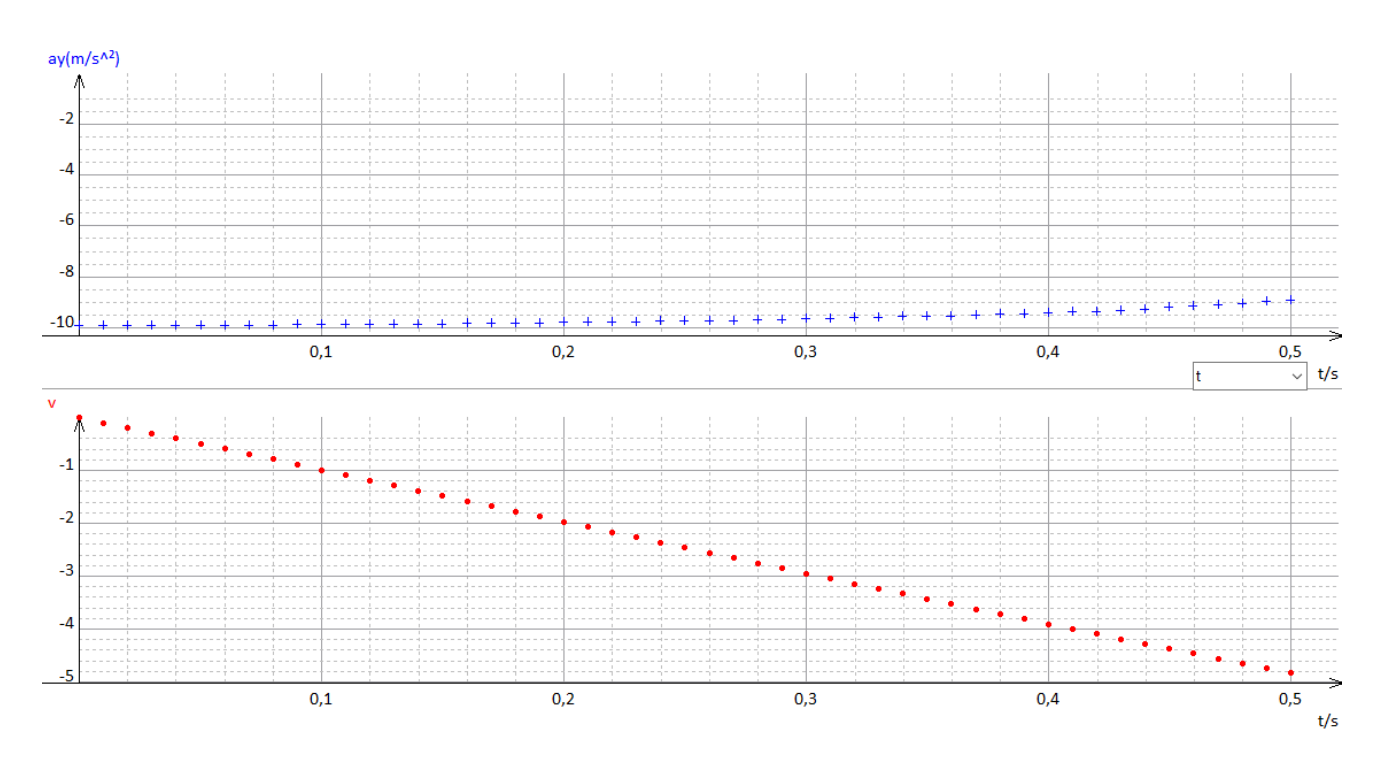

## L'expérience 3

1. La force de frottement étant verticale vers le haut, la coordonnée verticale de l'accélération diminue en valeur absolue au fur et à mesure que cette force augmente, et donc au fur et à mesure de la chute car la vitesse augmente.

2. C'est bien ce qu'on observe sur l'enregistrement de l'expérience 2. Si l'on souhaite augmenter l'effet, on peut fixer le smartphone sur un large carton ou sur une bande dessinée (avec des élastiques de la même façon qu'avec les cuillères). La valeur de la pente de l'accélération en fonction du temps peut être déterminée directement sur Phyphox pour une comparaison de différentes chutes avec frottement.

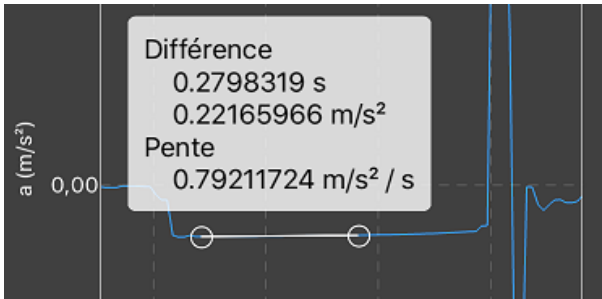

3. Le tableur permet de tracer l'accélération en fonction de la vitesse. L'expression fournie par la 2e loi de Newton est :  $a = q$  -(k/m) x v ou  $a = q$  -(k'/m) x  $v^2$  selon le modèle de la force de frottement. La modélisation numérique ci-dessous plaide sans ambiguïté pour le modèle quadratique.

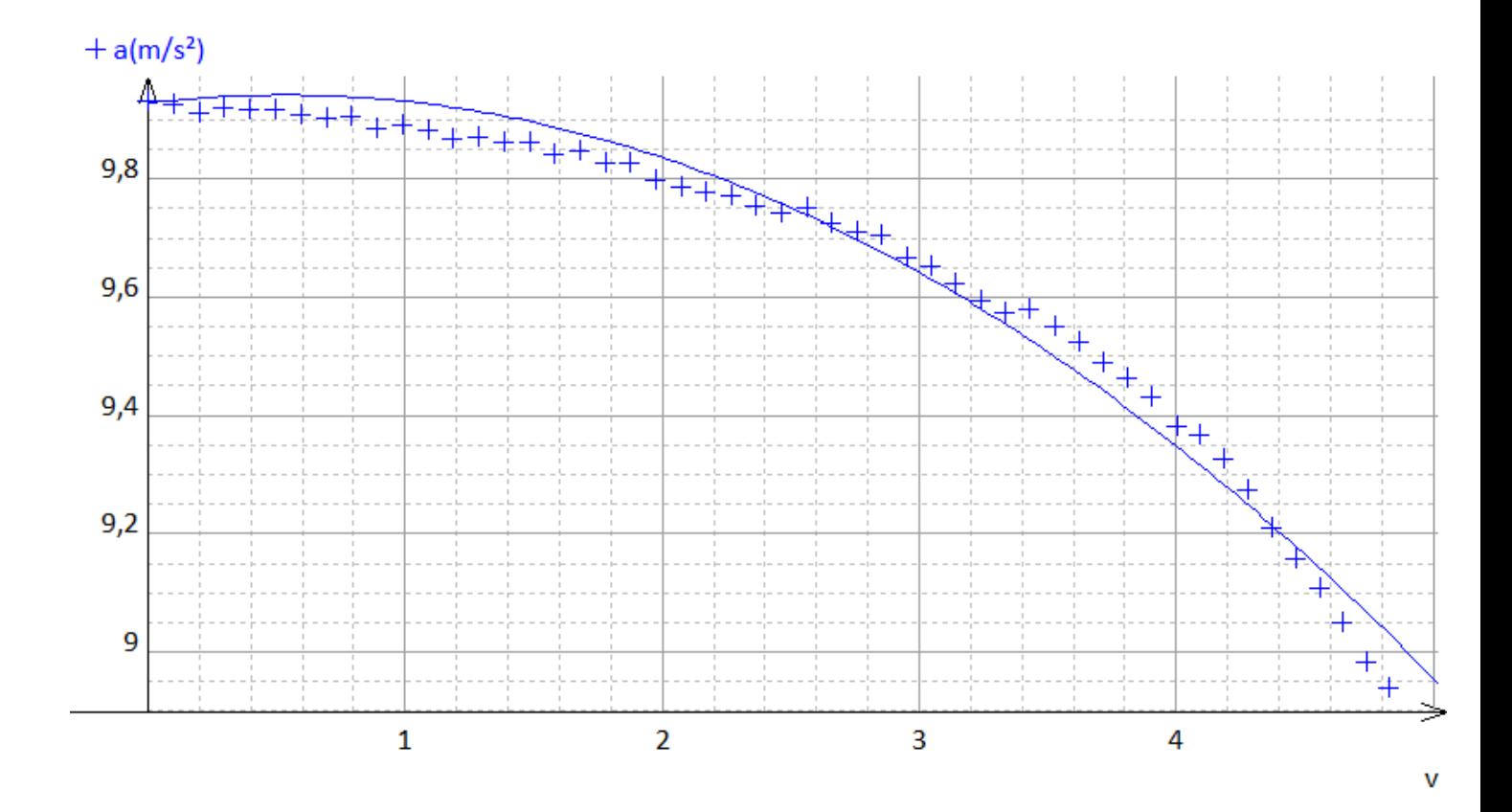

## LE BRUIT DE LA CHUTE<br>UNE ACTIVITÉ EXPÉRIMENTALE QUI PERMET DE MESURER UNE HAUTEUR à l'aide d'un smartphone et d'une loi physique.

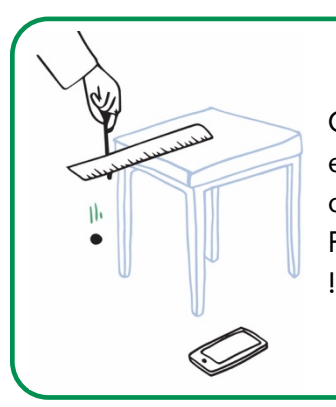

On cherche à déterminer la valeur de la hauteur d'une table en exploitant une loi de mécanique connue depuis Galilée relative à la chute des objets, qui relie la hauteur de chute et la durée de celle-ci. Pour réussir à faire cela, on va donc utiliser un chronomètre… sonore

DANS CETTE ACTIVITÉ, ON FAIT QUOI ?

## L'échauffement **«** Phyphox **»**

Télécharger l'application Phyphox pour découvrir comment l'utiliser sur ce tutoriel : https://tinyurl.com/PhyphoxTuto Puis dans l'expérience "Chronomètre sonore" de Phyphox, essayer de faire deux claquements de doigts (des "snaps") ou de mains espacés d'une seconde le plus précisément possible. Si le chronomètre se déclenche n'importe quand, même quand on ne tape pas, il faut alors augmenter un peu la valeur du paramètre "seuil". Si, au contraire, le chronomètre ne réagit pas au claquement, baisser celle-ci.

 $\overline{\phantom{a}}$ 

## DU CÔTÉ DES MODÈLES

La loi utilisée dans cette activité a été formulée par Galilée. Elle indique que la hauteur de la chute d'un objet est proportionnelle au carré de la durée de celle-ci et que la constante de proportionnalité vaut la moitié de la valeur du champ de pesanteur g (à la surface de la Terre g vaut approximativement 9,8 m.s <sup>-2</sup>). Cette loi permet de modéliser convenablement la chute des objets tant que l'action de l'air peut être négligée.

1) En désignant par h la hauteur de chute et par ∆t la durée de celle-ci, indiquer la relation qui rend compte de la loi de Galilée.

## L'expérience : la durée de chute

.

**ULL** 

Choisir un objet pas trop lourd, pas trop volumineux mais assez dur pour qu'il fasse un bruit lorsqu'il tombe au sol, par exemple une pièce de monnaie ou une bille.

Disposer cet objet sur une règle elle-même posée sur la table dont on doit déterminer la hauteur par rapport au sol (voir schéma ci-dessous)

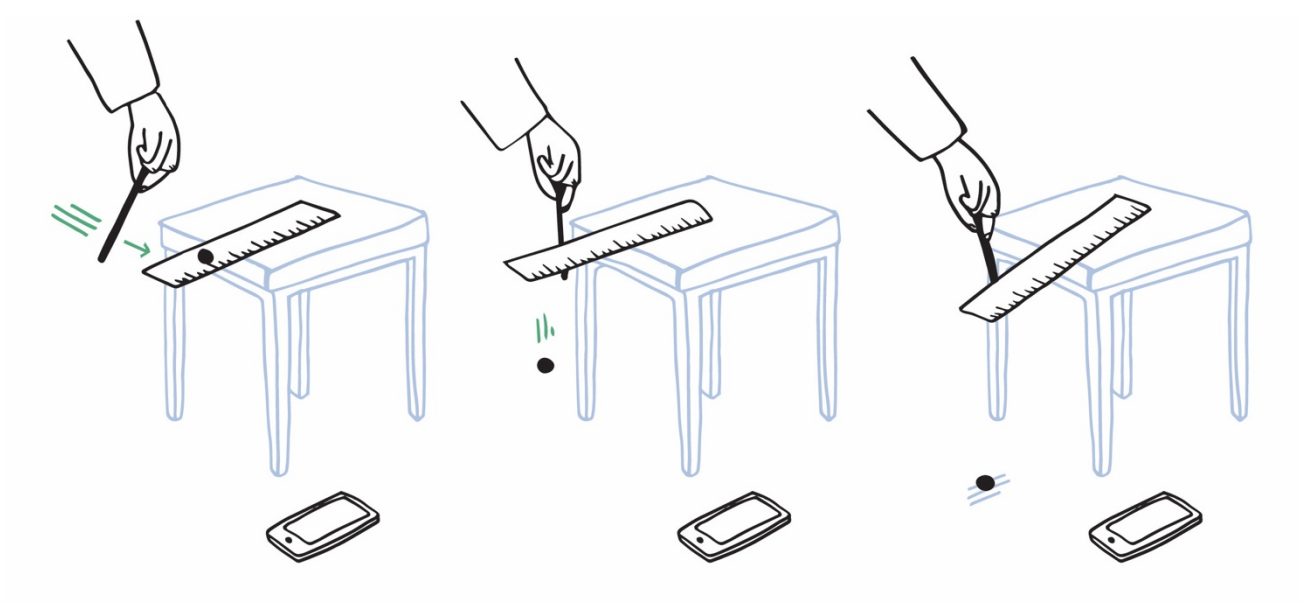

Taper brusquement sur le bord de la règle pour la pousser horizontalement et provoquer la chute de l'objet, par exemple avec un crayon. Vérifier qu'on distingue clairement le bruit fait lorsqu'on frappe la règle et le bruit fait par l'objet lorsqu'il touche le sol. Si la distinction claire des deux bruits est assurée, démarrer Phyphox et choisir l'expérience "Chronomètre sonore".

Reproduire à nouveau une chute : le premier bruit doit déclencher le chronomètre, le deuxième l'arrêter. Si ce n'est pas le cas, modifier le seuil sur Phyphox.

2) Refaire l'expérience une dizaine de fois, noter les valeurs obtenues, et en déduire une estimation de l'incertitude-type sur la mesure de la durée.

3) À partir de la moyenne des mesures effectuées et de la valeur de g, calculer la hauteur de la table.

4) Indiquer si la valeur trouvée est en accord avec une mesure directe de la hauteur de la table.. Que peut-on en conclure sur la loi utilisée ?

## FICHE PROF : LE BRUIT DE LA CHUTE

Ces activités expérimentales ont été conçues à l'initiative de l'Inspection Générale en collaboration avec l'équipe "La Physique Autrement" (Univ. Paris-Saclay/CNRS). Textes et vidéos : Julien Bobroff, Frédéric Bouquet, Jean Lamerenx, Patricia Marchand, Jacques Vince. Schémas : Anna Khazina.

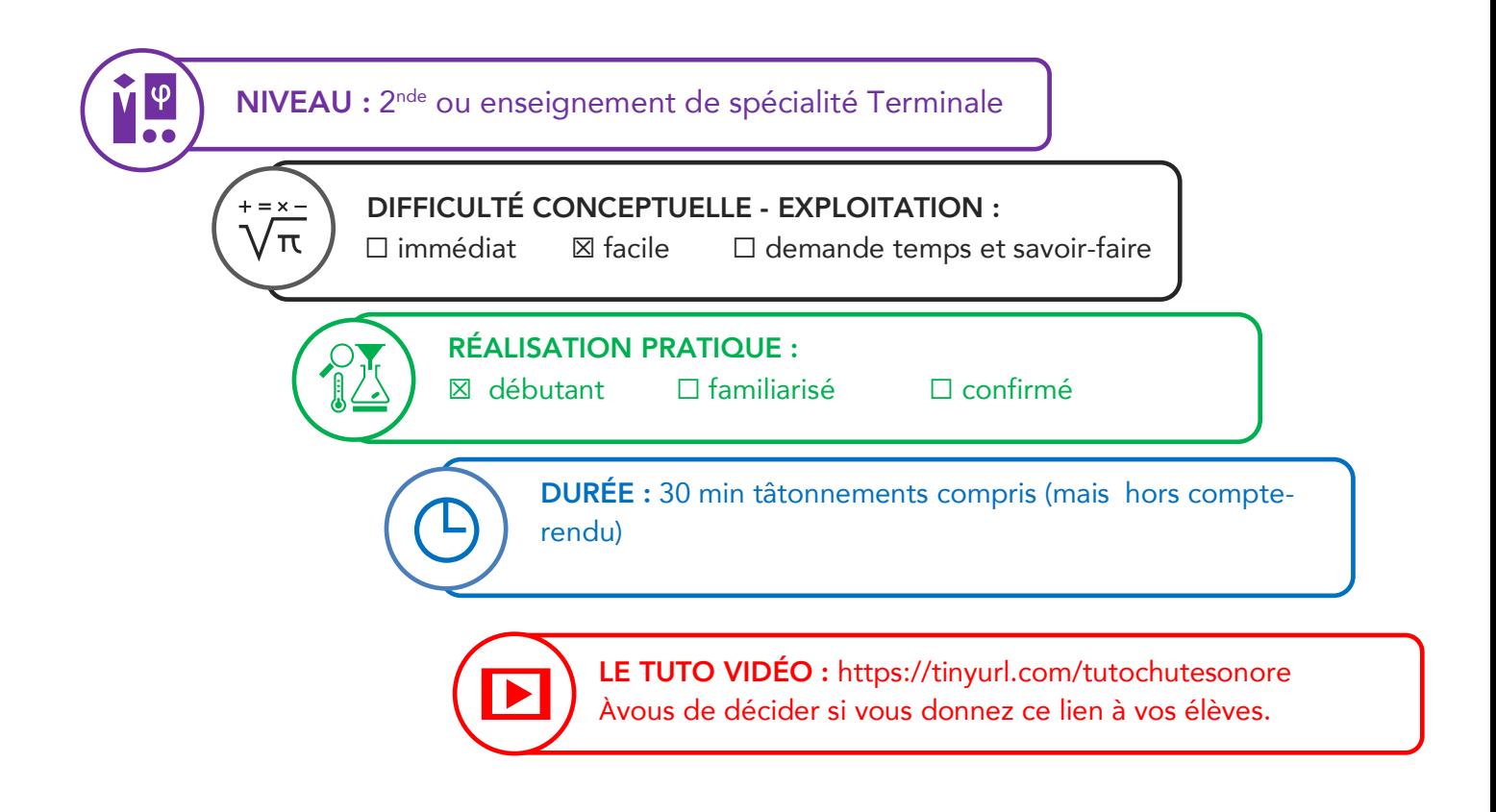

Partie de programme :

Mesure et incertitudes Seconde : chute verticale Terminale : mouvement dans un champ uniforme

## Objectifs pédagogiques de la séance :

Exploiter une loi quantitative pour déterminer une hauteur à partir de la mesure d'une durée. Discuter la reproductibilité et la dispersion des mesures.

Les prérequis : savoir faire un calcul numérique avec une racine carrée.

Le type d'activité : expérience quantitative pouvant être réalisée chez soi en autonomie, de façon individuelle ou par groupe de 2 ou 3.

## Le matériel nécessaire

Appli nécessaire : Phyphox (tuto : https://tinyurl.com/tutoPhyphox) Capteurs du smartphone utilisés : chronomètre sonore

Une règle, de préférence de 30 cm. Un crayon.

Un objet pas trop lourd, pas trop volumineux mais assez dur pour que le son de l'impact au sol soit détectable : une pièce de monnaie de 1 ou 2 euros est idéale, une bille convient à condition que la règle dispose d'un petit trou à l'une de ses extrémités.

Modalité de travail entre élèves : élève seul ou groupe de 2 ou 3 élèves (avec répartition des rôles) s'ij y a un problème de disponibilité de matériel.

Modalité d'intervention pédagogique : feuille de consignes communiquée aux élèves.

Pistes pour approfondir le sujet au-delà de cette activité : détermination de la profondeur d'un puit.

## Corrigé détaillé

## Du côté des modèles

1) La hauteur de chute h s'exprime par la relation h = ½ g ( $\Delta t$ )<sup>2</sup>.

#### L'expérience

2) La reproduction de l'expérience une dizaine de fois permet de constater la dispersion des valeurs. En fonction du positionnement dans l'année et de l'avancée du travail sur le thème des incertitudes, le professeur pourra adapter la consigne. Pour 20 mesures répétées avec le même matériel, on trouve par exemple la distribution suivante.

## Histogramme de At

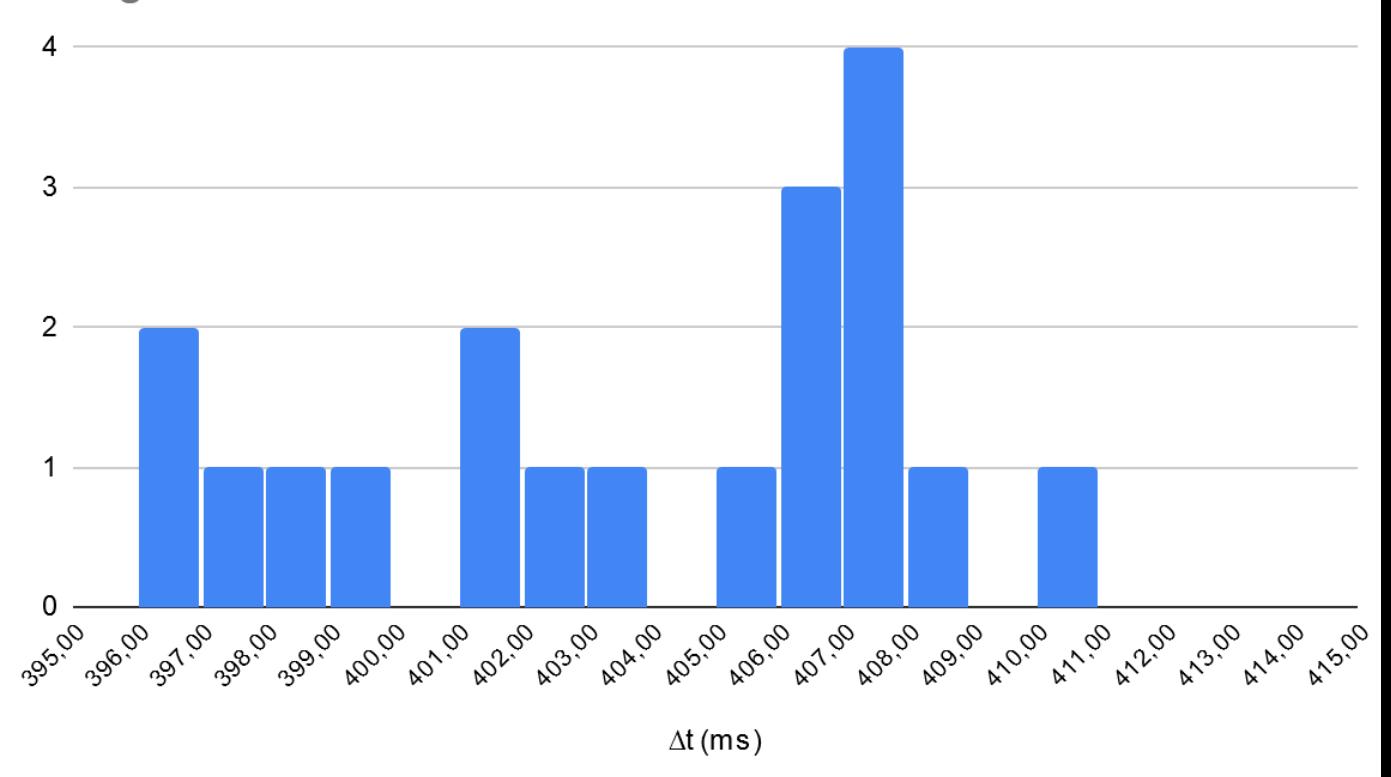

Un tableur peut alors calculer les valeurs caractéristiques de la distribution :

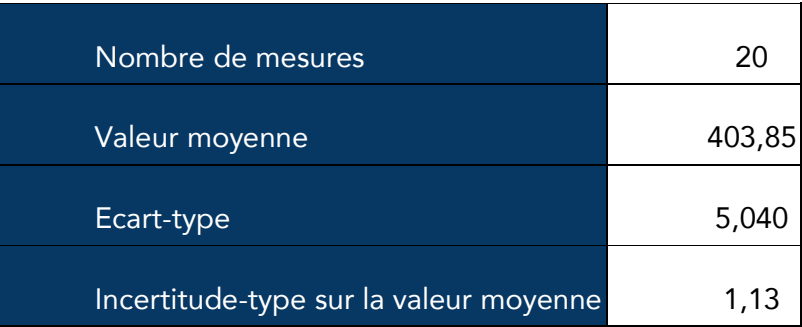

La comparaison avec une série de mesures faite par un autre élève ou un autre groupe d'élèves permet de comparer la dispersion des mesures et de donner du sens à l'écart-type et à l'incertitudetype sur la valeur moyenne comme instrument de comparaison. L'incertitude relative vaut 0,3%.

La dispersion des mesures peut être interprétée. On peut par exemple citer deux causes possibles :

- d'une part les 2 bruits ne sont pas toujours les mêmes entre deux mesures alors que le seuil de déclenchement reste identique ;
- la pièce peut tomber "à plat" ou sur la tranche : la distance parcourue n'est alors pas tout à fait la même.

3 et 4) Dans l'exemple précédent, la moyenne des mesures est 403,85 ms. On en déduit la hauteur de la table : h =  $\frac{1}{2}$  x 9,8 x 0,40385<sup>2</sup> = 0,80 m. L'incertitude-type sur h est environ égale à 5 mm (l'incertitude relative sur h est deux fois celle sur ∆t).

Une mesure au mètre déroulant de la hauteur de table (+ l'épaisseur de la règle) pour ces mesures donne 72,5 cm. L'écart entre les deux valeurs est nettement supérieur à l'incertitude-type.

On peut donc considérer qu'il existe un ou plusieurs paramètres qui n'ont pas été pris en compte dans le cadre de la modélisation dont l'effet est supérieur à la valeur du rayon de la pièce (qui estimerait l'écart entre une situation de chute à plat et une situation de chute sur la tranche). En terminale, le professeur pourra faire calculer l'écart normalisé, qui ici vaut 15 et qui devrait donc conclure à une non compatibilité des valeurs dans le cadre du modèle utilisé.

On peut également constater que les frottements n'ont pas été pris en compte dans la modélisation effectuée. L'écart entre la valeur déterminée par la mesure de durée et celle mesurée directement est cependant inférieure à 10% de la valeur mesurée au mètre : cet écart reste à analyser sans induire un rejet de la loi utilisée, mais doit plutôt permettre de discuter les conditions d'usage de ce modèle dans la situation étudiée et, surtout, les conditions de mesure.

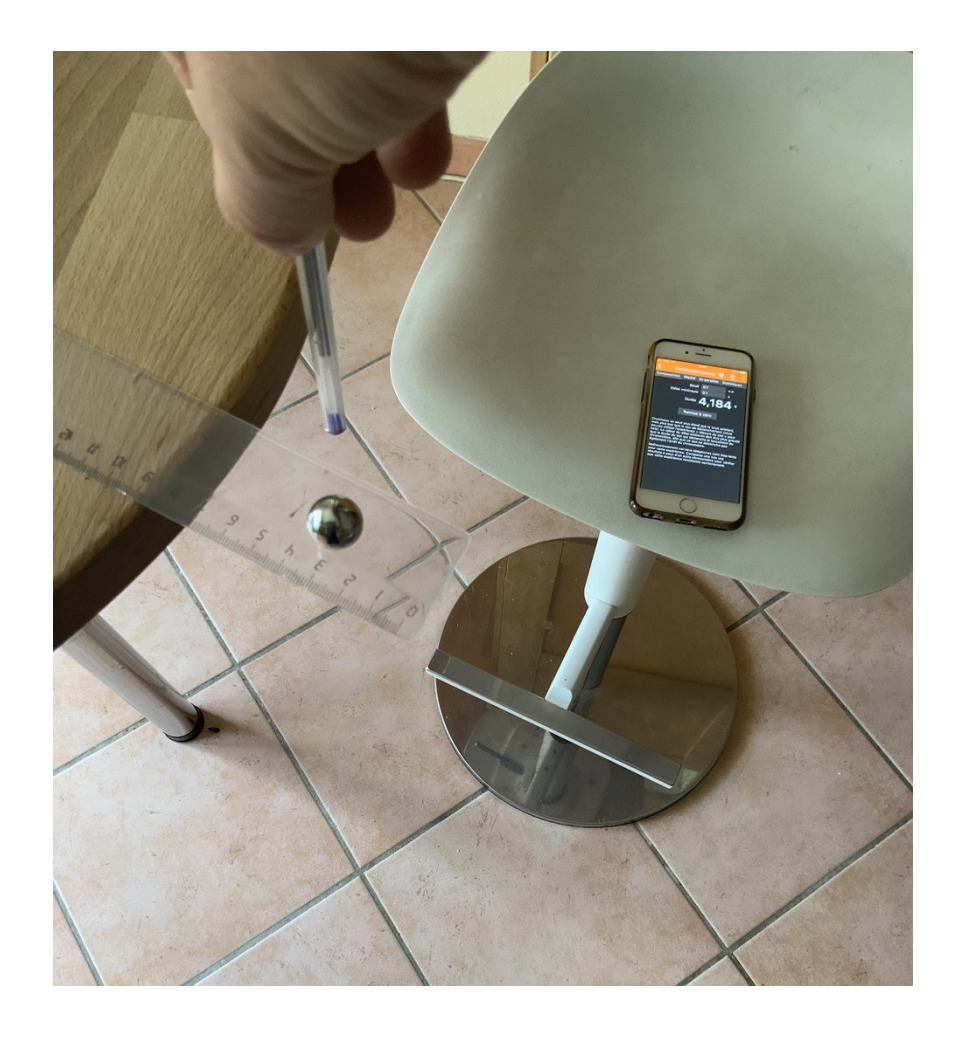

# À VOS PUPITRES! UNE ACTIVITÉ EXPÉRIMENTALE POUR ANALYSER DES SONS AVEC UN SMARTPHONE.

## DANS CETTE ACTIVITÉ, ON FAIT QUOI?

On cherche à enregistrer et à déterminer les caractéristiques de sons émis par des instruments ou par la voix. On réalisera aussi le spectre des sons enregistrés. Les enregistrements et leur exploitation seront réalisés avec un smartphone.

 $\overline{\phantom{a}}$ 

## L'échauffement **«** Phyphox **»**

Télécharger l'application Phyphox pour découvrir comment l'utiliser sur ce tutoriel : https://tinyurl.com/PhyphoxTuto

Utiliser l'application Phyphox, onglet « générateur de son ». Augmenter la valeur de la fréquence du son émis et noter la valeur de la fréquence maximale d'un son audible. Faire l'expérience avec plusieurs personnes d'âges différents (frères, sœurs, parents, grands-parents...). Que constatez-vous ?

## DU Côté des modèles

## Signal périodique

 $\overline{\mathcal{L}}$ 

Le capteur enregistre l'amplitude du signal sonore reçu en fonction du temps. On peut souligner que l'ordonnée est improprement nommée intensité. Dans le cas d'un signal périodique : le même motif se répète identique à lui-même à intervalle de temps régulier. La durée de ce motif est appelée « période » (en seconde). Le nombre de fois où ce signal se répète pendant une seconde est appelé « fréquence » (en hertz, Hz). Ainsi 400 Hz signifie que le motif se répète 400 fois par seconde. Période (T) et fréquence (f) sont reliées par la relation :

 $f = 1 / T$  (avec f en Hz et T en s).

## Analyse spectrale d'un signal sonore périodique

Un signal sonore périodique peut se décomposer en une somme de signaux sinusoïdaux. Le spectre du son est composé de plusieurs pics : le premier correspond à la fréquence de la fondamentale, les autres pics correspondent aux harmoniques dont les fréquences sont des multiples de la fréquence de la fondamentale. La fréquence de la fondamentale donne la hauteur du son.

 $\frac{Q\cdot P}{P}$ 

## L'expérience n**°**1 : la hauteur d'un son

Enregistrer deux signaux sonores correspondant à deux notes différentes d'un même instrument de musique à l'aide de l'application Phyphox, onglet « autocorrélation audio » puis « données brutes ». Si vous ne disposez pas d'instruments de musique, vous pouvez chanter deux notes différentes. **U** 

1) Observer et décrire le signal.

2) Déterminer la période puis la fréquence du son pour les deux signaux sonores précédents, comparer aux valeurs indiquées sur l'application, onglet « autocorr. ».

## Pour aller plus loin :

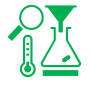

Taper sur un tube : une colonne d'air soumise à une perturbation peut entrer en vibration pour certaines fréquences particulières  $f_n$ . À chacune de ces fréquences  $f_n$  est associée un mode propre de vibration de la colonne d'air appelé mode harmonique de rang n. La plus petite de ces fréquences, notée f<sub>1</sub>, est appelée fréquence fondamentale.

Les tubes cylindriques ouverts à une extrémité et fermés à l'autre résonnent approximativement à des fréquences de :

$$
f_n = (2n-1) v / 4L
$$

où « n » est un nombre entier (1, 2, 3…) représentant le mode de résonance, « L » est la longueur du tube et « v » est la vitesse du son dans l'air (qui est approximativement de 344 mètres par seconde à 20 °C et au niveau de la mer).

À partir de la video https://youtu.be/K5nbA9xdFP0, déterminer la valeur de la fréquence du son émis par le tuyau PVC et vérifier que le résultat est cohérent avec la formule donnant la fréquence de résonance d'un tube en fonction de sa longueur.

L'effet Doppler : cet effet se manifeste pour les ondes sonores par la perception de la hauteur du son émis par une source sonore différente selon qu'elle soit fixe ou en mouvement par rapport au récepteur. La hauteur d'un son mesurée par un récepteur est différente selon que la source sonore se rapproche du récepteur (le son étant alors perçu plus aigu) ou s'en éloigne (le son est alors perçu plus grave).

Dans la vidéo https://voutu.be/88Pvmxn2Kk8, étudier la variation de la fréquence du son émis par le klaxon suivant que la voiture s'approche ou s'éloigne. Pour la mesure, on peut utiliser l'onglet « historique des fréquences ».

## L'expérience n**°**2 : son pur, son complexe

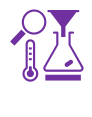

Enregistrer le signal sonore émis par un diapason (La3) et le La3 d'un instrument de musique à l'aide de l'application Phyphox, onglet « autocorrélation audio ». À la maison, on peut remplacer le diapason par un générateur de son en ligne. Si on ne dispose pas d'instrument de musique, on peut chanter la note.

Observer et comparer les courbes associées au signal émis par le diapason et au signal émis par l'instrument.

## L'expérience n**°**3 : les spectres

Enregistrer le signal sonore émis par un diapason La3 (440 Hz), et le La3 d'un instrument de musique à l'aide de l'application Phyphox, onglet « spectre audio » ou l'application Advanced spectrum . À la maison, on peut remplacer le diapason par un générateur de son en ligne. Si on ne dispose pas d'instrument de musique, on peut chanter la note. **ULL** 

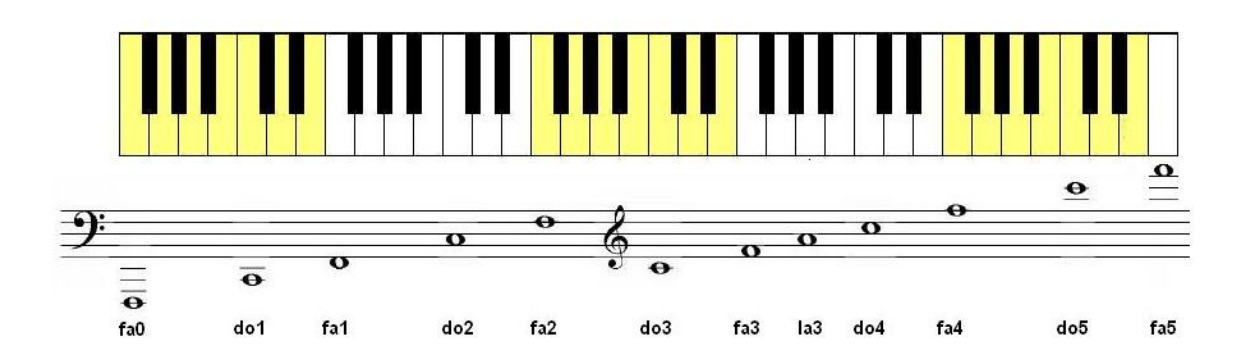

1) Comparer le spectre d'un son pur et celui d'un son complexe.

2) Dans le cas d'un son complexe, vérifier que les fréquences des harmoniques sont des multiples de la fréquence de la fondamentale.

## L'expérience n**°**4 : quinte, octave

Enregistrer les signaux sonores correspondant à un Do3 et un Do4 d'un instrument de musique à l'aide de l'application Phyphox, onglet « autocorrélation audio ». **U** 

1) Noter les valeurs des deux fréquences et calculer le rapport fdo4/fdo3. Si l'instrument est bien accordé, ce rapport vaut 2; conclure.

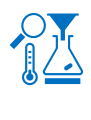

Enregistrer les signaux sonores correspondant à un Do3 et un Sol3 avec un instrument de musique à l'aide de l'application Phyphox, onglet « autocorrélation audio ».

2) Noter les valeurs des deux fréquences et calculer le rapport  $f_{sol}/f_{do}$ . Si l'instrument est bien accordé, ce rapport vaut 3/2; conclure.

L'octave et la quinte sont des intervalles consonants. Les deux notes d'un intervalle consonant ont des harmoniques communes ce qui le rend harmonieux.

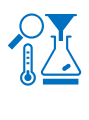

Réaliser le spectrogramme des signaux sonores associés aux deux notes successivement : Do3 et Sol3 (quinte), puis Do3 et Do4 (octave).

2) Vérifier que les signaux sonores associés aux deux notes de l'intervalle ont bien des harmoniques communes.

## Pour aller plus loin

Résoudre cette énigme : https://view.genial.ly/5eef7a5a8146ce0d750c1182/interactive-content-timerescape-son

## FICHE PROF : À VOS PUPITRES !

Ces activités expérimentales ont été conçues à l'initiative de l'Inspection Générale en collaboration avec l'équipe "La Physique Autrement" (Univ. Paris-Saclay/CNRS). Textes et vidéos : Julien Bobroff, Frédéric Bouquet, Jean Lamerenx, Patricia Marchand, Jacques Vince. Schémas : Anna Khazina.

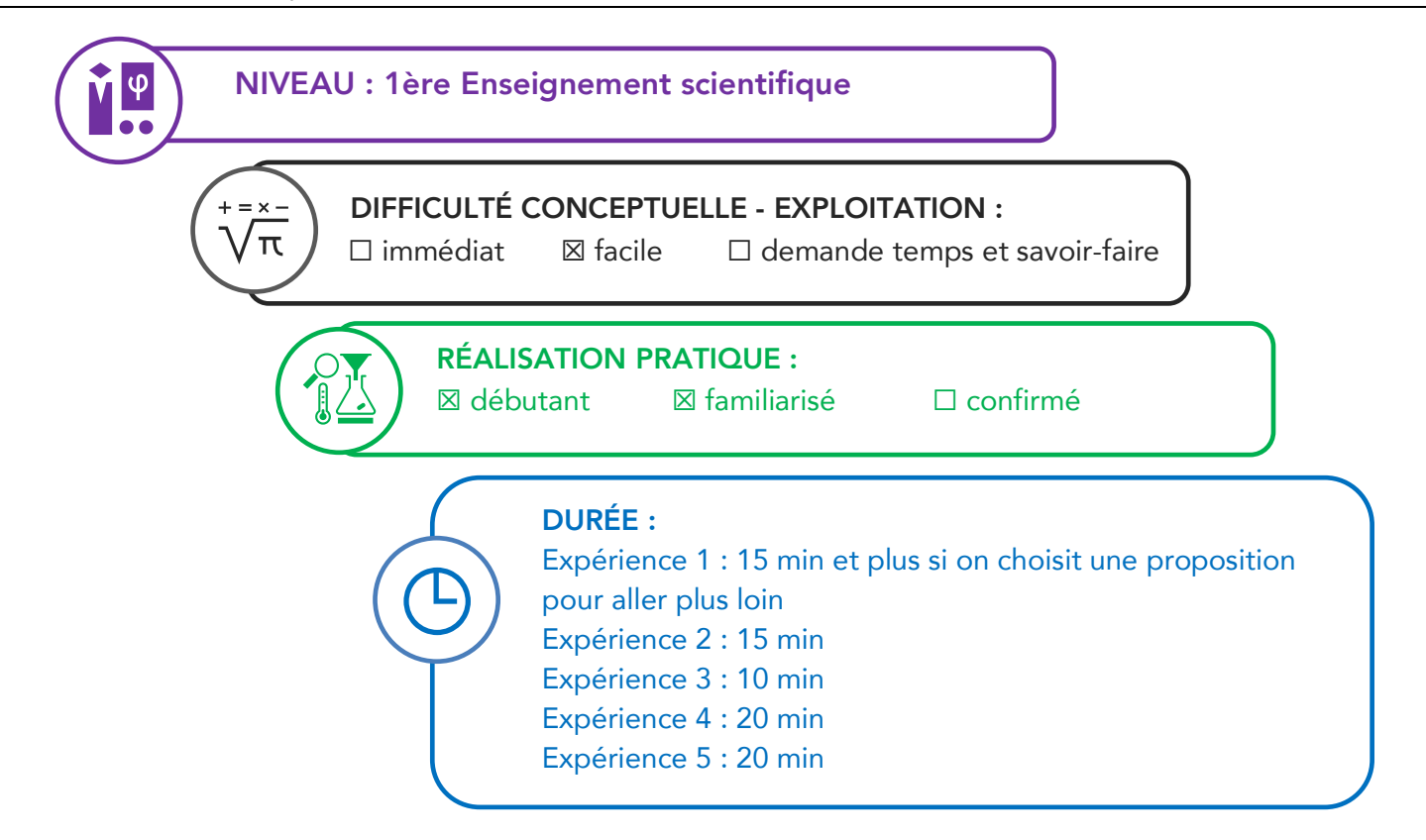

#### Partie de programme :

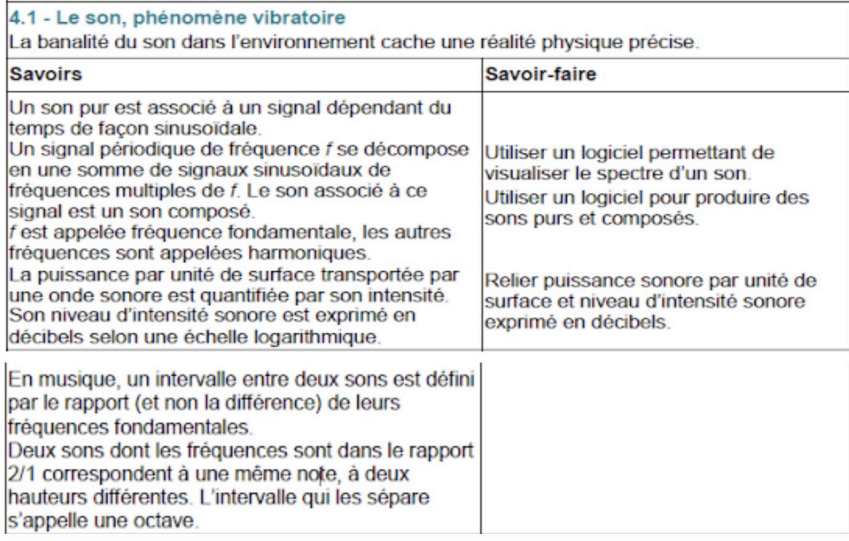

Objectifs pédagogiques de la séance :

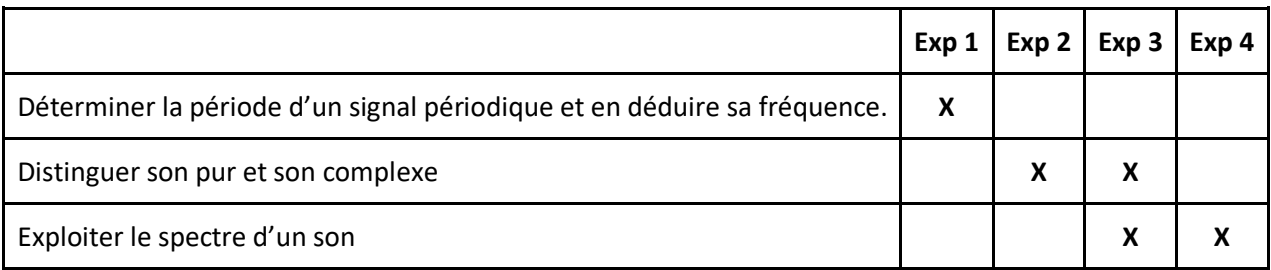

Les prérequis : période d'un signal périodique, fréquence, hauteur, timbre, niveau d'intensité sonore (voir fiche 2nde "en avant la musique !").

Le type d'activité : expérience quantitative pouvant être réalisée chez soi en autonomie, de façon individuelle ou par groupe de 2 ou 3.

#### Le matériel nécessaire

Appli nécessaire : Phyphox / Physics toolbox suite / spectrum advanced / sonomètre Capteurs du smartphone utilisés : microphone Logiciel acquisition : Regressi Instruments de musique apportés par les élèves ou le professeur Piano virtuel sur ordi : https://papiermusique.fr/piano-virtuel.php

#### Conseils techniques

Dans l'onglet "autocorrélation", choisir le deuxième onglet "données brutes". Et pour comparer la fréquence mesurée, basculer après avoir fait pause sur l'onglet "autocorr." Avec le générateur de son, on a des harmoniques qui peuvent être visibles sur le spectre mais qui ont une amplitude 10 fois plus petite que celle de la fondamentale.

Modalité de travail entre élèves : élève seul ou groupe de 2 ou 3 élèves (avec répartition des rôles) en cas de problème de disponibilité de matériel.

Modalité d'intervention pédagogique : feuille de consignes communiquée aux élèves. Cette activité peut être complétée avec la fiche de 2nde "En avant la musique" qui introduit les notions de hauteur, timbre et niveau d'intensité sonore.

Corrigé détaillé :

#### Expérience 1 : la hauteur

Enregistrer deux notes différentes d'un même instrument à l'aide de l'application Phyphox, onglet "autocorrélation audio" puis "données brutes". Pour vérifier la valeur obtenue, aller sur l'onglet "autocorr.".

Attention : la courbe représentée dans l'onglet "autocorr." n'est pas le signal sonore (mais le résultat du calcul de l'autocorrélation).

## Détermination de la période :

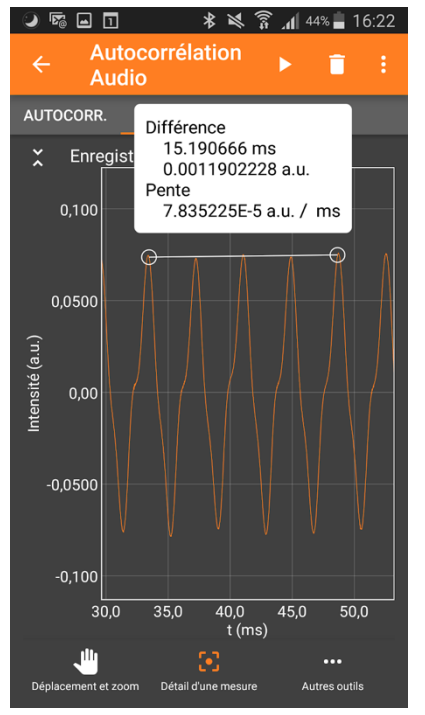

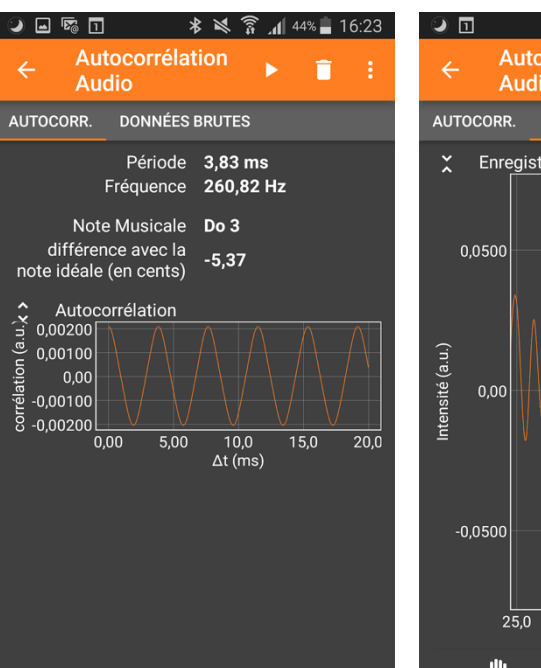

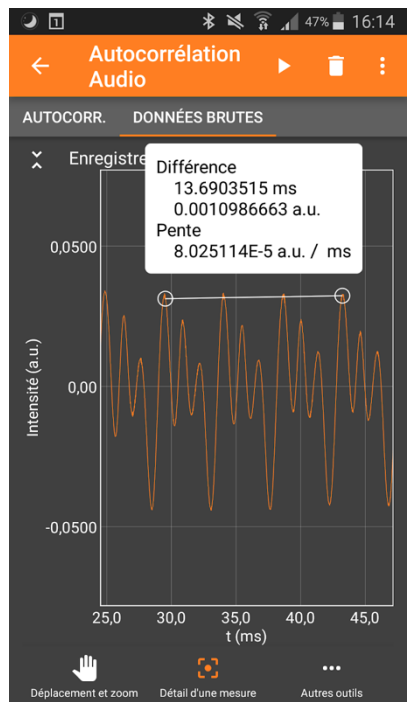

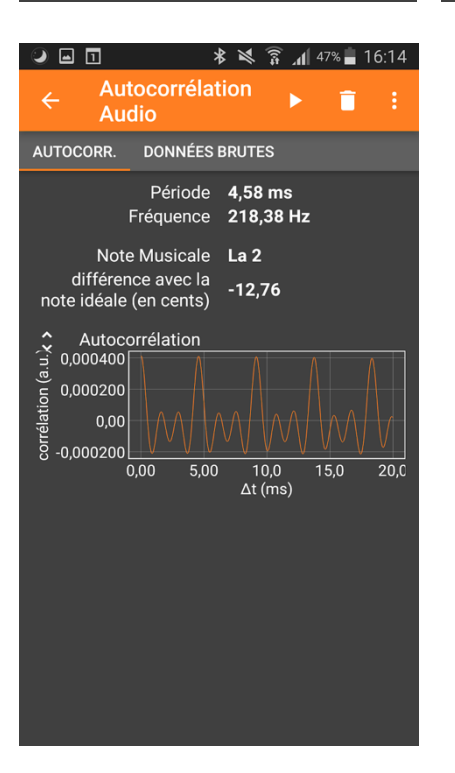

L'application phyphox permet de faire la mesure directement sur le graphe sans passer par un transfert de données sur ordinateur.

On peut aussi récupérer les données sous la forme d'un fichier Excel ("exporter les mesures") et les exploiter avec Regressi (→fichier→nouveau→presse papier puis coller les mesures exportées.)

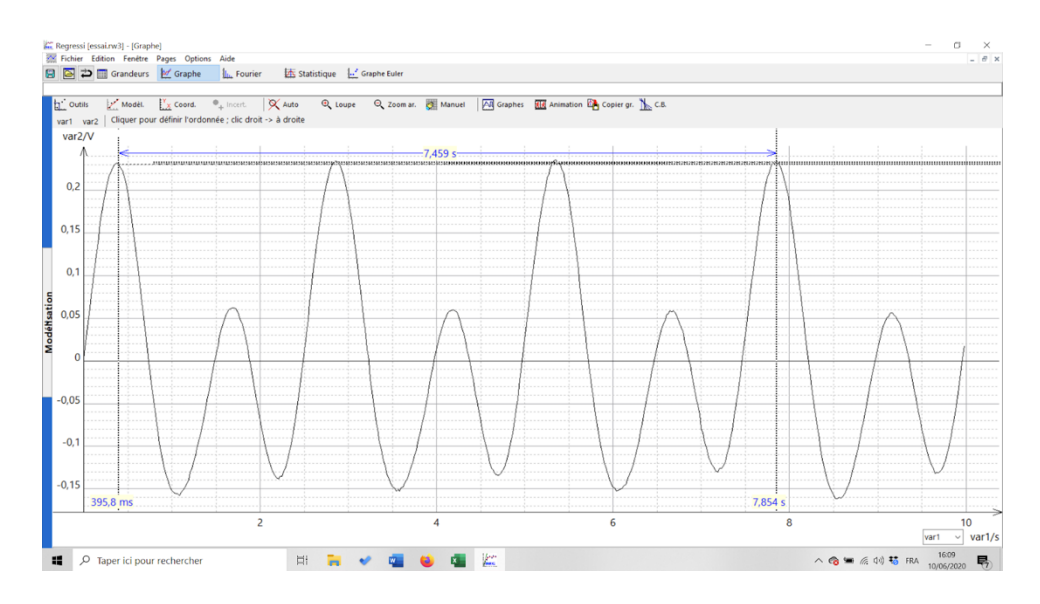

#### Pour aller plus loin :

• le tube en PVC mesure 31,5 cm. La fréquence mesurée pour le son émis est d'environ 260 Hz. Par le calcul, on trouve 273 Hz.

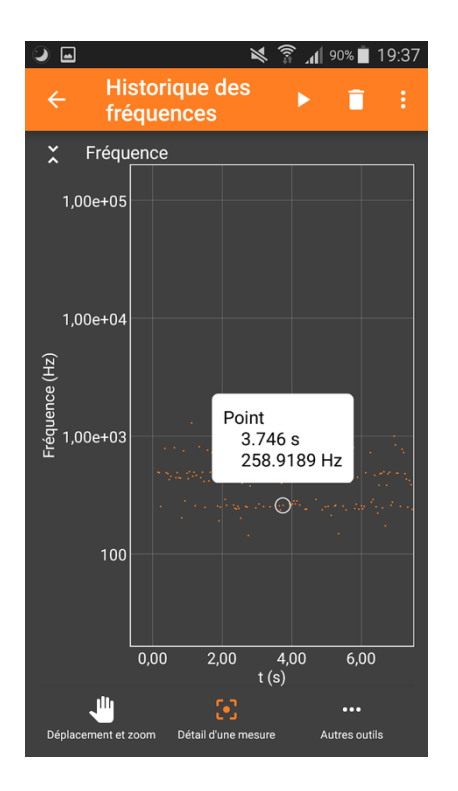

• effet Doppler : pour suivre en continu la fréquence du son émis par le klaxon de la voiture, on peut utiliser les onglets "historique des fréquences" ou "spectre audio→historique".

#### Expérience 2 : son pur, son complexe

L'allure du son émis par un diapason ou un générateur de son est très lisse, sinusoïdale. L'allure d'un son émis par un instrument, même virtuel, contient des harmoniques.

#### Expériences 3 : Spectres

Enregistrer le son émis par un diapason La3, et celui émis en jouant le La3 d'un instrument de musique à l'aide de l'application Phyphox, onglet "spectre audio" ou l'application Advanced spectrum.

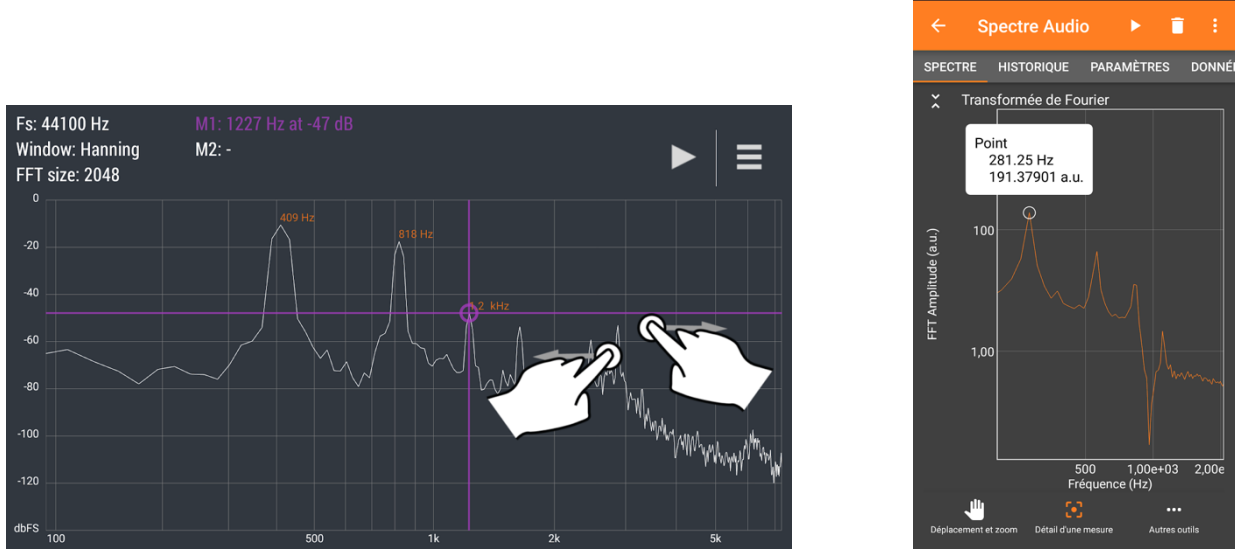

application Advanced spectrum **Phyphox** 

 $\textcircled{1} \quad \blacksquare$ 

On peut aussi récupérer les données sous forme de fichier Excel ("exporter les mesures") et faire le spectre de Fourier avec Regressi (fichier→ nouveau→ presse papier puis copier-coller les données du fichier Excel, et enfin faire le spectre de Fourier).

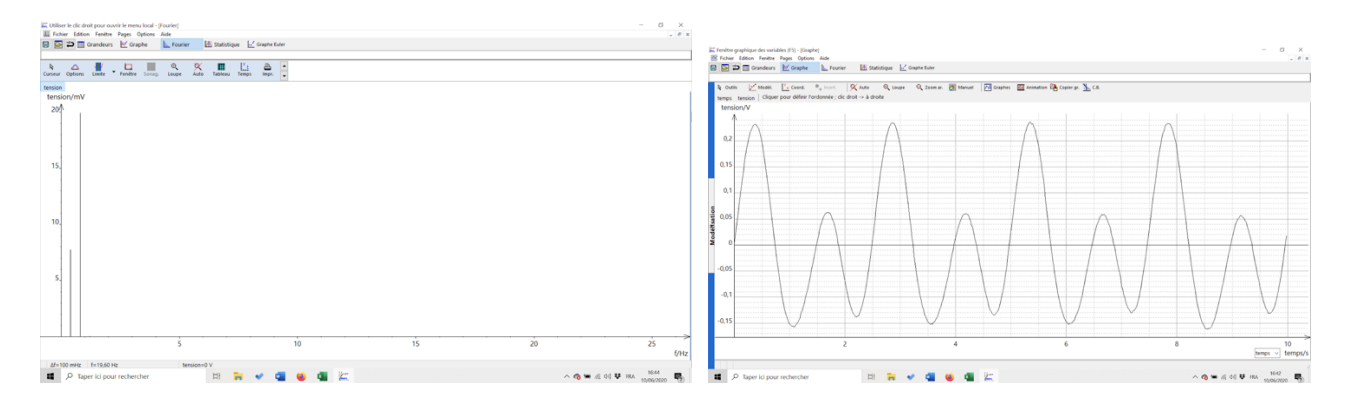

#### Expérience 4 : Quinte -Octave

Enregistrer les deux notes produites avec un instrument à l'aide de l'application Phyphox, onglet "spectre audio" puis "historique" ou "spectrogram" dans l'application Advanced spectrum. Si on ne dispose pas d'un instrument, on peut utiliser un piano en ligne (par exemple : https://papiermusique.fr/pianovirtuel.php).

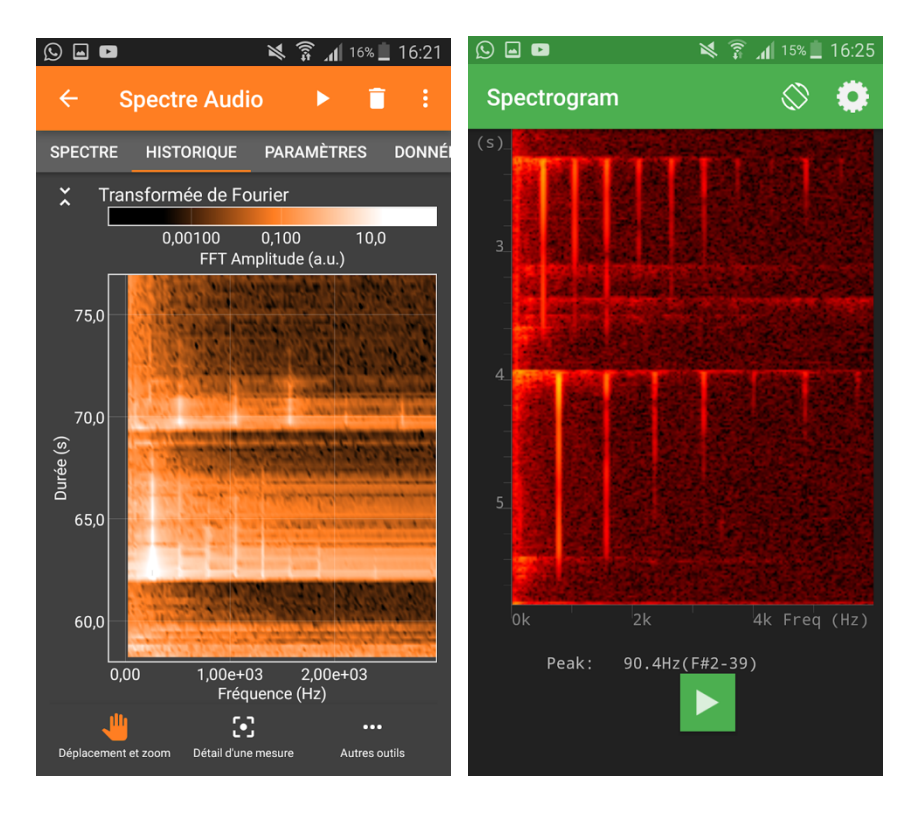

Deux notes à l'octave **Quinte** 

Une vidéo sur la construction des gammes et les intervalles consonants : https://www.youtube.com/watch?v=cTYvCpLRwao

# EN AVANT LA MUSIQUE !<br>UNE ACTIVITÉ EXPÉRIMENTALE POUR ANALYSER DES SONS AVEC UN SMARTPHONE.

## DANS CETTE ACTIVITÉ, ON FAIT QUOI ?

On cherche à enregistrer et à déterminer les caractéristiques de sons émis par des instruments de musique ou par la voix. Les enregistrements et leur exploitation sont réalisés avec un smartphone.

## L'échauffement **«** Phyphox **»**

Télécharger l'application Phyphox pour découvrir comment l'utiliser sur ce tuto : https://tinyurl.com/PhyphoxTuto

I

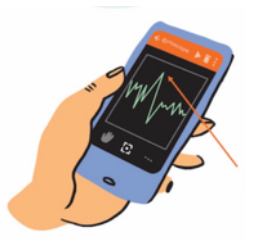

Utiliser l'application Phyphox, onglet « générateur de son ». Augmenter la fréquence du son émis et noter la fréquence

 $\overline{a}$ 

maximale audible. Faire l'expérience avec plusieurs personnes d'âges différents (frères, soeurs, parents, grand-parents...). Que constatez-vous ?

## DU CÔTÉ DES MODÈLES

Le capteur enregistre le signal sonore en fonction du temps. Dans le cas d'un signal périodique : le même motif se répète identique à lui-même à intervalle de temps régulier.

La durée de ce motif est appelée « période » (en seconde). Le nombre de fois où ce signal se répète pendant une seconde est appelé « fréquence » et s'exprime en hertz (Hz). Ainsi, pour un signal de fréquence 400 Hz signifie que le motif se répète 400 fois par seconde.

Période (T) et fréquence (f) sont reliées par la relation :

 $f = 1 / T$  (avec f en Hz et T en s).

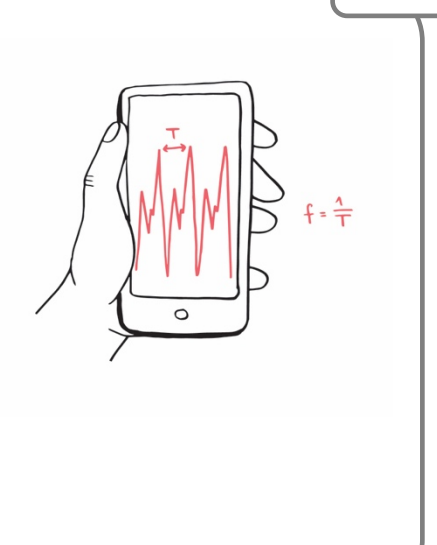

## L'expérience n**°**1 : la hauteur d'un son

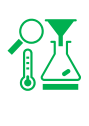

Enregistrer deux notes différentes d'un même instrument de musique à l'aide de l'application Phyphox, onglet « autocorrélation audio » puis « données brutes ». Si vous ne disposez pas d'instruments de musique, vous pouvez chanter deux notes différentes.

1) Observer et commenter l'allure du signal.

2) A l'aide de l'outil « détail d'une mesure », déterminer la période puis la fréquence du son pour chaque note enregistrée, comparer à la valeur calculée par l'application dans l'onglet «autocorr.».

## Pour aller plus loin :

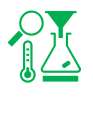

## Concours de justesse :

Chanter un son de fréquence la plus proche possible de 300 Hz et envoyer la copie d'écran à votre enseignant

## La tessiture :

Dans le domaine musical, la tessiture, également appelée registre, est l'ensemble continu des notes qui peuvent être émises par une voix.

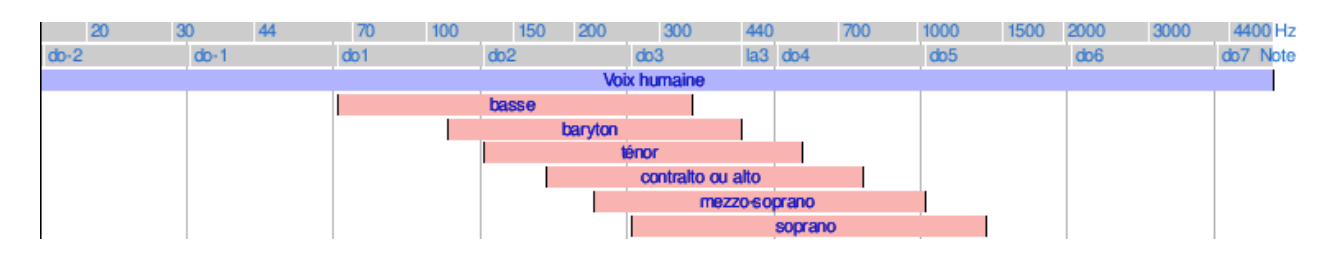

Déterminer la tessiture de Jakub Joseph Orlinski à partir de cet enregistrement de « Sento in seno » de Vivaldi (écouter et analyser la plage entre 0:24 et 1:00):

## https://youtu.be/mnD9NsBdU7Q

Déterminer la note la plus aiguë chantée par Mariah Carey dans « Emotions » : https://youtu.be/NrJEFrth27Q

## Dark Vador avec des bouteilles :

Une bouteille remplie partiellement d'eau émet une note quand on souffle dedans. La hauteur de la note va dépendre du volume d'air dans la bouteille. En ajoutant plus ou moins d'eau à l'intérieur on peut donc modifier la note émise.

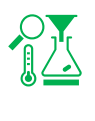

À l'aide de trois bouteilles plus ou moins remplies, jouer le début du thème de Dark Vador "The imperial March".

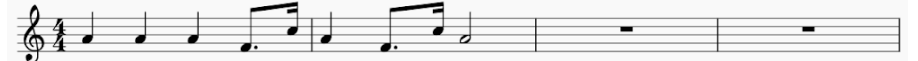

## L'expérience n**°**2 : le timbre d'un son

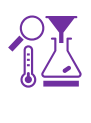

.

Enregistrer une même note produite par deux instruments différents à l'aide de l'application Phyphox, onglet « mesure du son ».

Si vous ne disposez pas de deux instruments, vous avez votre voix et vous pouvez utiliser un instrument simulé en ligne (par exemple : https://virtualpiano.net/).

Observer et commenter l'allure du signal obtenu pour les deux instruments.

L'expérience n**°**3 : le niveau sonore

Mesurer le niveau sonore produit par un diapason, puis par deux diapasons.

Mesurer le niveau sonore produit par un diapason, puis par deux diapasons<br>Produire un son avec chacun des diapasons, puis avec les deux en même temps et mesurer à chaque fois le niveau d'intensité sonore avec l'application phyphox, onglet « intensité sonore » ou une appli sonomètre.

S'entraîner pour que les niveaux sonores produits par chaque diapason seul soient voisins.

Vérifier qu'ensemble, les deux diapasons produisent un niveau d'intensité sonore supérieur de 3dB environ à celui d'un diapason seul.

Pour aller plus loin :

Déterminer le plus petit niveau d'intensité sonore que l'on peut mesurer à l'aide de phyphox.

## FICHE PROF : EN AVANT LA MUSIQUE !

Ces activités expérimentales ont été conçues à l'initiative de l'Inspection Générale en collaboration avec l'équipe "La Physique Autrement" (Univ. Paris-Saclay/CNRS). Textes et vidéos : Julien Bobroff, Frédéric Bouquet, Jean Lamerenx, Patricia Marchand, Jacques Vince. Schémas : Anna Khazina.

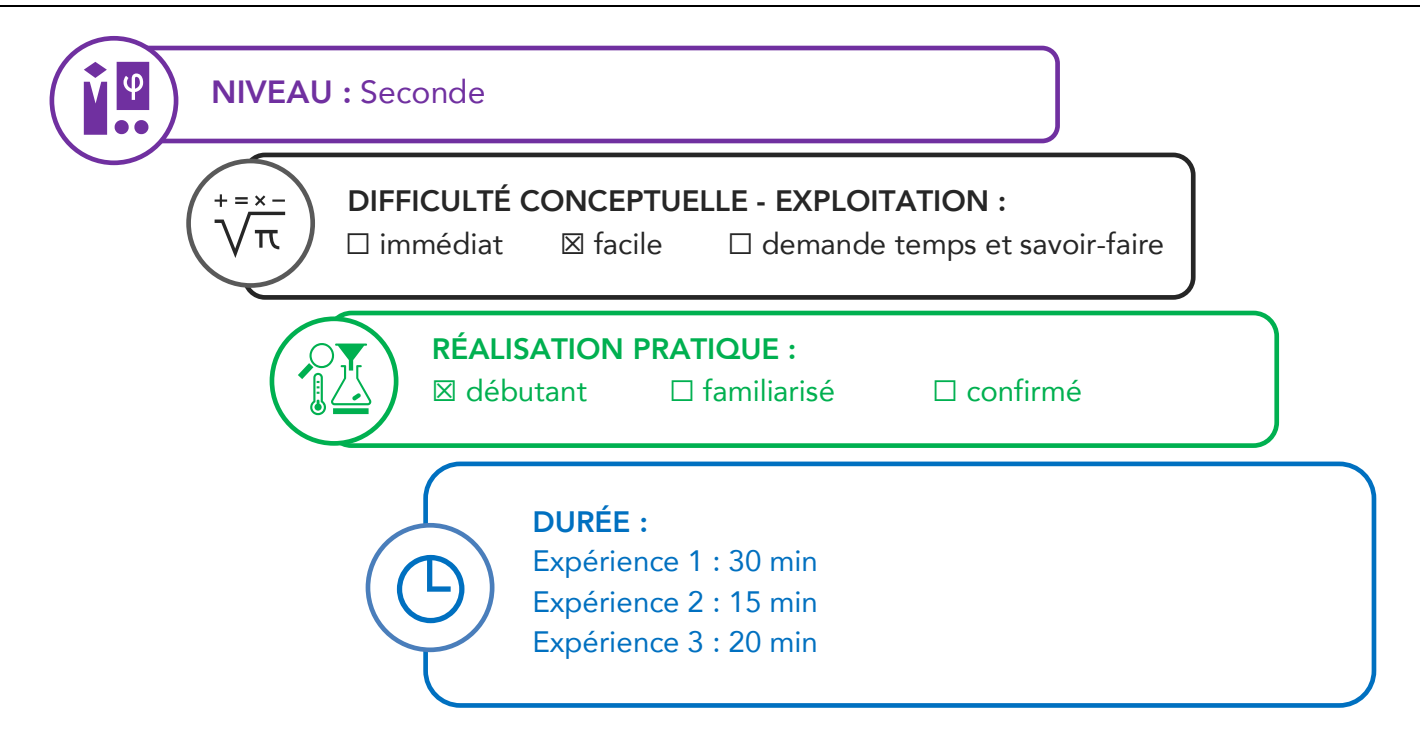

#### Partie de programme :

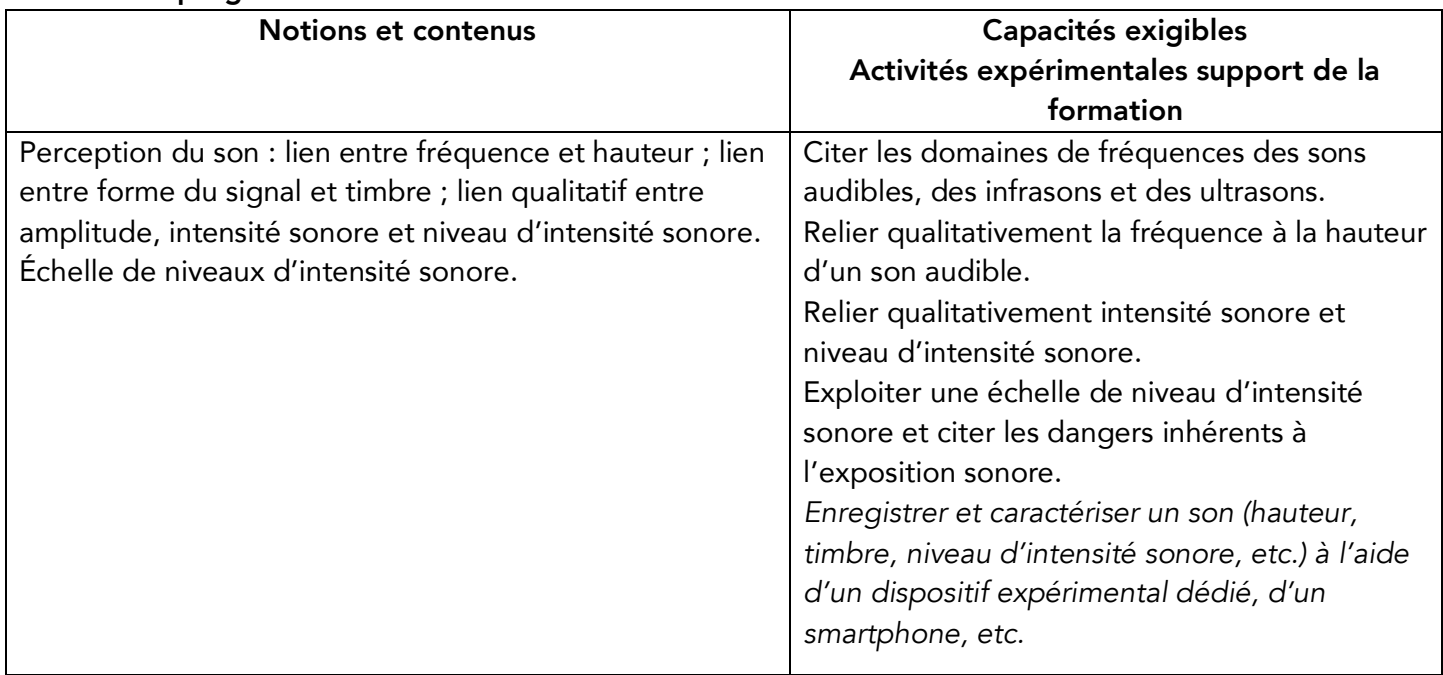

## Objectifs pédagogiques de la séance :

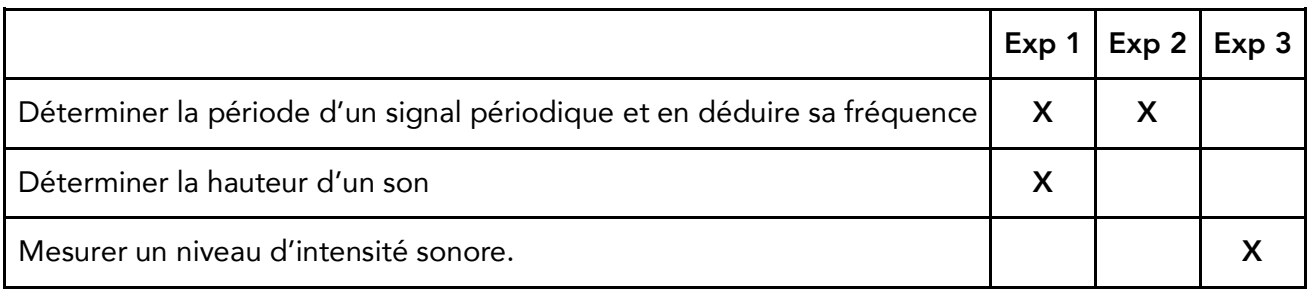

Les prérequis : Notion de fréquence : sons audibles, infrasons et ultrasons.

Le type d'activité : Expérience quantitative pouvant être réalisée chez soi en autonomie, de façon individuelle ou par groupe de 2 ou 3.

#### Le matériel nécessaire

Appli nécessaire : Phyphox / Physics toolbox suite / spectrum advanced / sonomètre Capteurs du smartphone utilisés : microphone Logiciel d'acquisition : Regressi sonomètre instruments de musique apportés par les élèves ou le professeur piano virtuel sur ordi : https://papiermusique.fr/piano-virtuel.php

## Conseils techniques

Dans l'onglet "autocorrélation", choisir le deuxième onglet "données brutes". Et pour comparer la fréquence mesurée, basculer après avoir fait pause sur l'onglet "autocorr." Avec le générateur de son, on a des harmoniques qui peuvent être visibles sur le spectre mais qui ont une amplitude 10 fois plus petite que la fondamentale.

Modalité de travail entre élèves : élève seul ou groupe de 2 ou 3 (avec répartition des rôles) si problème de disponibilité de matériel

Modalité d'intervention pédagogique : Feuille de consignes communiquée aux élèves.

## Corrigé détaillé :

#### Expérience 1 : La hauteur

Enregistrer deux notes différentes d'un même instrument à l'aide de l'application Phyphox, onglet "autocorrélation audio" puis "données brutes". Pour vérifier la valeur obtenue, aller sur l'onglet "autocorr.".

Attention : la courbe représentée dans l'onglet "autocorr." n'est pas le signal sonore (mais le résultat du calcul de l'autocorrélation).

## Détermination de la période :

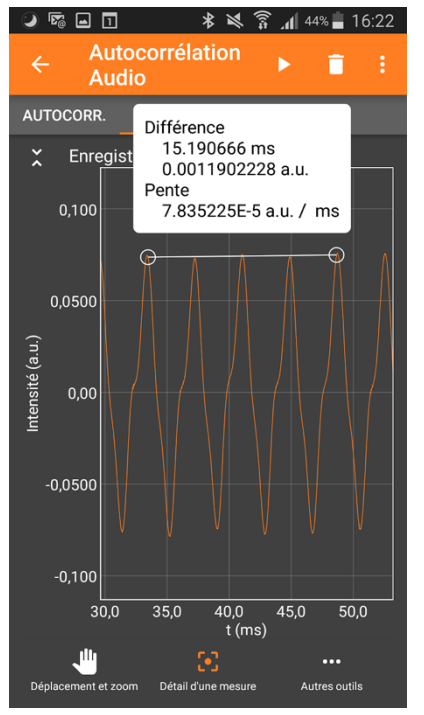

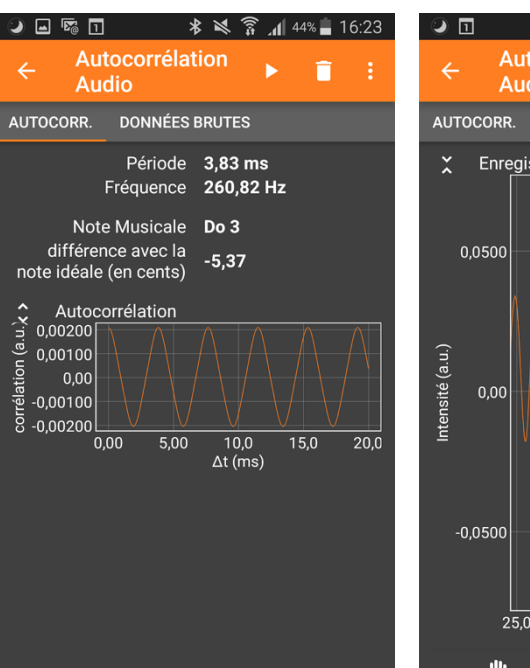

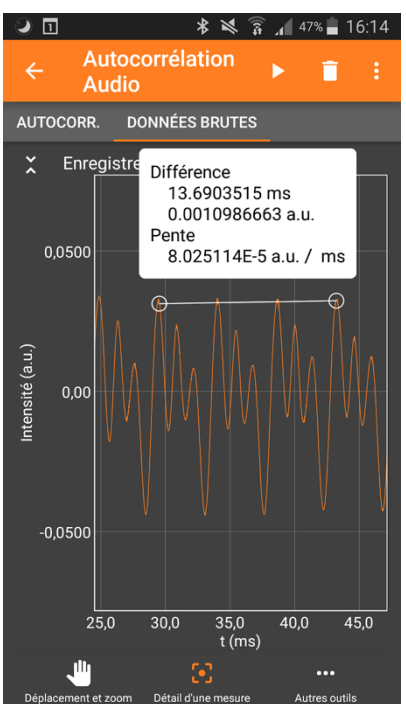

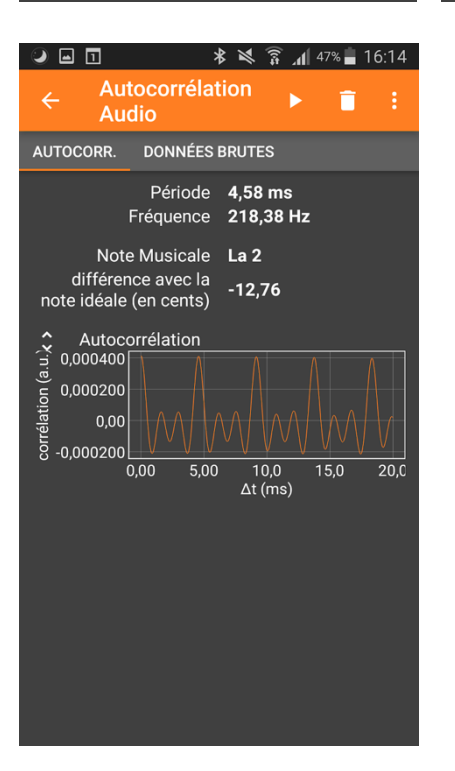

L'application phyphox permet de faire la mesure directement sur le graphe sans passer par un transfert de données sur ordinateur.

On peut aussi récupérer les données sous la forme d'un fichier excel ("exporter les mesures") et les exploiter avec regressi (→fichier→nouveau→presse papier puis coller les mesures exportées.)

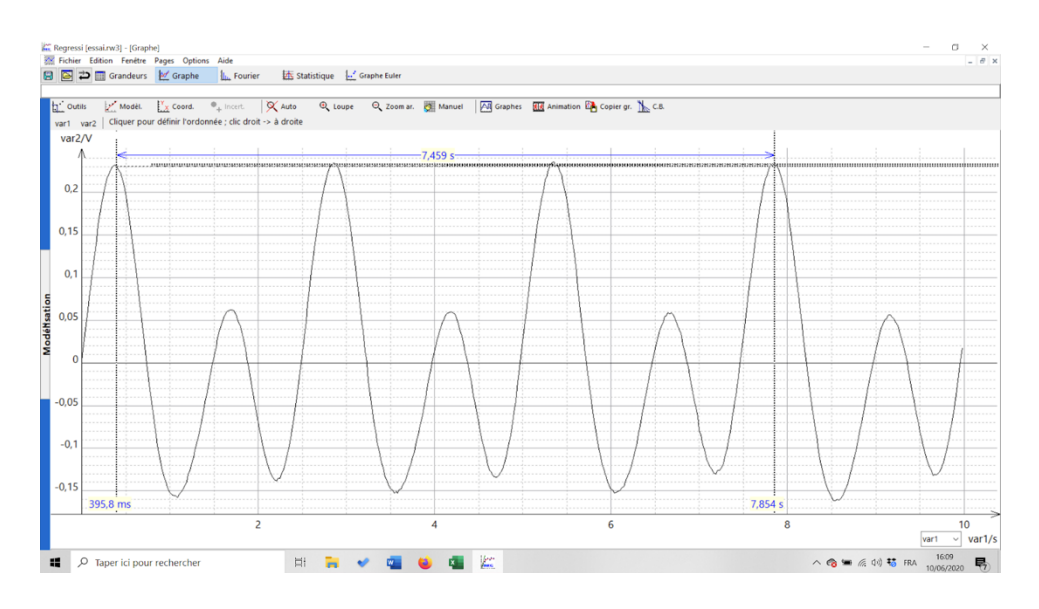

#### Pour aller plus loin :

- Faire de la musique avec de bouteilles remplies d'eau : https://www.youtube.com/watch?v=Qi1YoPDcrrU
- Jakub Joseph Orlinski est contre alto.
- La note la plus aigue chantée par Maria Carey est un Do 6 (à 2:49)

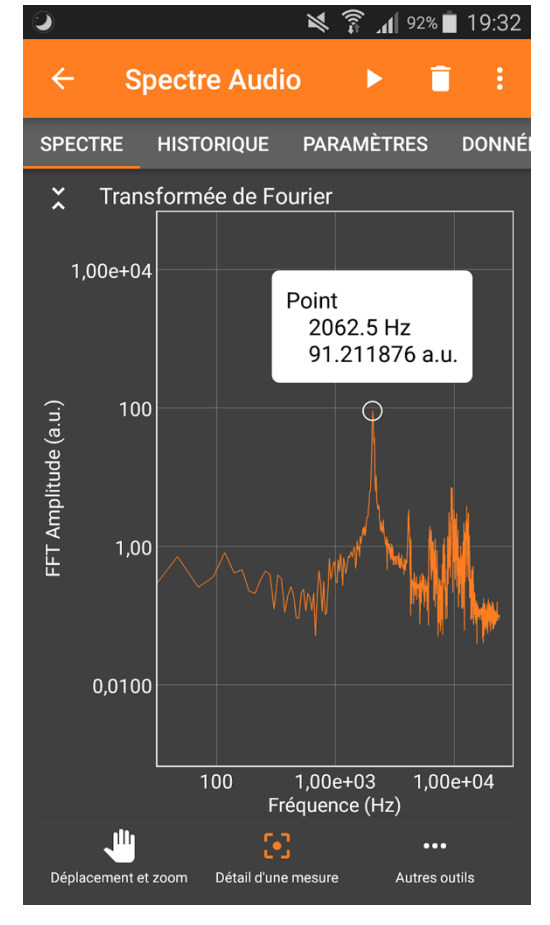

### Expérience 2 : Le timbre

Enregistrer une même note avec deux instruments différents à l'aide de l'application Phyphox, onglet "mesure du son".

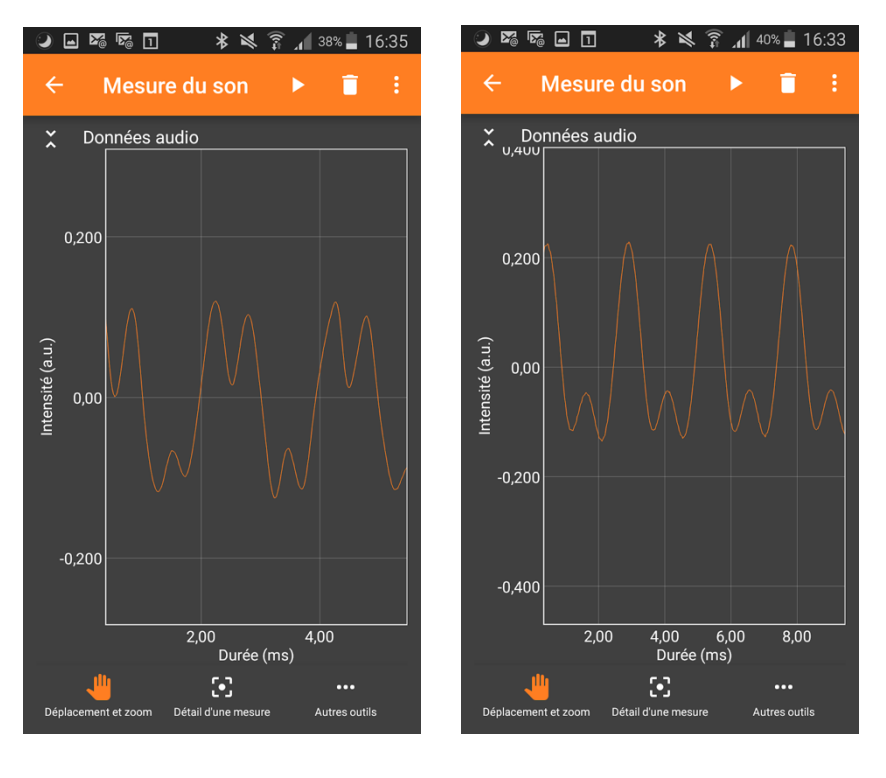

voix and the set of the set of the set of the set of the set of the set of the set of the set of the set of th

Il existe des instruments virtuels sur internet pour les élèves qui n'ont pas d'instruments de musique chez eux. Ils peuvent aussi chanter !

### Expérience 3 : Niveau d'intensité sonore

Les deux diapasons doivent être identiques. Il faut générer deux sons de même intensité pour remarquer que l'intensité sonore augmente de 3dB environ.

## Et bien chantez maintenant !

## Une activitÉ expérimentale sur le son avec un smartphone.

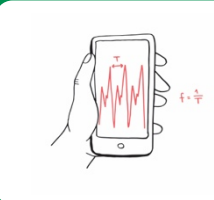

DANS CETTE ACTIVITÉ, ON FAIT QUOI?

On cherche à explorer la représentation du son en fonction du temps, ainsi que la notion de période et de fréquence.

## L'échauffement **«** Phyphox **»**

Télécharger l'application Phyphox pour découvrir comment l'utiliser sur ce tuto : https://tinyurl.com/PhyphoxTuto

Ì

Pour apprendre à utiliser le micro, voici un petit échauffement ludique : https://tinyurl.com/enigmeson

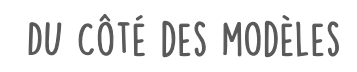

Le micro produit un signal électrique lorsqu'il est atteint par une onde sonore. La représentation de ce signal en fonction du temps est une image du signal sonore.

Dans certains cas, le signal est périodique : un même motif se répète identique à lui-même à intervalle de temps régulier. La durée du plus court motif qui se répète est appelée "période" (donnée en seconde ou en milliseconde en général).

 $\overline{a}$ 

Le nombre de fois où ce signal se répète pendant une seconde est appelé « fréquence » , et s'exprime en hertz. Ainsi, pour un signal de fréquence 400 Hz , le motif se répète 400 fois par seconde. Période (T) et fréquence (f) sont reliées par la relation :  $f = 1/T$  (avec f en Hz et T en s).

## L'expérience n**°**1 : visualisation du signal sonore en fonction du temps

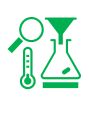

À l'aide de l'application phyphox, lancer l'expérience "mesure du son" de la catégorie "acoustique".

Déclencher l'enregistrement en appuyant sur "play", et chanter une note en continu devant le micro pendant quelques secondes.

Mettre l'expérience sur pause pour figer une représentation qui montre clairement le caractère périodique du son.

1) Faire une copie d'écran du signal, et représenter la période sur le schéma (vous pouvez jouer sur la durée de l'enregistrement et sur le zoom du graphe).

Chanter un "a", puis chantez un "o".

2) Comparer la forme du motif qui se répète entre ces deux sons. Ouvrir un navigateur et chercher un site qui permet de générer un son pur à une fréquence donnée (chercher « online tone generator » ou « générateur de son en ligne »). Émettre un son et observer la forme du signal qui se répète.

3) Comparer cette forme à celles obtenues pour les sons « a » et « o » ?

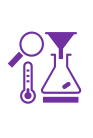

L'expérience n**°**2 : mesure de la période et de la fréquence

À l'aide de l'application phyphox, lancer l'expérience « mesure du son » de la catégorie « acoustique ». Déclencher l'enregistrement en appuyant sur « play », et jouer avec un instrument une note en continu devant le micro.

Mettre l'expérience sur pause pour figer une représentation qui montre clairement le caractère périodique du son.

Utiliser l'outil « Détail d'une mesure » (accessible en cliquant sur le graphe) pour mesurer la période directement sur le graphe.

- 1) Mesurer la période du signal. Pour mesurer la période plus précisément, mesurer le temps entre plusieurs motifs successifs (quatre par exemple), et diviser cette durée par ce nombre.
- 2) Refaire la mesure 10 fois sur le même signal. Regrouper les valeurs de toute la classe dans un tableau.
	- a) Calculer la moyenne de la valeur de la période.
	- b) Calculer l'écart-type des mesures.
	- c) Ecrire la valeur de la période obtenue avec son incertitude-type.

## Pour aller plus loin

Le défi : dire « Aaaa » le plus naturellement et déterminer sa fréquence naturelle de parole. Envoyer une copie d'écran avec son résultat à son enseignant.

## L'expérience n**°**3 : changer de fréquences

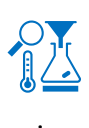

À l'aide de l'application phyphox, lancer l'expérience « mesure du son » de la catégorie « acoustique ».

Déclencher l'enregistrement en appuyant sur « play », et, avec un instrument de musique, jouer une note devant le micro.

Mettre l'expérience sur pause pour figer une représentation qui montre clairement le caractère périodique du son.

1) Mesurer la période du signal. Pour mesurer la période directement sur le graphe, utiliser l'outil « Détail d'une mesure » (accessible en cliquant sur le graphe).

2) Recommencer en jouant une note une octave plus haut, puis une octave plus bas. Comment changent les fréquences quand on change d'octave ?

## Deux défis pour aller plus loin !

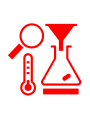

## défi n°1:

Déterminer la fréquence la plus basse et la fréquence la plus haute que vous arrivez à émettre en chantant un « Aaaa ». Rechercher sur internet quelle est votre tessiture. La tessiture est l'ensemble des notes que vous pouvez chanter.

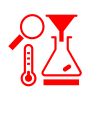

## défi n°2 : Qui chante le plus juste ?

une note la plus proche possible de 300 Hz. l'application phyphox avec l'expérience « autocorrélation » pour vérifier la fréquence votre note. Envoyer une copie d'écran de votre meilleure performance à votre enseignant.

## FICHE PROF : ET BIEN CHANTEZ MAINTENANT !

Ces activités expérimentales ont été conçues à l'initiative de l'Inspection Générale en collaboration avec l'équipe "La Physique Autrement" (Univ. Paris-Saclay/CNRS). Textes et vidéos : Julien Bobroff, Frédéric Bouquet, Jean Lamerenx, Patricia Marchand, Jacques Vince. Schémas : Anna Khazina.

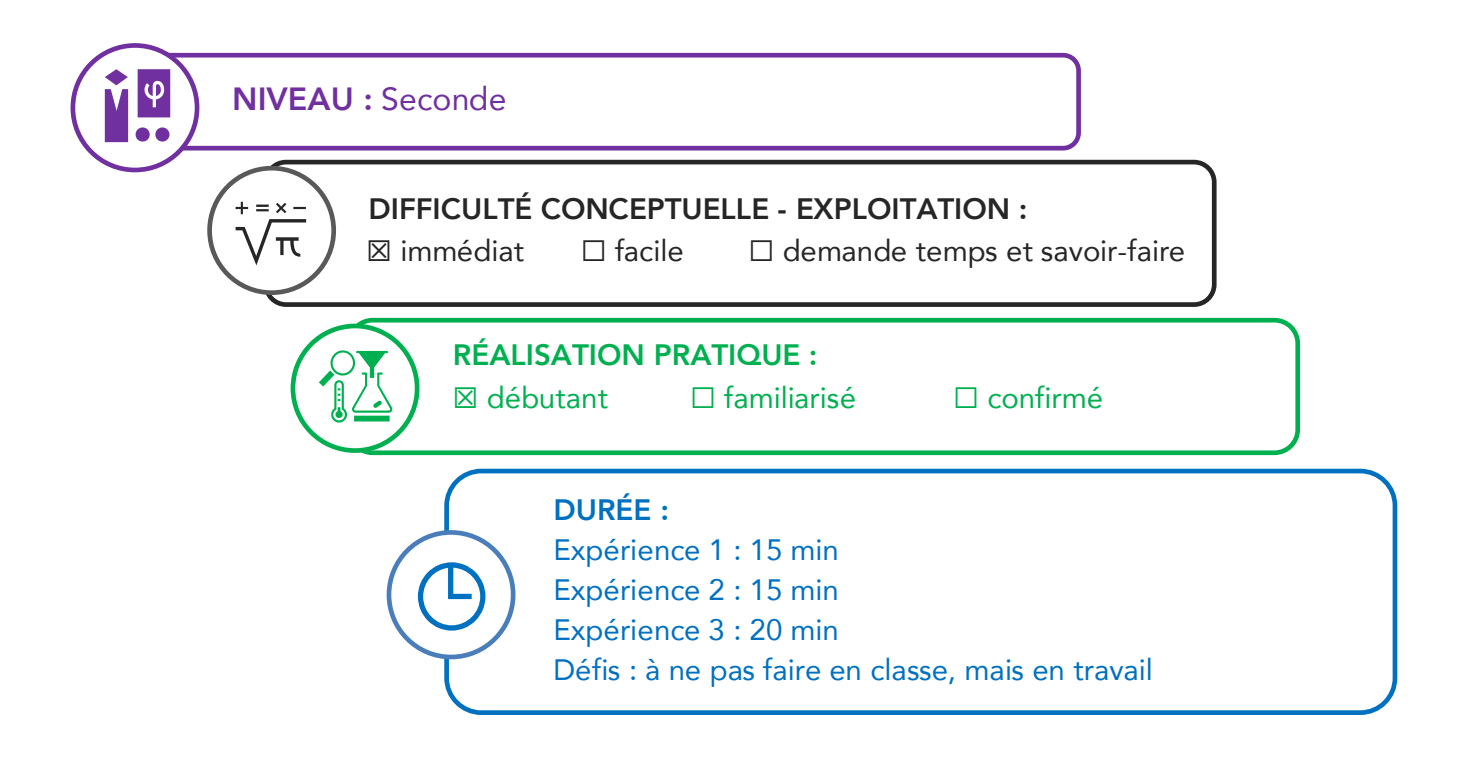

#### Partie de programme :

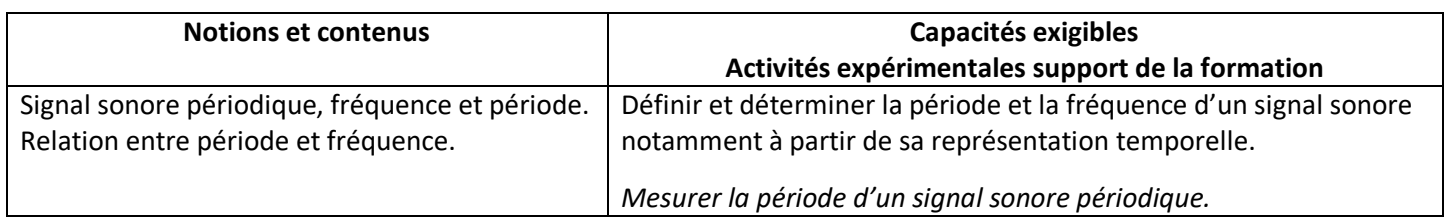

Objectifs pédagogiques de la séance :

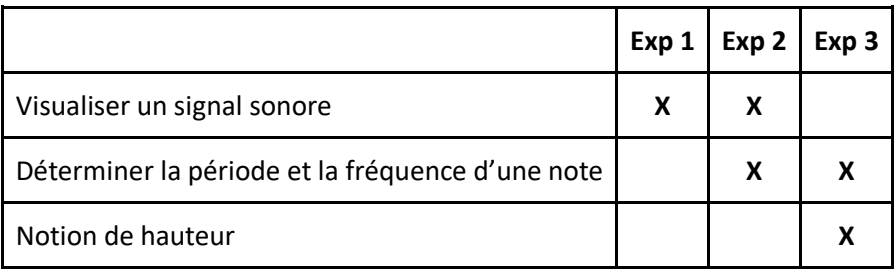

Les prérequis : Notion de fréquence : sons audibles, infrasons et ultrasons.

Le type d'activité : Expérience quantitative pouvant être réalisée chez soi en autonomie, de façon individuelle ou par groupe de 2 ou 3.

## Le matériel nécessaire

Appli nécessaire : Phyphox Capteurs du smartphone utilisés : microphone instrument de musique (éventuellement un instrument virtuel en ligne, par exemple https://papiermusique.fr/piano-virtuel.php)

## Conseils techniques :

Il faut plutôt utiliser "mesure sonore" que "autocorrélation" (sauf au défi 3 de l'expérience 3). En effet, avec l'expérience Autocorrélation, le calcul de la fréquence est fait automatiquement, et en plus le graphique de l'onglet principal ne représente pas le signal sonore en fonction du temps, mais son autocorrélation.

Modalité de travail entre élèves : élève seul ou groupe de 2 ou 3 (avec répartition des rôles) si problème de disponibilité de matériel

Modalité d'intervention pédagogique : Feuille de consignes communiquée aux élèves.

#### Quelques remarques :

Le travail peut se faire également avec le logiciel Audacity sur un ordinateur, mais demande plus de technicité.

Phyphox propose plusieurs applications pour travailler sur le son (liste "acoustique"), notamment :

- "Mesure du son" affiche en direct le son en fonction du temps. Le temps d'enregistrement est fixé par défaut à 10ms, ce qui peut être un peu court, des réglages à 20 ou 50 ms selon les fréquences font souvent des figures plus jolies, car permettent de zoomer comme on veut.
- "Autocorrélation Audio" détecte la fréquence et la période du signal, mais peut donner des résultats faux aux basses fréquences. Attention : le graphe affiché sur la première page n'est pas l'intensité en fonction du temps, mais l'autocorrélation (il faut aller sur le deuxième onglet pour voir le signal direct)

#### Corrigé détaillé :

### Exercice 1 : Visualisation du son en fonction du temps

Ne pas hésiter à changer le temps d'enregistrement, et d'appuyer sur les chevrons en haut à gauche du graphe pour accéder aux outils de zoom (cliquer sur le graphe permet également d'accéder à ces outils)

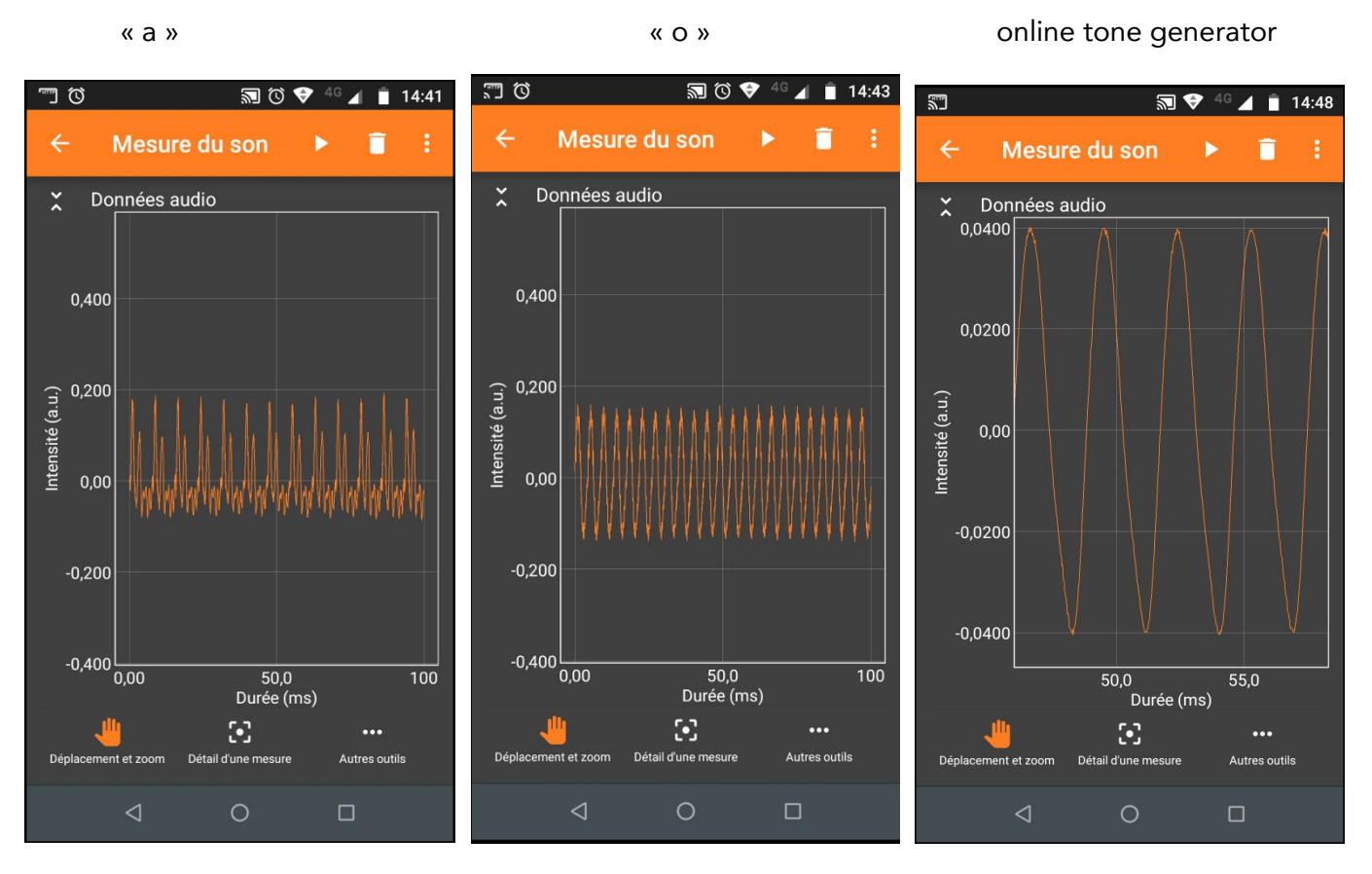

La forme des signaux est différente, le "a" a facilement des pics secondaire dans le motif périodique (présence de fortes harmoniques), le "o" est souvent plus proche d'un signal sinusoïdal. Les signaux "purs" sont plus lisses, et plus sinusoïdaux (c'est comme cela qu'ils sont générés).

#### Exercice 2 : Mesure de la période et de la fréquence

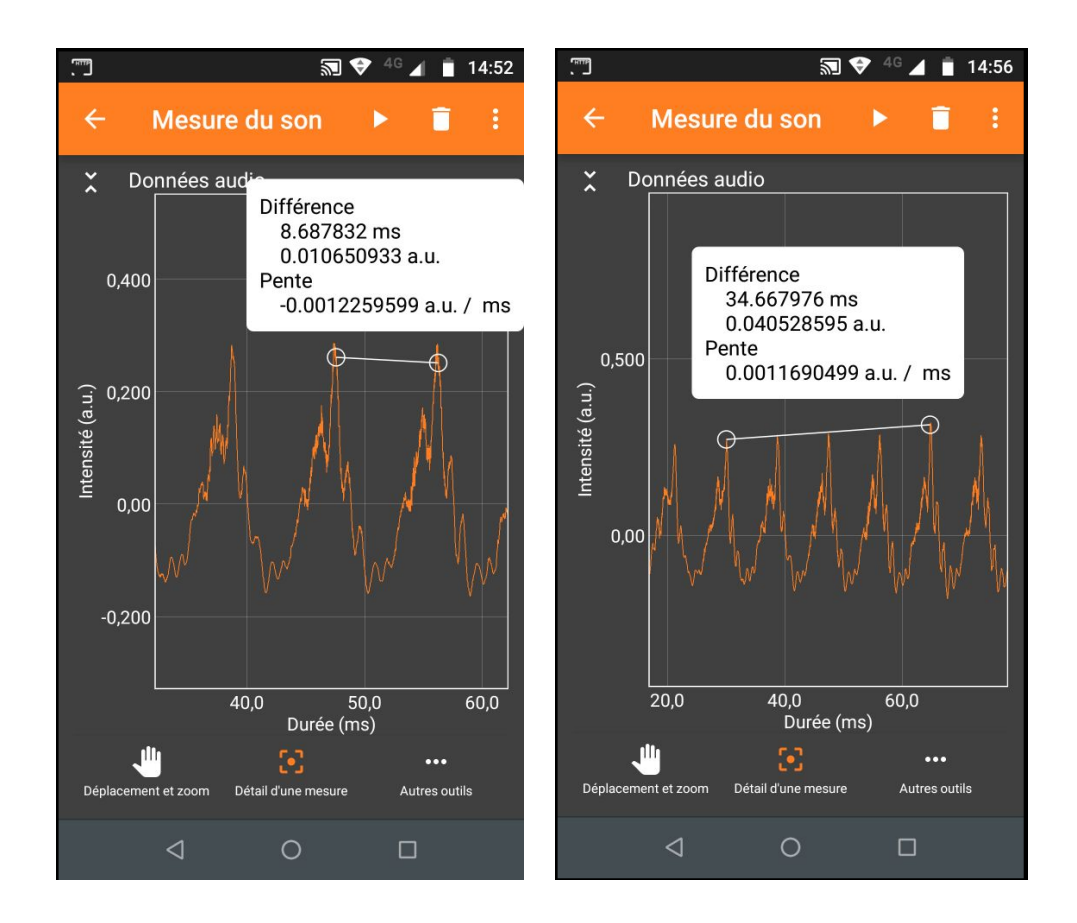

Mesure de la période sur un motif ou sur 4 motifs. Répéter la mesure plusieurs fois donne des résultats légèrement différent (des périodes comprises entre 8.7 et 8.8 ms ici par exemple : le motif change légèrement d'une période à l'autre, rendant la détermination de la période moins évidente, et pointer avec ces doigts sur l'écran n'est pas très précis.

Note : projeter son écran de smartphone sur l'ordinateur peut aider ("autoriser le contrôle à distance"), car on peut regarder l'ordinateur en pointant sur le smartphone : le doigt ne gène plus pour viser.

Note : il est possible d'exporter facilement les données et de les traiter avec Regressi ou tout autre tableur (cf le tuto phyphox).

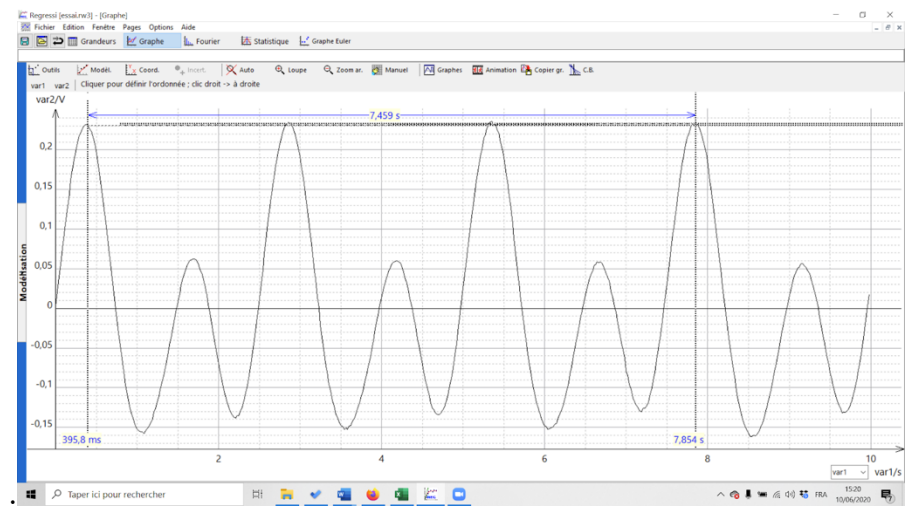

Les calculs de valeur moyenne et écart-type peuvent se faire avec un programme Python.

Exemple :

```
import numpy as np
import matplotlib.pyplot as plt
periode = [indiquer les valeurs obtenues]
moyenne = np.mean(periode)
plt.hist (periode)
plt.show()
print ('moyenne:',moyenne)
EcartType=np.std(periode)
print('ecart type:',EcartType)
n=len(periode)
print('nombre de valeurs:',n)
IncertitudeType=EcartType/np.sqrt(n)
print('Incertitude type :',IncertitudeType)
print('T =','%.2f'%moyenne,'+/-','%.2f'%IncertitudeType,'s')
```
Exemple de résultats avec seulement dix mesures :

Pour une note jouée avec une flute de pan virtuelle (https://www.virtualmusicalinstruments.com/panflute) :

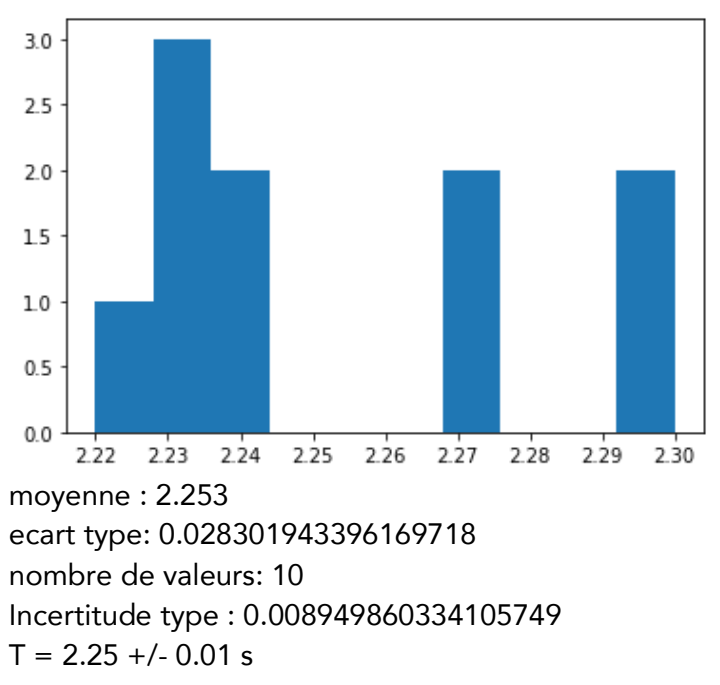

#### Pour aller plus loin :

Défi 1 : les élèves envoient la fréquence du son qu'ils émettent naturellement, et le professeur fait un histogramme de toutes les fréquences ou un axe gradué avec les fréquences reportée, ce qui permet d'introduire la notion de tessiture.
## Exercice 3

Mesure en utilisant le piano virtuel : https://papiermusique.fr/piano-virtuel.php

On joue un DO en changeant d'octave à chaque fois, on mesure la période sur 10 motifs et on calcule la fréquence.

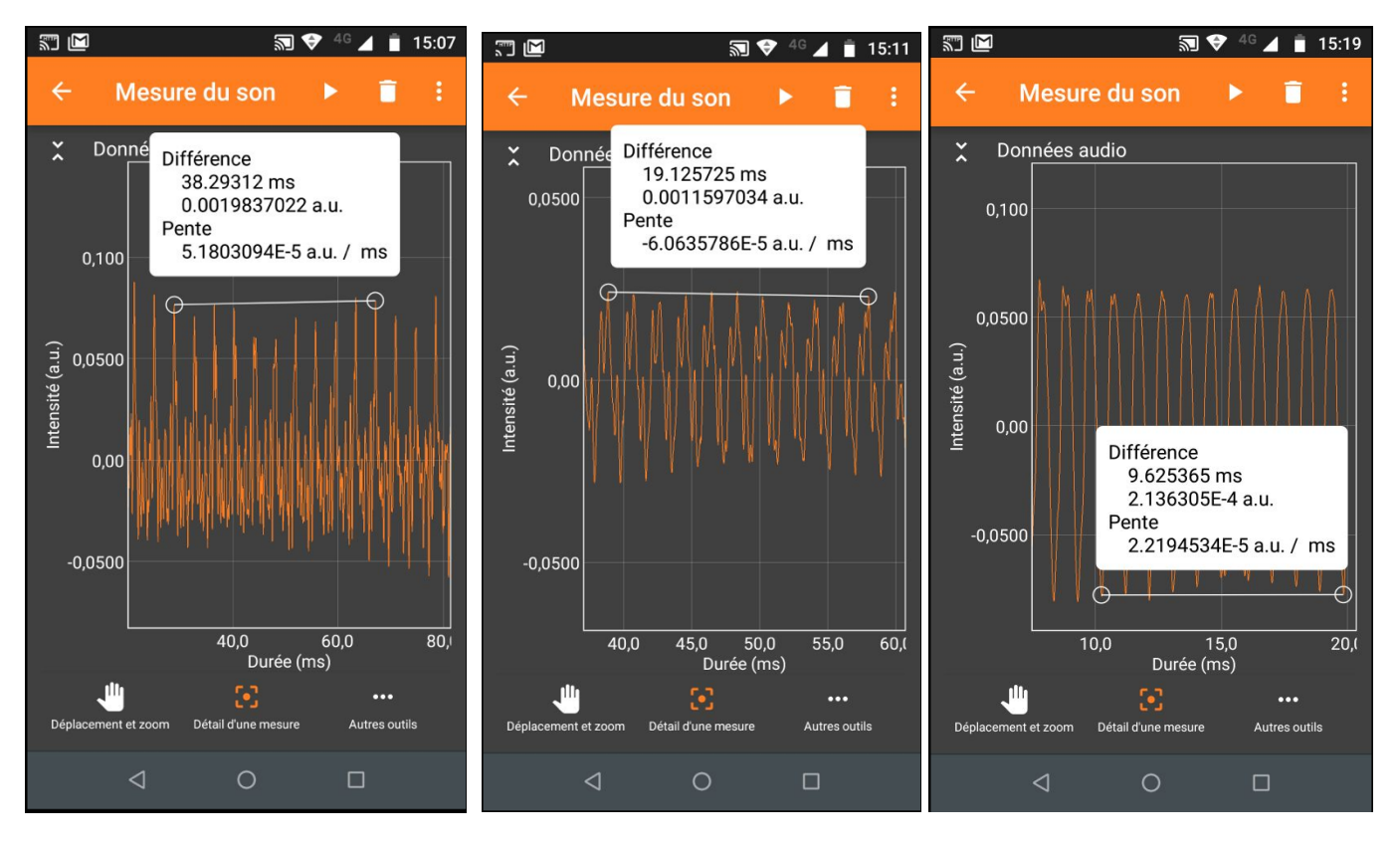

# $T = 3.83$  ms,  $f = 261$  Hz  $T = 1.91$  ms,  $f = 524$  Hz  $T = 0.963$  ms,  $f = 1040$  Hz

Les rapports des fréquences sont 2, changer d'octave c'est multiplier la fréquence par deux.

### Pour aller plus loin :

défi 2 : Les élèves déterminent la note la plus basse qu'ils arrivent à générer de façon exploitable, et la note la plus haute (copie d'écran à l'appuie). Le professeur récupère les résultats, trace les capacités des élèves (anonymement) et compare aux tessitures (ténor, alto, etc…)

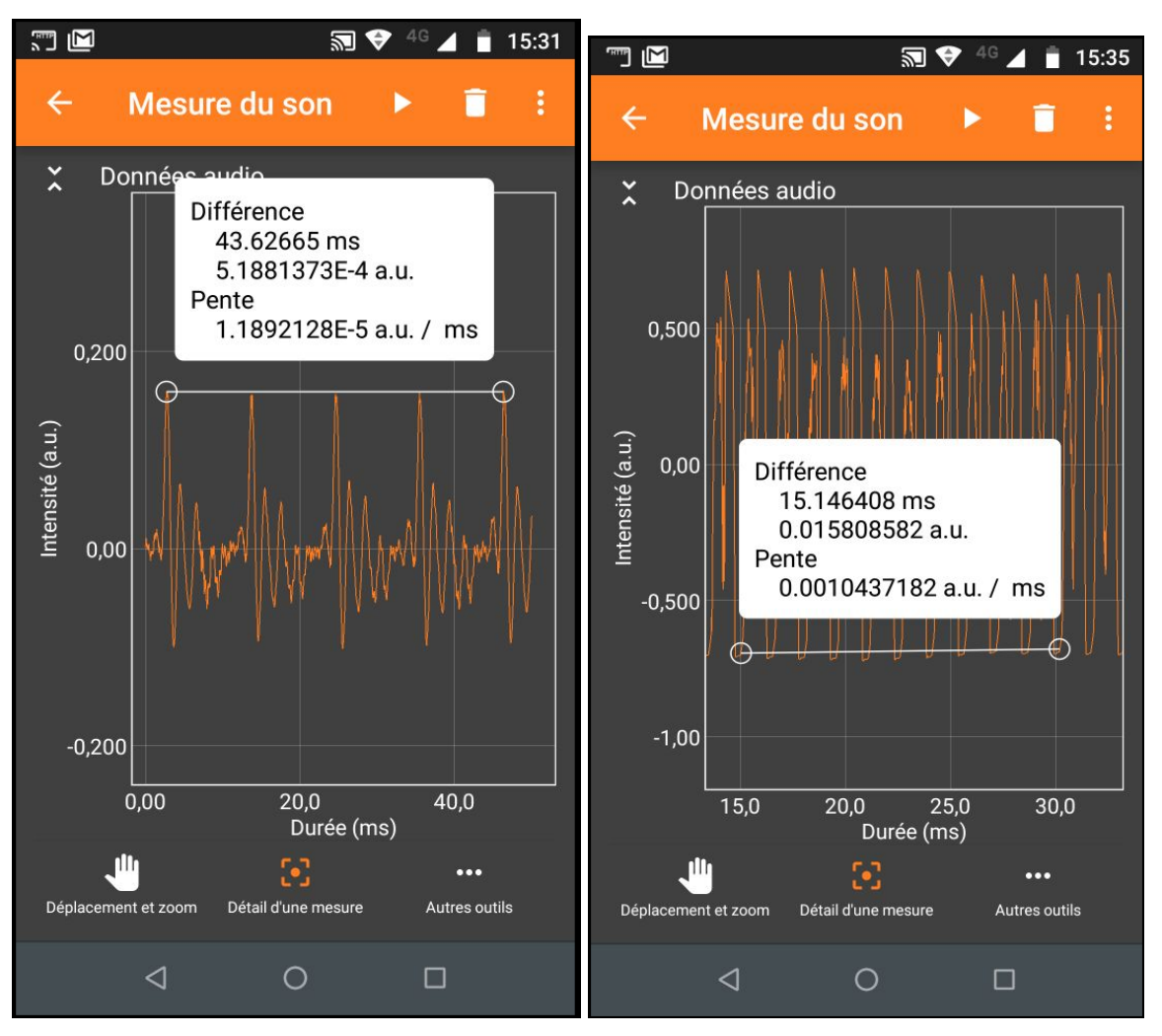

Fréquence la plus basse : 92 Hz fréquence la plus haute : 660 Hz

Dans cet exemple : Baryton / Ténor (mais cela n'engage pas la justesse de la note !)

A faire plutôt à la maison.

## défi 3 :

Le professeur donne une fréquence, et les élèves doivent produire la note la plus proche, copie d'écran à l'appuie. Le prof récupère les résultats et les trace (anonymement).

Pour cette activité, il est plus facile d'utiliser l'expérience "Autocorrélation Audio" qui donne la fréquence en temps réel (attention, la courbe de l'onglet principal n'est pas l'intensité en fonction du temps, mais l'autocorrélation. La courbe en fonction du temps est visible sur le deuxième onglet).

Si vous choisissez une fréquences plutôt élevée ( 400 Hz), vous favoriserez les filles.

Si vous choisissez une fréquence plutôt basse (120 Hz), vous favoriserez les garçons.

#### Info supplémentaires : (http://www.zpag.net/Electroniques/Freg\_Sonore.htm)

100 à 150Hz : Voix de l'homme 200 à 300Hz : Voix de la femme 300 à 450Hz : Voix de l'enfant Les tessitures : 262 à 1046 Hz La voix chantée d'un soprano 196 à 698 Hz : Contralto 120 à 520Hz : La voix du ténor 110 à 392 Hz : Baryton 82,4 à 294 Hz : La voix de la basse Les instruments : violon : 200 à 2650 Hz piano : 27,5 à 4186 Hz orgue : 16 à 16000 Hz Seuil d'audibilité suivant l'âge : 15kHz : à 30 ans 12kHz : à 50 ans 10kHz : à 60 ans 6kHz : à 70 ans Les gammes de fréquences : 20 Hz à 20000 Hz : fréquences audibles par l'homme Inférieur à 20 Hz : Les Infra-sons 20000 (20 KHz) Hz à 200 MHz : Les ultra-sons 200 MHz à 1 GHz : Les hypersons 30 à 100 Hz : Sons très Graves 100 à 300 Hz : Sons Graves 300 à 1250 Hz : Sons Médiums 1250 à 5000 Hz : Sons Aigus 5000 à 16000 : Sons très Aigus Chez les animaux : Le chien peut entendre des fréquences allant jusqu'à 80000 Hz Le chat peut entendre des fréquences allant jusqu'à 40000 Hz